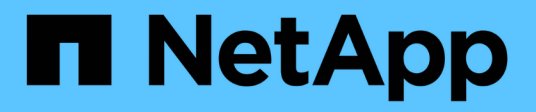

# **Automazione delle operazioni di copia e clonazione del sistema SAP HANA con SnapCenter**

NetApp Solutions SAP

NetApp March 11, 2024

This PDF was generated from https://docs.netapp.com/it-it/netapp-solutions-sap/lifecycle/sc-copy-cloneintroduction.html on March 11, 2024. Always check docs.netapp.com for the latest.

# **Sommario**

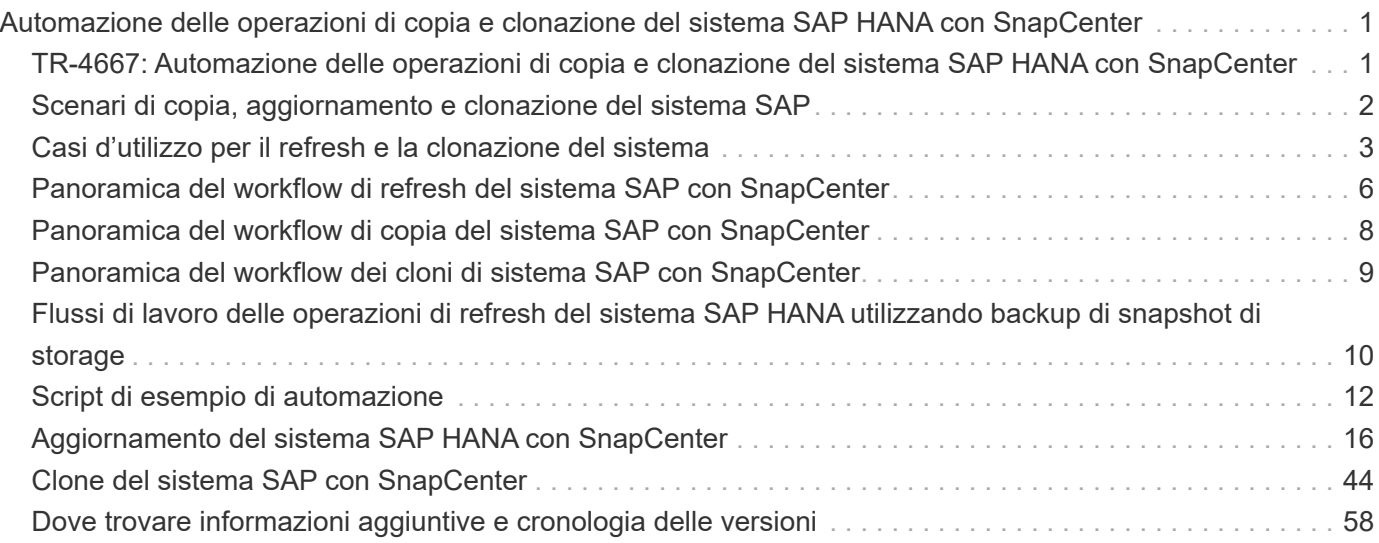

# <span id="page-2-0"></span>**Automazione delle operazioni di copia e clonazione del sistema SAP HANA con SnapCenter**

# <span id="page-2-1"></span>**TR-4667: Automazione delle operazioni di copia e clonazione del sistema SAP HANA con SnapCenter**

Nils Bauer, NetApp

Nel dinamico ambiente di business di oggi, le aziende devono fornire innovazione continua e reagire rapidamente ai mercati in continua evoluzione. In queste circostanze competitive, le aziende che implementano una maggiore flessibilità nei propri processi di lavoro possono adattarsi alle esigenze del mercato in modo più efficace.

Le mutevoli esigenze di mercato influiscono anche sugli ambienti SAP di un'azienda, in modo da richiedere integrazioni, modifiche e aggiornamenti regolari. I reparti IT devono implementare queste modifiche con meno risorse e in periodi di tempo più brevi. Ridurre al minimo i rischi durante l'implementazione di tali modifiche richiede test e formazione completi, che richiedono sistemi SAP aggiuntivi con dati effettivi provenienti dalla produzione.

Gli approcci tradizionali di gestione del ciclo di vita SAP per il provisioning di questi sistemi si basano principalmente su processi manuali. Questi processi manuali sono spesso soggetti a errori e richiedono molto tempo, ritardando l'innovazione e la risposta ai requisiti di business.

Le soluzioni NetApp per l'ottimizzazione della gestione del ciclo di vita SAP sono integrate nei database SAP HANA e negli strumenti di gestione del ciclo di vita, combinando una protezione dei dati efficiente e integrata con l'applicazione con il provisioning flessibile dei sistemi di test SAP, come mostrato nella figura seguente.

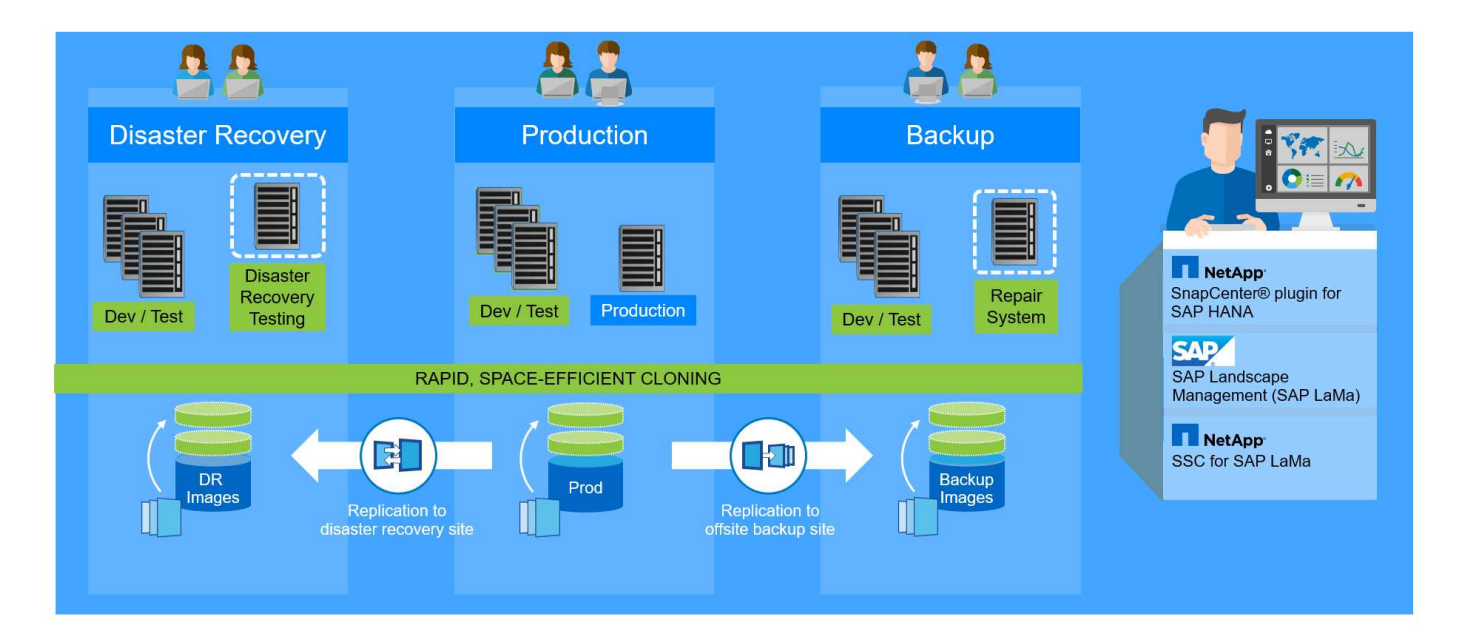

# **Operazioni di backup Snapshot integrate nell'applicazione**

La capacità di creare backup NetApp Snapshot coerenti con l'applicazione sul layer di storage è la base per le operazioni di copia del sistema e di cloni del sistema descritte in questo documento. I backup Snapshot basati sullo storage vengono creati utilizzando il plug-in NetApp SnapCenter per SAP HANA e le interfacce fornite dal database SAP HANA. SnapCenter registra i backup Snapshot nel catalogo di backup SAP HANA in modo che possano essere utilizzati per il ripristino e il ripristino, nonché per le operazioni di cloning.

# **Backup off-site e/o replica dei dati di disaster recovery**

I backup Snapshot coerenti con l'applicazione possono essere replicati sul layer di storage in un sito di backup off-site o in un sito di disaster recovery controllato da SnapCenter. La replica si basa sulle modifiche dei blocchi ed è quindi efficiente in termini di spazio e larghezza di banda.

### **Utilizza qualsiasi backup Snapshot per le operazioni di copia o clonazione del sistema SAP**

La tecnologia NetApp e l'integrazione del software consentono di utilizzare qualsiasi backup Snapshot di un sistema di origine per un'operazione di copia o clonazione del sistema SAP. Questo backup Snapshot può essere selezionato dallo stesso storage utilizzato per i sistemi di produzione SAP, dallo storage utilizzato per i backup off-site o dallo storage del sito di disaster recovery. Questa flessibilità consente di separare i sistemi di sviluppo e test dalla produzione, se necessario, e copre altri scenari, come il test del disaster recovery nel sito di disaster recovery.

# **Automazione con integrazione**

Esistono diversi scenari e casi di utilizzo per il provisioning dei sistemi di test SAP, oltre a requisiti diversi per il livello di automazione. I prodotti software NetApp per SAP si integrano nei prodotti SAP per la gestione del ciclo di vita e dei database per supportare diversi scenari e livelli di automazione.

NetApp SnapCenter con il plug-in per SAP HANA viene utilizzato per eseguire il provisioning dei volumi di storage richiesti in base a un backup Snapshot coerente con l'applicazione e per eseguire tutte le operazioni di host e database necessarie fino a un database SAP HANA avviato. A seconda del caso d'utilizzo, potrebbero essere necessarie la copia del sistema SAP, la clonazione del sistema, il refresh del sistema o ulteriori operazioni manuali, come la post-elaborazione SAP. Ulteriori dettagli sono illustrati nella sezione successiva.

È possibile eseguire un provisioning end-to-end completamente automatizzato dei sistemi di test SAP utilizzando SAP Landscape Management (lama). NetApp Storage Services Connector si integra in SAP lama e fornisce le operazioni necessarie per SAP lama a livello di storage. Ulteriori informazioni sono disponibili all'indirizzo ["Integrazione dei sistemi NetApp ONTAP con la gestione del panorama SAP".](https://www.netapp.com/us/media/tr-4018.pdf)

# <span id="page-3-0"></span>**Scenari di copia, aggiornamento e clonazione del sistema SAP**

Il termine copia del sistema SAP viene spesso utilizzato come sinonimo per tre diversi processi: Aggiornamento del sistema SAP, copia del sistema SAP o operazioni di clonazione del sistema SAP. È importante distinguere tra le diverse operazioni, in quanto i flussi di lavoro e i casi di utilizzo sono diversi per ciascuno di essi.

- **SAP system refresh.** un refresh del sistema SAP è un refresh di un sistema SAP di destinazione esistente con i dati di un sistema SAP di origine. Il sistema di destinazione fa generalmente parte di un ambiente di trasporto SAP, ad esempio un sistema di quality assurance, che viene aggiornato con i dati del sistema di produzione. Il nome host, il numero di istanza e il SID sono diversi per i sistemi di origine e di destinazione.
- **SAP system copy.** una copia del sistema SAP è una configurazione di un nuovo sistema SAP di destinazione con i dati di un sistema SAP di origine. Il nuovo sistema di destinazione potrebbe essere, ad

esempio, un sistema di test aggiuntivo con i dati del sistema di produzione. Il nome host, il numero di istanza e il SID sono diversi per i sistemi di origine e di destinazione.

• **Clone di sistema SAP.** un clone di sistema SAP è un clone identico di un sistema SAP di origine. I cloni di sistema SAP vengono in genere utilizzati per affrontare la corruzione logica o per testare gli scenari di disaster recovery. Con un'operazione di clone del sistema, il nome host, il numero di istanza e il SID rimangono invariati. È quindi importante stabilire un corretto scherma di rete per il sistema di destinazione per assicurarsi che non vi sia comunicazione con l'ambiente di produzione.

La figura seguente illustra i passaggi principali da eseguire durante un aggiornamento del sistema, una copia del sistema o un'operazione di clonazione del sistema. Le caselle blu indicano i passaggi che è possibile automatizzare con SnapCenter, mentre le caselle verdi indicano i passaggi che devono essere eseguiti all'esterno di SnapCenter, manualmente o utilizzando strumenti di terze parti.

Tutte e tre le operazioni possono essere completamente automatizzate utilizzando SAP lama e NetApp Storage Services Connector. Ulteriori informazioni sono disponibili all'indirizzo ["Integrazione dei sistemi](https://www.netapp.com/us/media/tr-4018.pdf) [NetApp ONTAP con la gestione del panorama SAP".](https://www.netapp.com/us/media/tr-4018.pdf)

NetApp ha lavorato anche con Libelle ["www.libelle.com"](https://www.libelle.com) Per integrare la clonazione SnapCenter con libelle SystemCopy per automatizzare la pre- e post-elaborazione SAP. Una descrizione dettagliata della soluzione è disponibile all'indirizzo ["Automazione delle operazioni di copia del sistema SAP con libelle SystemCopy".](https://docs.netapp.com/us-en/netapp-solutions-sap/lifecycle/libelle-sc-overview.html)

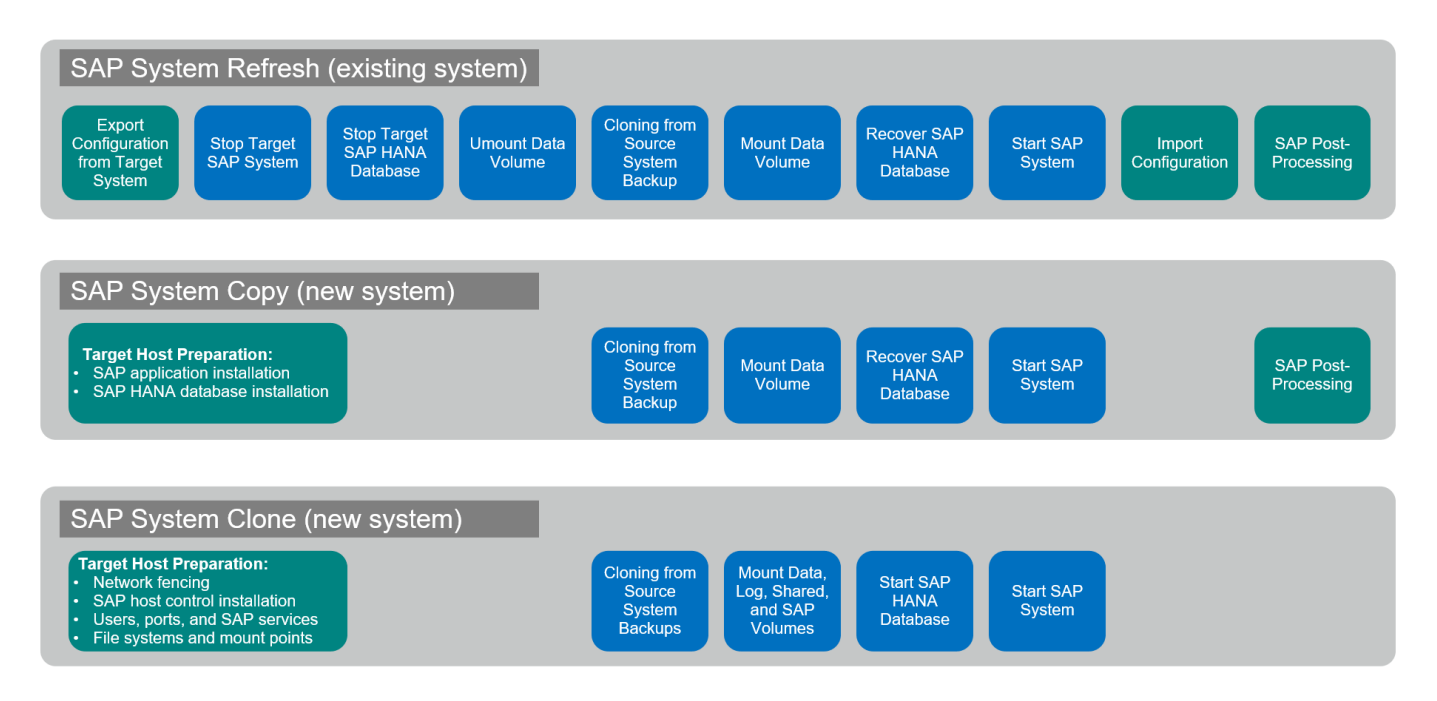

# <span id="page-4-0"></span>**Casi d'utilizzo per il refresh e la clonazione del sistema**

Esistono diversi scenari in cui i dati di un sistema di origine devono essere resi disponibili a un sistema di destinazione per scopi di test o formazione. Questi sistemi di test e formazione devono essere aggiornati regolarmente con i dati del sistema di origine per assicurarsi che i test e la formazione vengano eseguiti con il set di dati corrente.

Queste operazioni di refresh del sistema sono costituite da più attività a livello di infrastruttura, database e applicazioni e possono richiedere più giorni a seconda del livello di automazione.

La seguente figura illustra le operazioni di aggiornamento, copia e clonazione del sistema SAP.

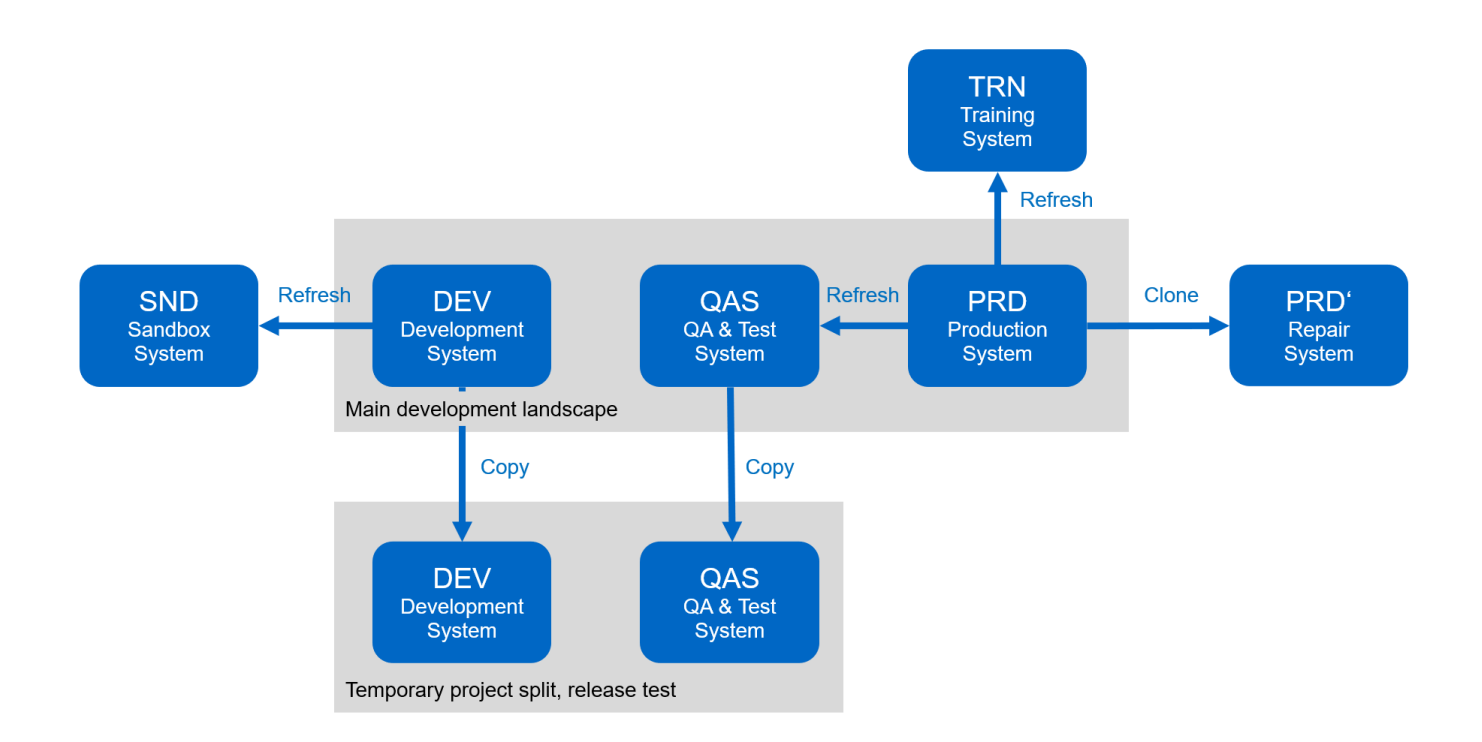

I flussi di lavoro per la clonazione SnapCenter possono essere utilizzati per accelerare e automatizzare le attività richieste a livello di infrastruttura e database. Invece di ripristinare un backup dal sistema di origine al sistema di destinazione, SnapCenter utilizza la copia Snapshot di NetApp e la tecnologia FlexClone, in modo che le attività necessarie fino a un database HANA avviato possano essere eseguite in pochi minuti invece che in ore, come mostrato nella figura seguente. Il tempo necessario per il processo di cloning è indipendente dalle dimensioni del database, pertanto è possibile creare anche sistemi molto grandi in un paio di minuti.

La figura seguente mostra l'aggiornamento dei dati di sistemi di QA, test, sandbox o training.

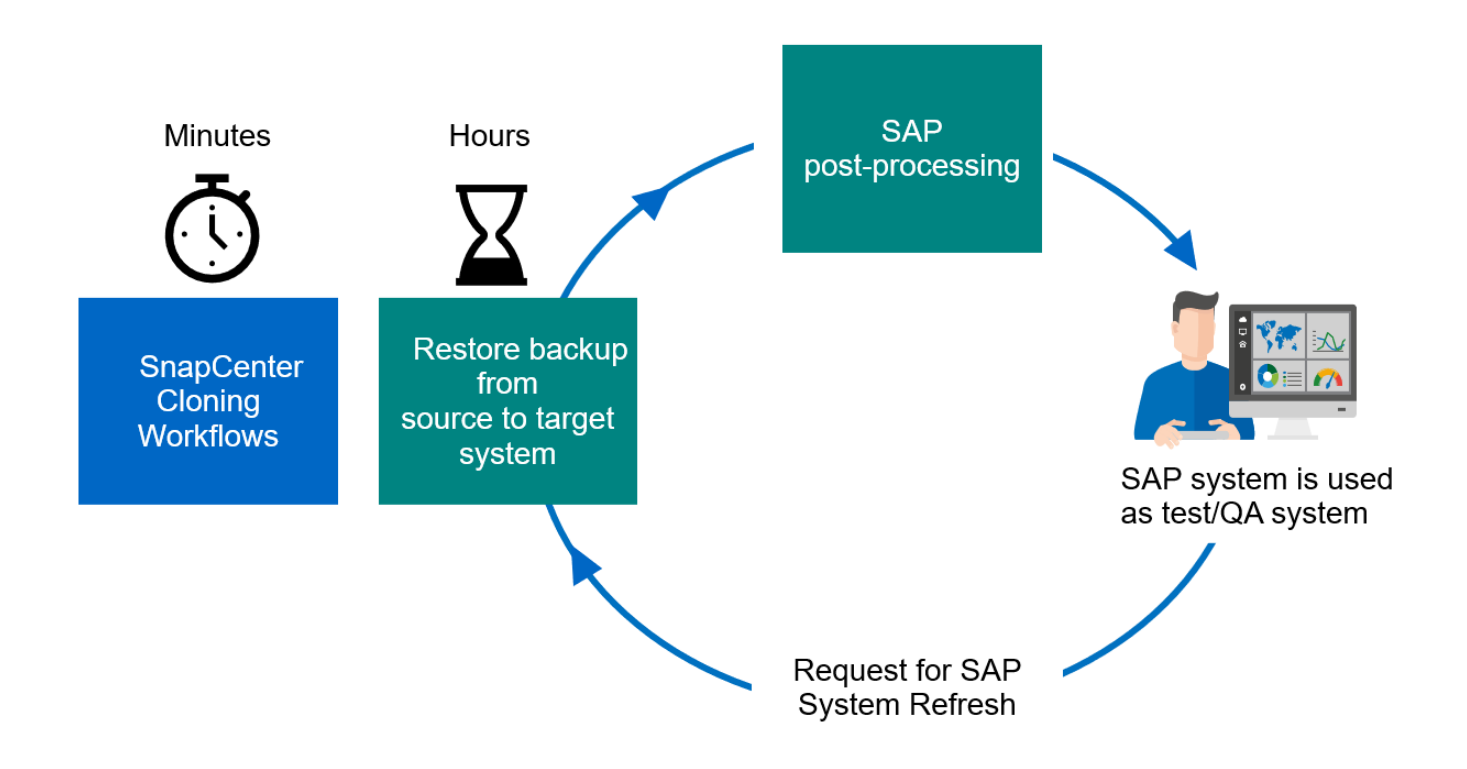

Il flusso di lavoro per le operazioni di refresh del sistema è descritto nella sezione [""Aggiornamento del sistema](#page-17-0) [SAP HANA con SnapCenter"."](#page-17-0)

# **Risolvere il danneggiamento logico**

La corruzione logica può essere causata da errori software, errori umani o sabotaggio. Purtroppo, spesso la corruzione logica non può essere affrontata con soluzioni standard di alta disponibilità e disaster recovery. Di conseguenza, a seconda del livello, dell'applicazione, del file system o dello storage in cui si è verificato il danneggiamento logico, i requisiti minimi di downtime e di perdita massima dei dati possono talvolta non essere soddisfatti.

Il caso peggiore è la corruzione logica in un'applicazione SAP. Le applicazioni SAP spesso operano in un ambiente in cui diverse applicazioni comunicano tra loro e scambiano dati. Pertanto, il ripristino e il ripristino di un sistema SAP in cui si è verificato un danneggiamento logico non è l'approccio consigliato. Il ripristino del sistema a un punto temporale prima che si verificasse il danneggiamento comporta la perdita di dati. Inoltre, il panorama SAP non sarebbe più sincronizzato e richiederebbe un'ulteriore post-elaborazione.

Invece di ripristinare il sistema SAP, l'approccio migliore consiste nel cercare di correggere l'errore logico all'interno del sistema analizzando il problema in un sistema di riparazione separato. L'analisi della causa principale richiede il coinvolgimento del processo di business e del proprietario dell'applicazione. Per questo scenario, si crea un sistema di riparazione (un clone del sistema di produzione) basato sui dati memorizzati prima che si verificasse il danneggiamento logico. All'interno del sistema di riparazione, i dati richiesti possono essere esportati e importati nel sistema di produzione. Con questo approccio, non è necessario arrestare il sistema di produzione e, nel migliore dei casi, non vengono persi dati o solo una piccola parte di dati.

Quando si configura il sistema di riparazione, la flessibilità e la velocità sono fondamentali. Con i backup Snapshot basati su storage NetApp, sono disponibili più immagini di database coerenti per creare un clone del sistema di produzione utilizzando la tecnologia NetApp FlexClone, come mostrato nella figura seguente. I volumi FlexClone possono essere creati in pochi secondi anziché in più ore se per configurare il sistema di riparazione viene utilizzato un ripristino reindirizzato da un backup basato su file.

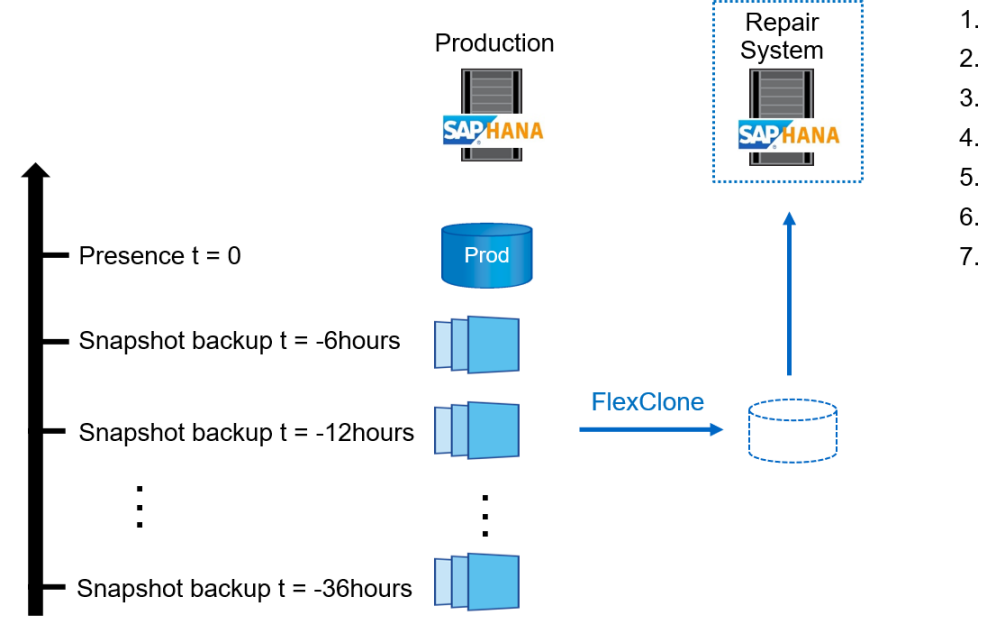

1. Clone

- Mount
- 3. Recover
- 4. Analyze
- Repeat step 1-4, if required
- **Export Data**
- Import into Production

Il flusso di lavoro per la creazione del sistema di riparazione è descritto nella sezione [""Clone del sistema SAP](#page-45-0) [con SnapCenter"."](#page-45-0)

# **Test di disaster recovery**

Una strategia di disaster recovery efficace richiede la verifica del flusso di lavoro richiesto. I test dimostrano se la strategia funziona e se la documentazione interna è sufficiente. Consente inoltre agli amministratori di seguire le procedure richieste.

La replica dello storage con SnapMirror consente di eseguire test di disaster recovery senza mettere a rischio RTO e RPO. I test di disaster recovery possono essere eseguiti senza interrompere la replica dei dati.

I test di disaster recovery per SnapMirror asincrono e sincrono utilizzano i backup Snapshot e i volumi FlexClone alla destinazione del disaster recovery.

La seguente figura illustra i test di disaster recovery.

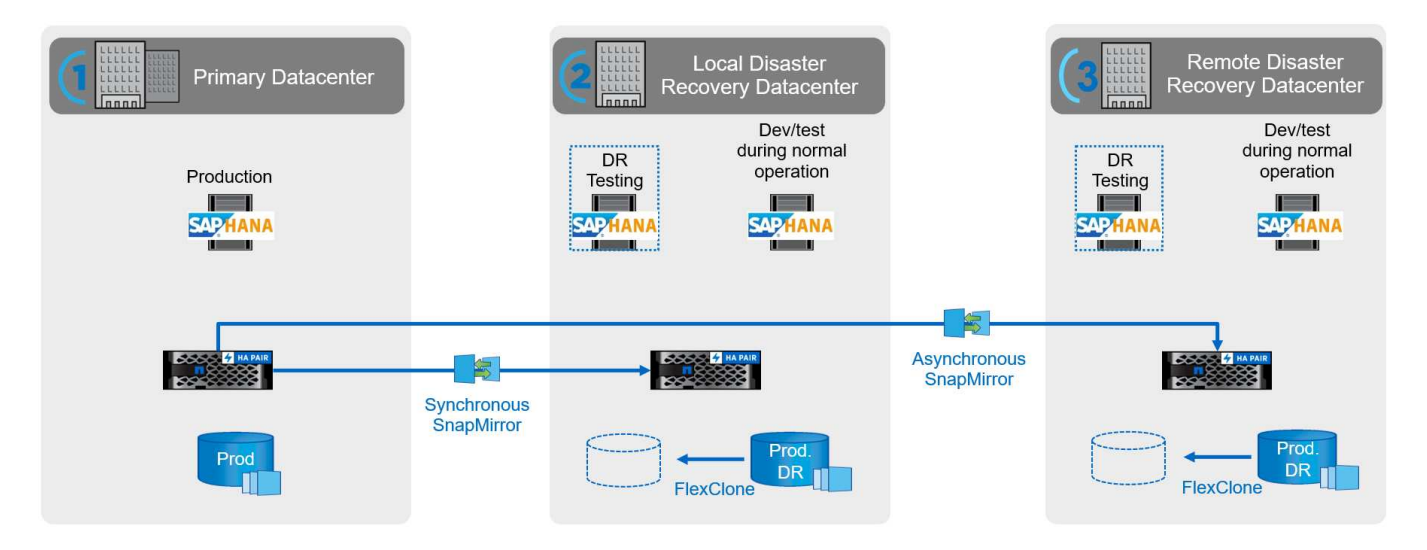

Una descrizione dettagliata e dettagliata è disponibile nel report tecnico ["Disaster recovery SAP HANA con](http://www.netapp.com/us/media/tr-4646.pdf) [replica dello storage".](http://www.netapp.com/us/media/tr-4646.pdf)

# <span id="page-7-0"></span>**Panoramica del workflow di refresh del sistema SAP con SnapCenter**

SnapCenter offre flussi di lavoro che consentono di gestire cloni di set di dati da qualsiasi backup Snapshot esistente. Questo set di dati clonato, un volume FlexClone, può essere utilizzato per eseguire rapidamente il provisioning di un volume di dati HANA da un sistema di origine e collegarlo a un sistema di destinazione. Si tratta quindi di una soluzione perfetta per eseguire operazioni di refresh del sistema per QA, test, sandbox o sistemi di training.

I flussi di lavoro di cloning di SnapCenter gestiscono tutte le operazioni richieste sul layer di storage e possono essere estesi utilizzando script per eseguire operazioni specifiche dell'host e del database HANA. In questo documento, utilizziamo uno script per eseguire operazioni di montaggio e disinstallazione sull'host di destinazione, nonché operazioni di ripristino e arresto del database HANA. I flussi di lavoro SnapCenter con ulteriore automazione utilizzando lo script gestiscono tutte le operazioni di database HANA richieste, ma non coprono alcuna procedura di post-elaborazione SAP richiesta. La post-elaborazione SAP deve essere eseguita manualmente o con strumenti di terze parti.

 $(i)$ 

Tutte le operazioni automatizzate mediante gli script possono essere eseguite anche manualmente. Tuttavia, per l'operazione di montaggio sull'host di destinazione, è necessario conoscere il percorso di giunzione del sistema di storage del volume FlexClone. Il percorso di giunzione non è visibile in SnapCenter, quindi è necessario cercare il percorso di giunzione direttamente nel sistema di storage oppure utilizzare un semplice script che fornisca le variabili di ambiente SnapCenter all'host di destinazione. Per ulteriori informazioni, consulta la sezione [""Script di esempio per l'automazione"."](#page-13-0)

Il flusso di lavoro di refresh del sistema SAP con SnapCenter è costituito da cinque fasi principali, come mostrato nella figura seguente.

- 1. Installazione e preparazione del sistema di destinazione una tantum.
- 2. Il flusso di lavoro di creazione del clone SnapCenter.
- 3. Post-elaborazione SAP (manuale o con uno strumento di terze parti).
- 4. Il sistema può essere utilizzato come sistema di test/QA.
- 5. Quando viene richiesto un nuovo aggiornamento del sistema, il flusso di lavoro di eliminazione del clone di SnapCenter viene utilizzato per rimuovere il volume FlexClone e l'aggiornamento viene riavviato con il passaggio 2.

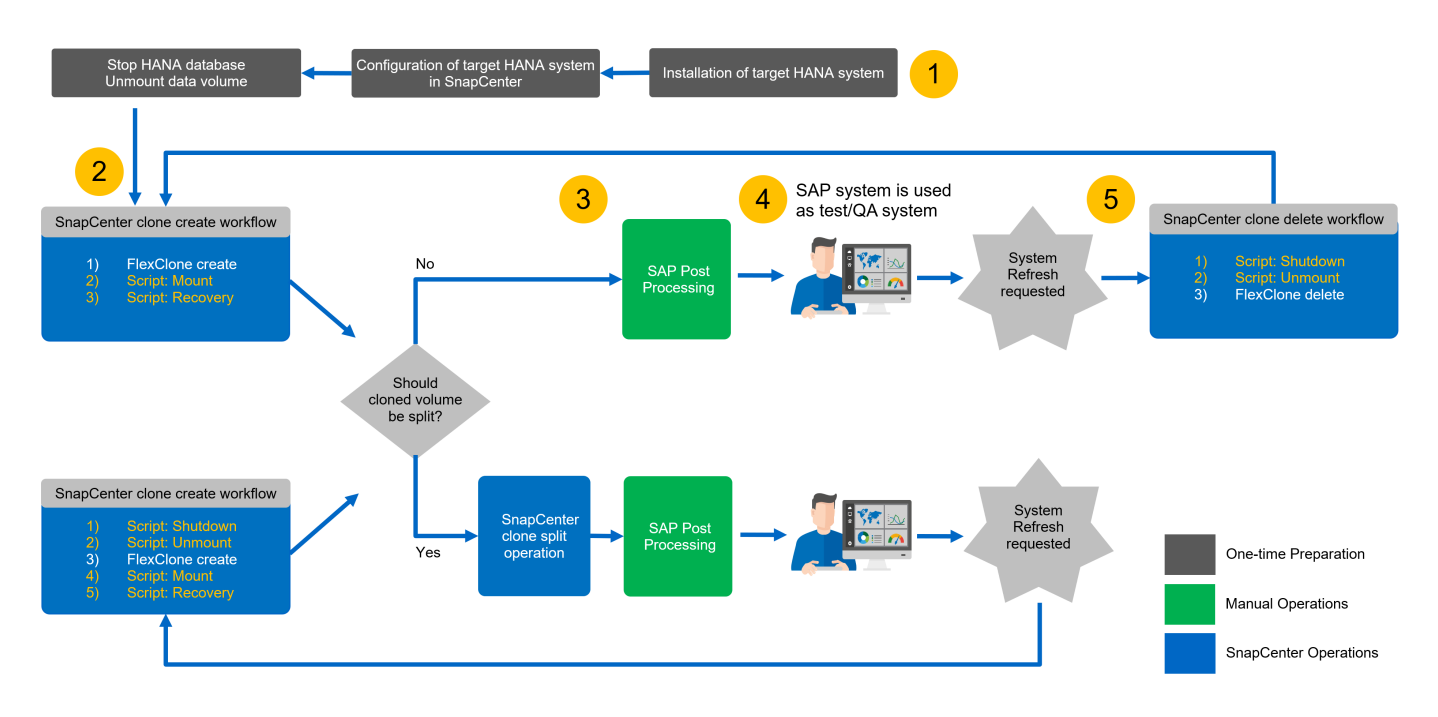

Nella maggior parte dei casi, i sistemi di test/QA di riferimento vengono utilizzati per almeno un paio di settimane e il risparmio di capacità di FlexClone non esiste più dopo una o due settimane. È importante che il backup Snapshot del sistema di origine venga rilasciato dal volume FlexClone in modo che possa essere eliminato dalla gestione della conservazione di SnapCenter. Pertanto, NetApp consiglia di suddividere il volume FlexClone immediatamente o dopo un paio di giorni. L'operazione di suddivisione dei cloni non blocca l'utilizzo del volume clonato e può quindi essere eseguita in qualsiasi momento mentre il database HANA è in uso.

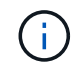

Quando si suddivide il volume FlexClone, SnapCenter elimina tutti i backup creati nel sistema di destinazione.

L'operazione di refresh che include la suddivisione del clone consiste nei seguenti passaggi (figura seguente).

- 1. Installazione e preparazione del sistema di destinazione una tantum.
- 2. Workflow di creazione dei cloni SnapCenter.
- 3. Workflow di divisione dei cloni di SnapCenter.
- 4. Post-elaborazione SAP (manuale o con uno strumento di terze parti).
- 5. Ora il sistema può essere utilizzato come sistema di test/QA.
- 6. Quando viene richiesto un nuovo aggiornamento del sistema, il flusso di lavoro di creazione del clone SnapCenter viene utilizzato con ulteriori procedure di arresto e disinstallazione.

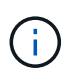

Il vecchio volume di dati, precedentemente suddiviso, deve essere cancellato manualmente sul sistema di storage.

La figura seguente mostra una panoramica del workflow di refresh del sistema SAP con SnapCenter con suddivisione dei cloni.

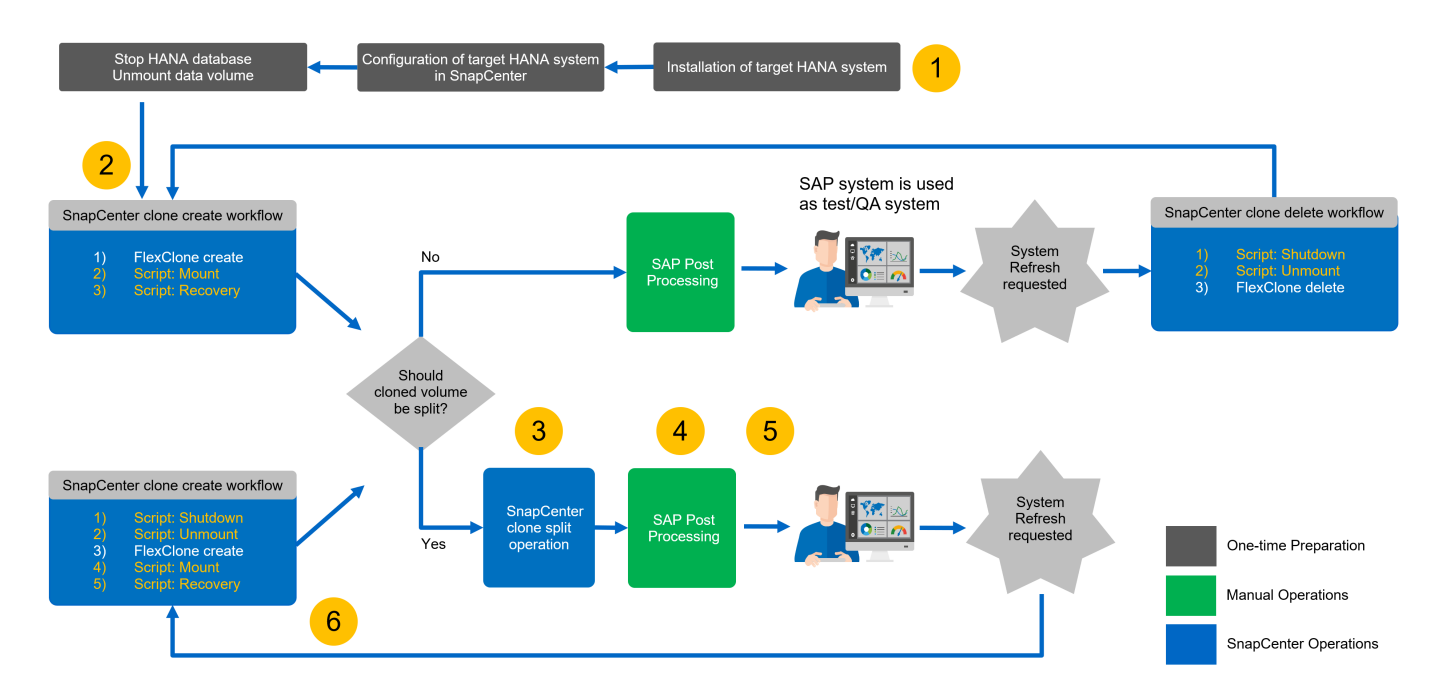

La sezione [""Aggiornamento del sistema SAP HANA con SnapCenter""](#page-17-0) fornisce una descrizione dettagliata passo-passo di entrambi i flussi di lavoro di refresh del sistema.

# <span id="page-9-0"></span>**Panoramica del workflow di copia del sistema SAP con SnapCenter**

Il flusso di lavoro delle copie SAP è simile ai passaggi iniziali per un flusso di lavoro di refresh del sistema. Il flusso di lavoro con SnapCenter è costituito da cinque fasi principali, come mostrato nella figura seguente.

- 1. Installazione iniziale e preparazione del sistema di destinazione.
- 2. Il flusso di lavoro di creazione del clone SnapCenter.
- 3. Il flusso di lavoro di suddivisione dei cloni di SnapCenter (opzionale).
- 4. Post-elaborazione SAP (manuale o con uno strumento di terze parti).

5. Il nuovo sistema può essere utilizzato come sistema di test/QA.

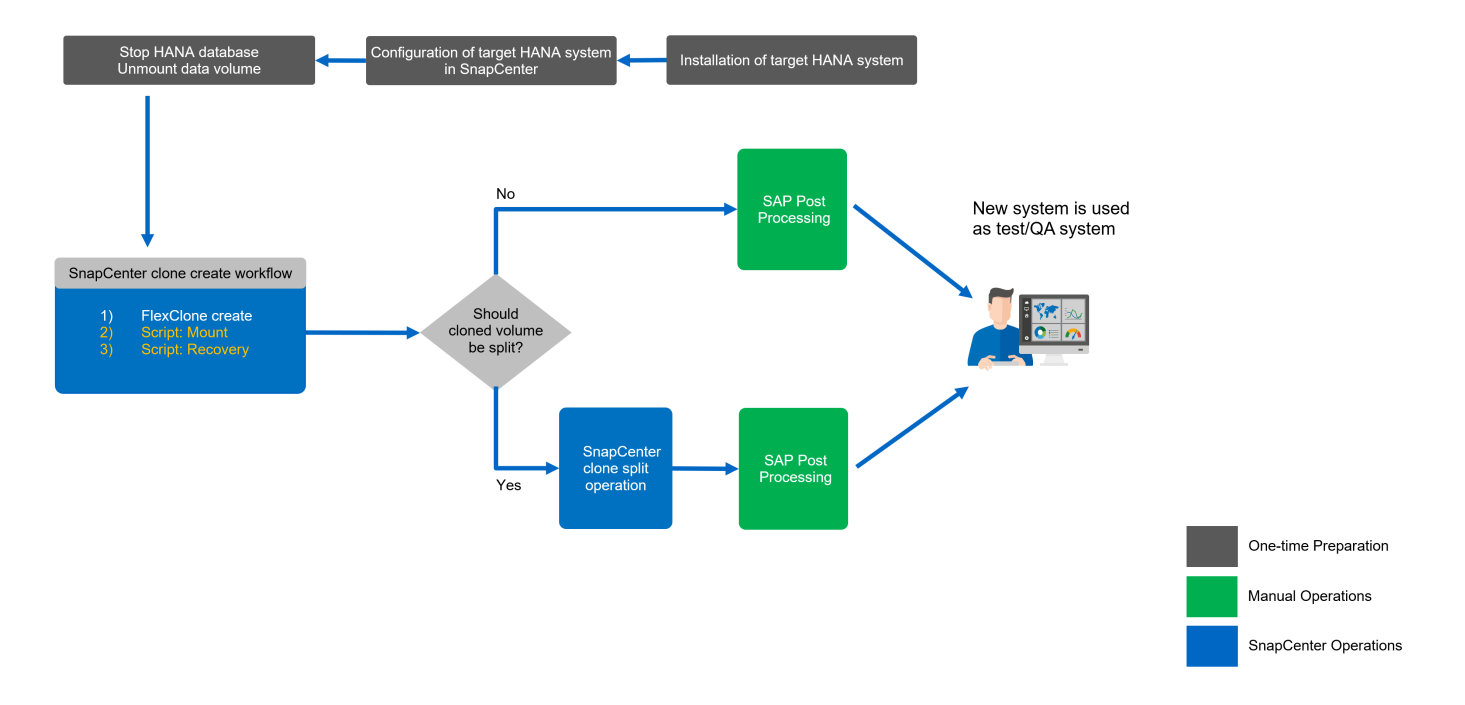

# <span id="page-10-0"></span>**Panoramica del workflow dei cloni di sistema SAP con SnapCenter**

Come discusso nella sezione precedente, SnapCenter è in grado di gestire cloni di set di dati da qualsiasi backup Snapshot esistente e di eseguire rapidamente il provisioning di questi set di dati su qualsiasi sistema di destinazione. La velocità di provisioning dei dati di produzione in un sistema di riparazione per risolvere la corruzione logica è fondamentale, poiché spesso è necessario reimpostare il sistema di riparazione e scegliere un set di dati di produzione diverso.

La tecnologia FlexClone consente un rapido processo di provisioning e offre un notevole risparmio di capacità, poiché il sistema di riparazione viene in genere utilizzato solo per un breve periodo di tempo.

La figura seguente riassume i passaggi necessari per un'operazione di cloni del sistema SAP utilizzando SnapCenter.

- 1. Preparare l'host di destinazione.
- 2. Workflow di creazione dei cloni SnapCenter per il volume condiviso HANA.
- 3. Avviare i servizi SAP HANA.
- 4. Il clone di SnapCenter crea il workflow per il volume di dati HANA, incluso il ripristino del database.
- 5. Il sistema HANA può ora essere utilizzato come sistema di riparazione.

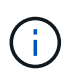

Se è necessario ripristinare il sistema su un backup Snapshot diverso, i passaggi 6 e 4 sono sufficienti. Il volume condiviso HANA può continuare a essere montato.

Se il sistema non è più necessario, il processo di pulizia viene eseguito con le seguenti operazioni.

- 1. Workflow di eliminazione dei cloni SnapCenter per il volume di dati HANA, inclusa la chiusura del database.
- 2. Arrestare i servizi SAP HANA.
- 3. Workflow di eliminazione dei cloni SnapCenter per il volume condiviso HANA.

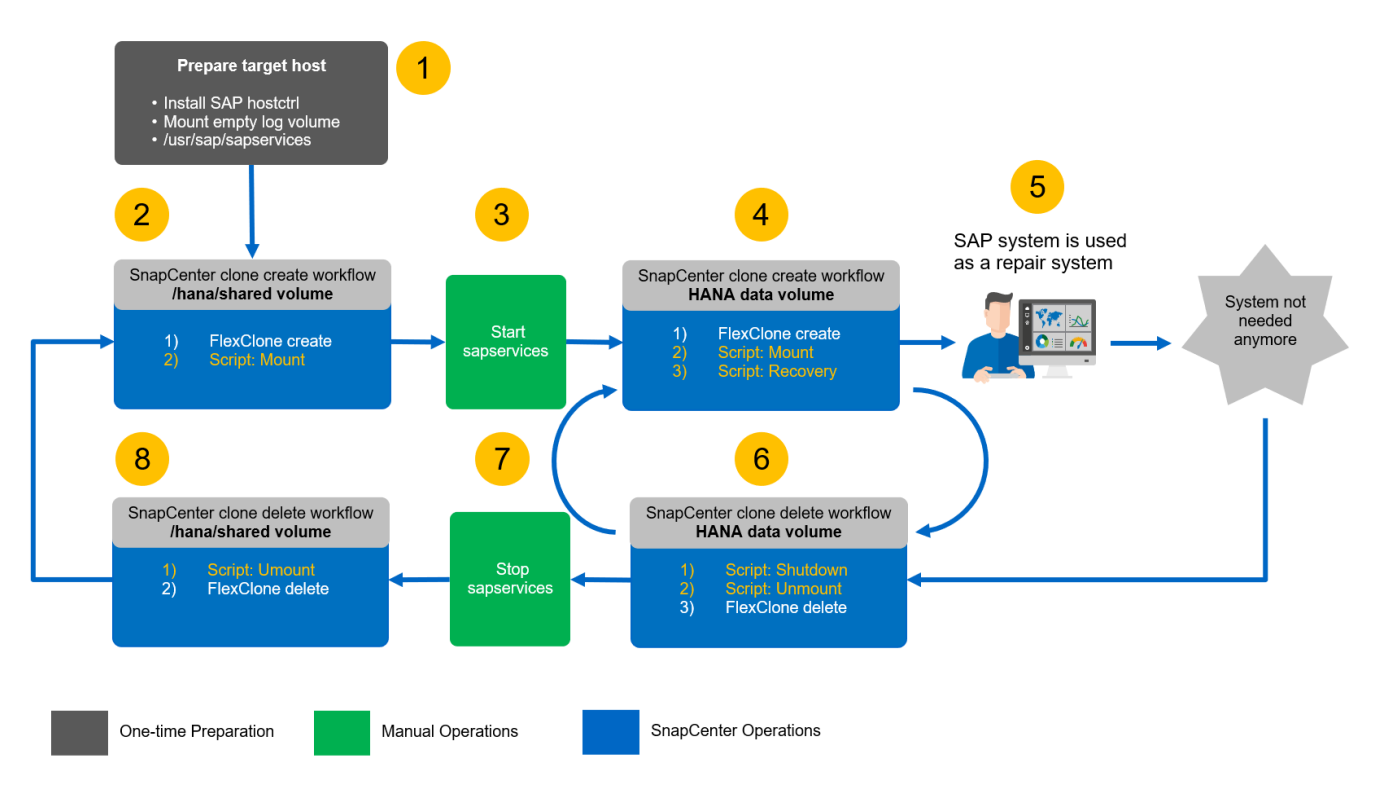

La sezione [""Clone del sistema SAP con SnapCenter""](#page-45-0) fornisce una descrizione dettagliata del flusso di lavoro dei cloni di sistema.

# <span id="page-11-0"></span>**Flussi di lavoro delle operazioni di refresh del sistema SAP HANA utilizzando backup di snapshot di storage**

I passaggi necessari per eseguire un aggiornamento del sistema SAP HANA dipendono dalla configurazione del tenant del sistema di origine e dal nome del tenant richiesto nel sistema di destinazione, come mostrato nella figura seguente.

Poiché il nome del tenant è configurato nel database di sistema, il nome del tenant del sistema di origine è disponibile anche nel sistema di destinazione dopo il ripristino del database di sistema. Pertanto, il tenant nel sistema di destinazione può essere recuperato solo con lo stesso nome del tenant di origine, come mostrato nell'opzione 1 nella figura seguente. Se il nome del tenant nel sistema di destinazione deve essere diverso, il tenant deve essere recuperato con lo stesso nome del tenant di origine e quindi rinominato nel nome del tenant di destinazione richiesto. Questa è l'opzione 2 nella figura seguente.

Un'eccezione a questa regola è un sistema HANA con un singolo tenant, in cui il nome del tenant è identico al SID di sistema. Questa configurazione è quella predefinita dopo l'installazione iniziale di HANA. Questa configurazione specifica viene contrassegnata dal database HANA. In questo caso, il ripristino del tenant nel sistema di destinazione può essere eseguito con il nome del tenant del sistema di destinazione, che deve essere identico anche al SID di sistema del sistema di destinazione. Questo flusso di lavoro è mostrato nell'opzione 3 nella figura seguente.

Non appena viene eseguita un'operazione di creazione, ridenominazione o interruzione del tenant nel sistema di origine, questo flag di configurazione viene cancellato dal database HANA. Pertanto, anche se la configurazione è stata riportata al tenant = SID, il flag non è più disponibile e l'eccezione relativa al ripristino del tenant con il workflow 3 non è più possibile. In questo caso, l'opzione 2 è il flusso di lavoro richiesto.

 $\left(\begin{smallmatrix} 1 \ 1 \end{smallmatrix}\right)$ 

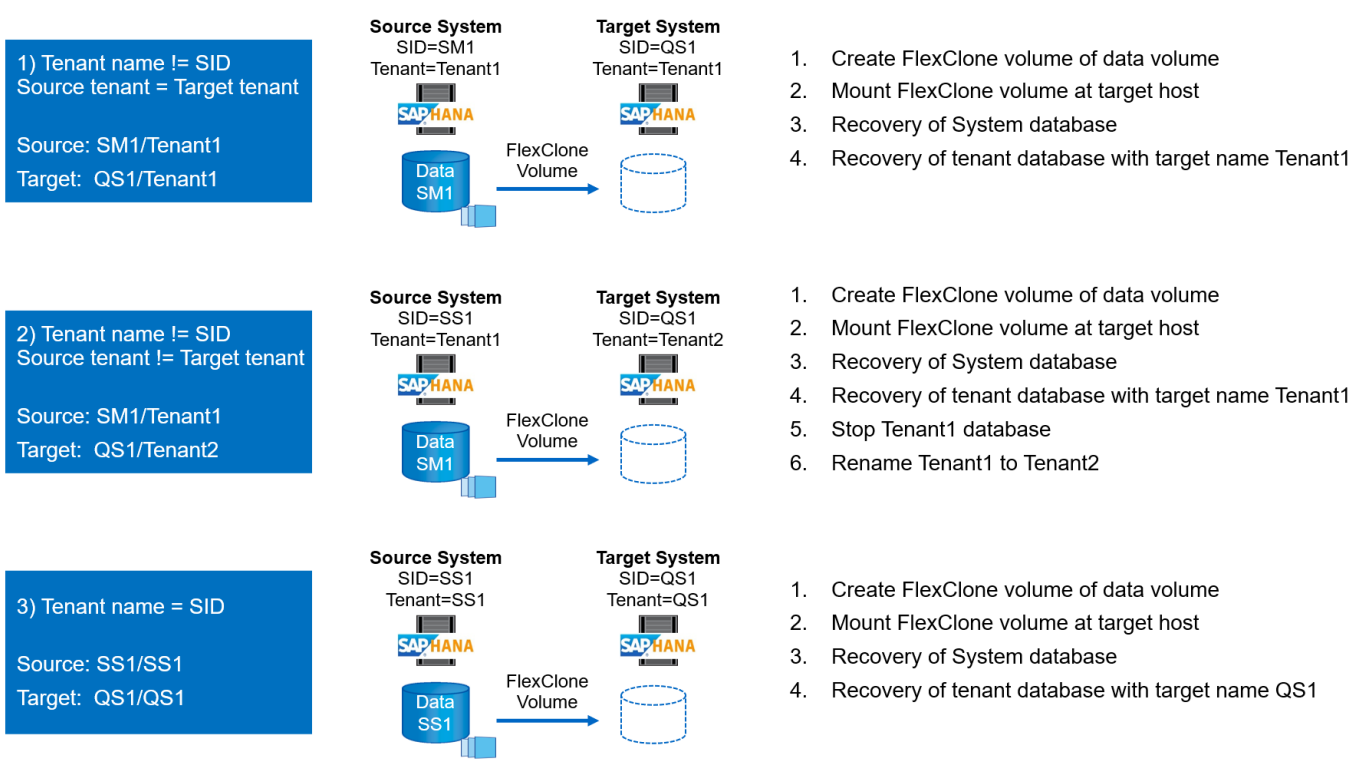

Questa figura mostra il flag di configurazione per l'installazione iniziale di MDC single-tenant.

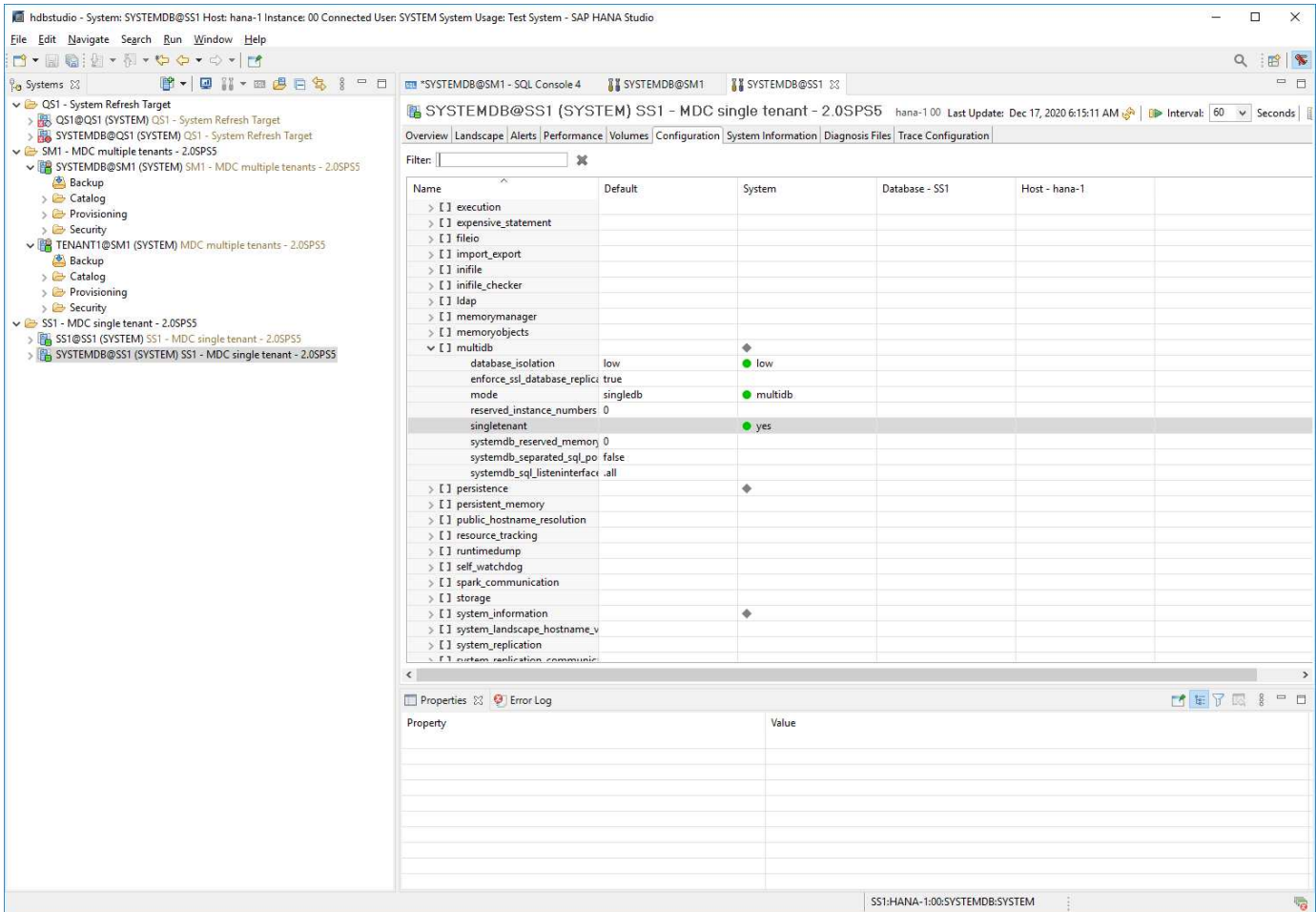

# <span id="page-13-0"></span>**Script di esempio di automazione**

In questo documento vengono utilizzati due script per automatizzare ulteriormente le operazioni di creazione e cancellazione dei cloni SnapCenter.

- Lo script sc-system-refresh.sh Viene utilizzato per il refresh del sistema e per il workflow dei cloni del sistema per eseguire operazioni di montaggio e smontaggio del volume di dati HANA, nonché per le operazioni di recovery e shutdown del database HANA.
- Lo script sc-mount-volume.sh Viene utilizzato per il flusso di lavoro dei cloni di sistema per eseguire operazioni di montaggio e disinstallazione per il volume condiviso HANA.

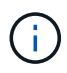

Gli script di esempio vengono forniti così come sono e non sono supportati da NetApp. Puoi richiedere gli script via email a [ng-sapcc@netapp.com.](mailto:ng-sapcc@netapp.com)

# **Script sc-system-refresh.sh**

Lo script di esempio sc-system-refresh.sh Viene utilizzato per eseguire operazioni di montaggio e smontaggio per volumi di dati SAP HANA, nonché operazioni di recovery e shutdown. Lo script viene chiamato con opzioni specifiche della riga di comando all'interno dei flussi di lavoro SnapCenter, creare e clonare delete, come illustrato nella figura seguente.

Lo script è generico ed è configurato con un file di configurazione specifico del SID e variabili di ambiente, che vengono rese disponibili da SnapCenter durante l'esecuzione dello script. Lo script e il file di configurazione

devono essere disponibili sull'host di destinazione dell'operazione di aggiornamento del sistema. Se lo script viene utilizzato per più host di destinazione, è possibile fornire una condivisione NFS da cui lo script viene reso disponibile per tutti gli host di destinazione.

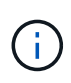

La versione corrente dello script supporta sistemi host singoli con un singolo container, un singolo tenant MDC o configurazioni di tenant multipli MDC. Non supporta sistemi SAP HANA con host multipli.

Lo script supporta i sistemi HANA che utilizzano NFS o Fibre Channel (FC) come protocollo storage.

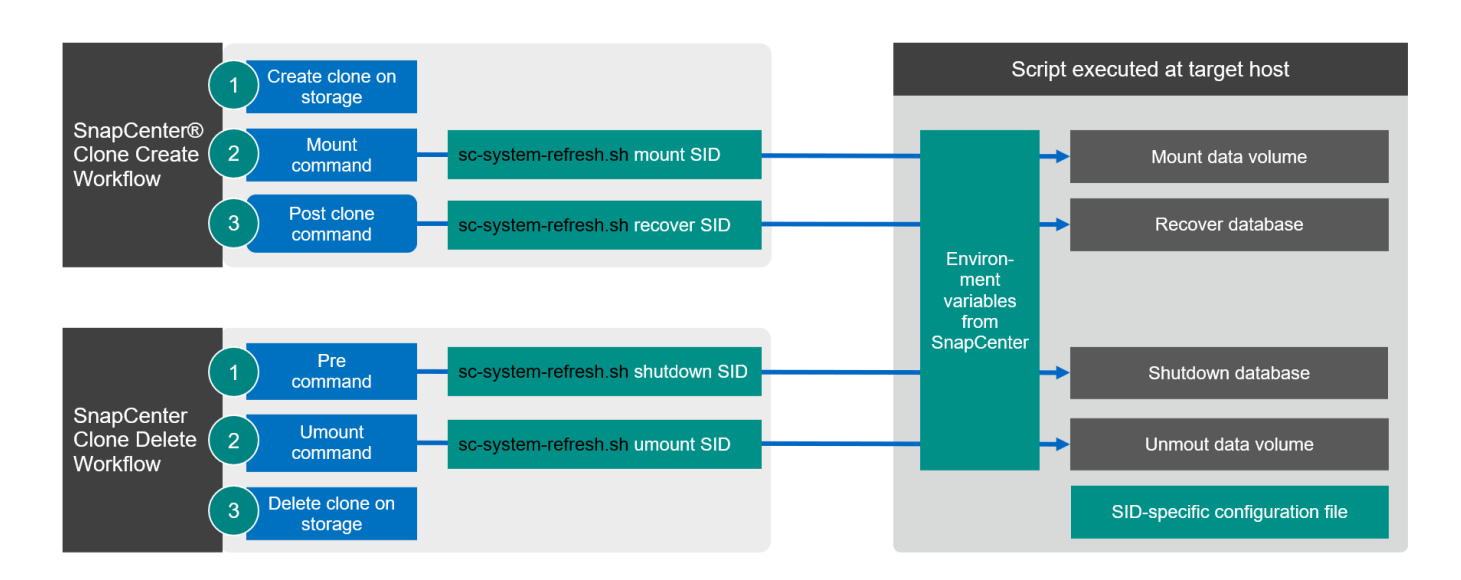

#### **Operazioni di recovery tenant supportate**

Come descritto nella sezione [""Flussi di lavoro delle operazioni di refresh del sistema SAP HANA utilizzando i](#page-11-0) [backup delle snapshot dello storage""](#page-11-0) le possibili operazioni di ripristino del tenant sul sistema di destinazione dipendono dalla configurazione del tenant del sistema di origine. Lo script sc-system-refresh.sh supporta tutte le operazioni di recovery del tenant, possibili a seconda della configurazione del sistema di origine, come illustrato nella tabella seguente.

Se nel sistema di destinazione è richiesto un nome tenant diverso, il tenant deve essere rinominato manualmente dopo l'operazione di ripristino.

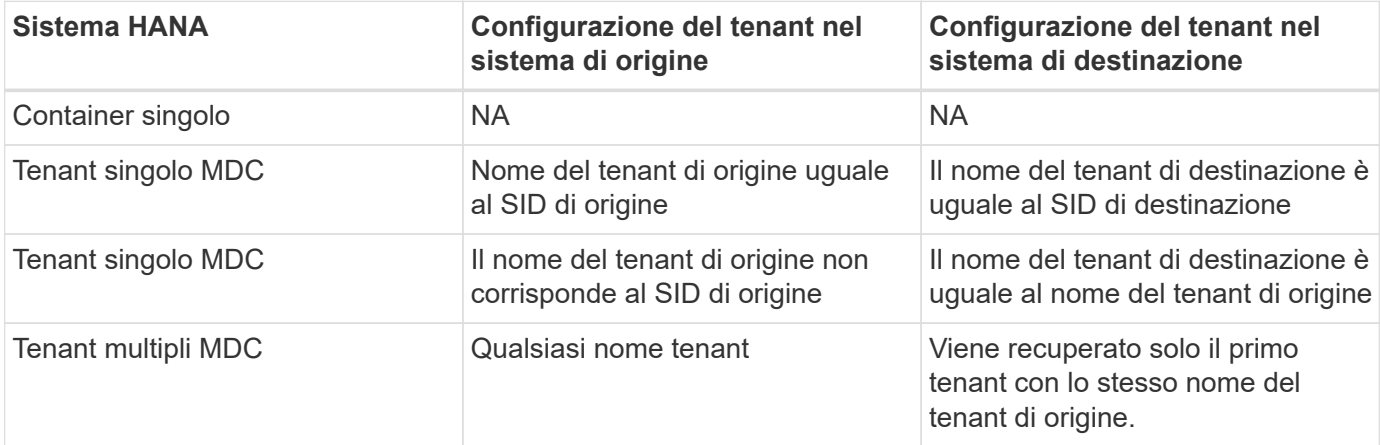

#### **File di configurazione specifico del SID**

Questo script utilizza un file di configurazione per configurare alcuni parametri specifici del sistema di destinazione. Il file di configurazione deve avere un nome file specifico del SID sc-system-refresh-SID.cfg.

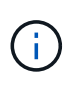

L'utente del database, configurato con la chiave hdbuserstore per il sistema di destinazione, deve esistere nel database di origine e disporre dei diritti corretti per consentire il ripristino del database.

I parametri del file di configurazione sono mostrati nella tabella seguente.

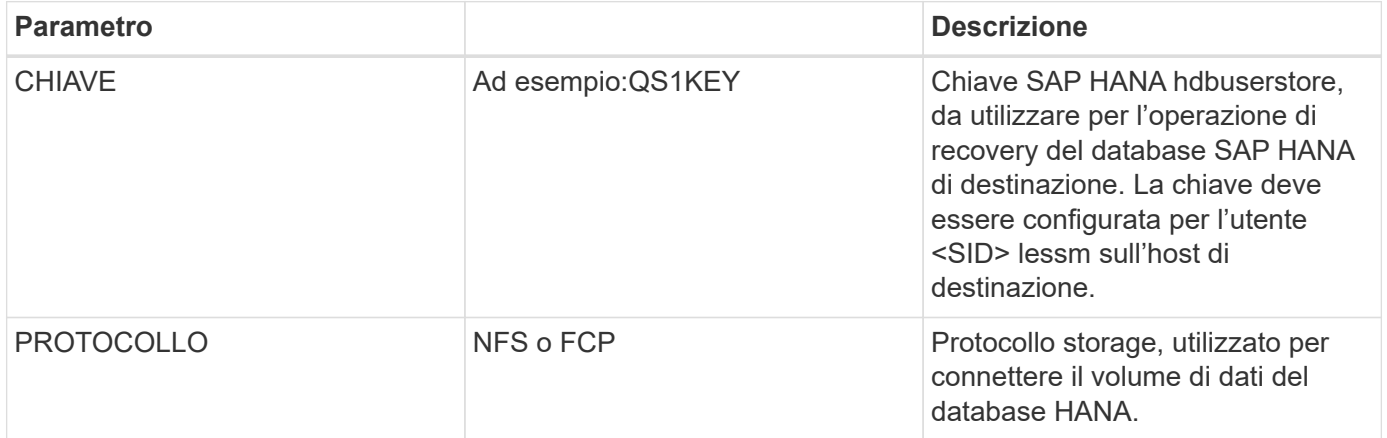

Il seguente output mostra un file di configurazione di esempio per un sistema SAP HANA con SID=QS1.

```
ss1adm@hana-1:/mnt/sapcc-share/SAP-System-Refresh> cat sc-system-refresh-
QS1.cfg
# ---------------------------------------------
# Target database specific parameters
# ---------------------------------------------
# hdbuserstore key, which should be used to connect to the target database
KEY="QS1KEY"
# Used storage protocol, NFS or FCP
PROTOCOL="NFS"
ss1adm@hana-1:/mnt/sapcc-share/SAP-System-Refresh>
```
#### **Variabili di ambiente SnapCenter**

SnapCenter fornisce un insieme di variabili di ambiente disponibili all'interno dello script eseguito sull'host di destinazione. Lo script utilizza queste variabili per determinare le impostazioni di configurazione pertinenti.

- La variabile script HANA\_ARCHITECTURE Viene utilizzato per determinare l'operazione di recovery richiesta, per sistemi a container singolo o MDC.
	- Derivato da HANA\_DATABASE\_TYPE variabile ambientale
	- Ad esempio: MDC\SS1\_HANA\_DATABASE\_TYPE=MULTIPLE\_CONTAINERS
- le variabili dello script TENANT\_LIST, SOURCE\_TENANT, e. SOURCE\_SID vengono utilizzati per

determinare il nome del tenant di destinazione per un'operazione di ripristino.

- Derivato da TENANT\_DATABASE\_NAMES variabile ambientale
- Ad esempio: MDC\SM1\_TENANT\_DATABASE\_NAMES=TENANT1,TENANT2
- La variabile script STORAGE, JUNCTION PATH viene utilizzato per l'operazione di montaggio.
	- Derivato da CLONED\_VOLUMES\_MOUNT\_PATH variabile ambientale
	- Ad esempio:

Ĥ.

CLONED\_VOLUMES\_MOUNT\_PATH=192.168.175.117:/SS1\_data\_mnt00001\_Clone\_0511220 6115489411

### **Script sc-mount-volume.sh**

Lo script di esempio sc- mount-volume.sh viene utilizzato per eseguire il montaggio e lo smontaggio per qualsiasi volume. Lo script viene utilizzato per montare il volume condiviso HANA con l'operazione di clone del sistema SAP HANA. Lo script viene chiamato con opzioni specifiche della riga di comando all'interno dei flussi di lavoro SnapCenter, creare e clonare delete, come illustrato nella figura seguente.

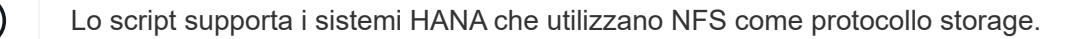

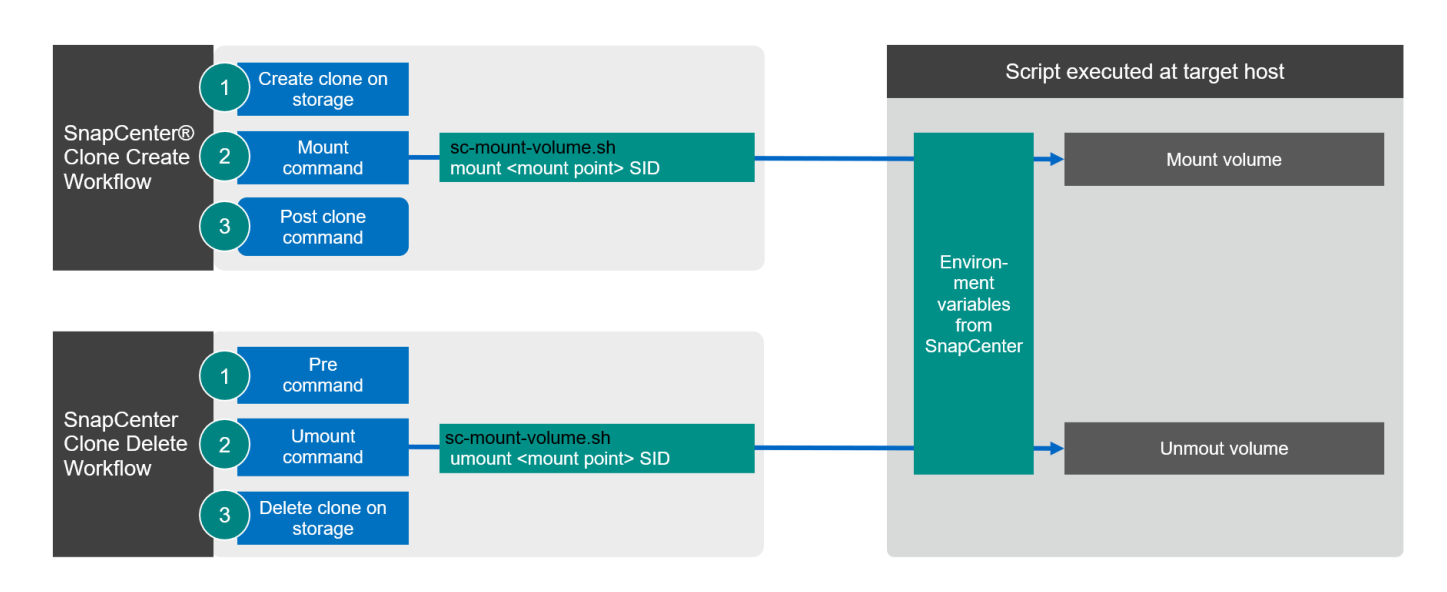

#### **Variabili di ambiente SnapCenter**

SnapCenter fornisce un insieme di variabili di ambiente disponibili all'interno dello script eseguito sull'host di destinazione. Lo script utilizza queste variabili per determinare le impostazioni di configurazione pertinenti.

- La variabile script STORAGE, JUNCTION\_PATH viene utilizzato per l'operazione di montaggio.
	- Derivato da CLONED\_VOLUMES\_MOUNT\_PATH variabile di ambiente.
	- Ad esempio:

```
CLONED_VOLUMES_MOUNT_PATH=192.168.175.117:/SS1_shared_Clone_05112206115489
411
```
# **Script per ottenere le variabili di ambiente SnapCenter**

Se gli script di automazione non devono essere utilizzati e i passaggi devono essere eseguiti manualmente, è necessario conoscere il percorso di giunzione del sistema di storage del volume FlexClone. Il percorso di giunzione non è visibile in SnapCenter, quindi è necessario cercare il percorso di giunzione direttamente nel sistema di storage oppure utilizzare un semplice script che fornisca le variabili di ambiente SnapCenter all'host di destinazione. Questo script deve essere aggiunto come script dell'operazione di montaggio all'interno dell'operazione di creazione del clone di SnapCenter.

```
ss1adm@hana-1:/mnt/sapcc-share/SAP-System-Refresh> cat get-env.sh
#!/bin/bash
rm /tmp/env-from-sc.txt
env > /tmp/env-from-sc.txt
ss1adm@hana-1:/mnt/sapcc-share/SAP-System-Refresh>
```
All'interno di env-from-sc.txt cercare la variabile CLONED\_VOLUMES\_MOUNT\_PATH Per ottenere l'indirizzo IP del sistema storage e il percorso di giunzione del volume FlexClone.

Ad esempio:

```
CLONED_VOLUMES_MOUNT_PATH=192.168.175.117:/SS1_data_mnt00001_Clone_0511220
6115489411
```
# <span id="page-17-0"></span>**Aggiornamento del sistema SAP HANA con SnapCenter**

La sezione seguente fornisce una descrizione dettagliata delle diverse opzioni di aggiornamento del sistema di un database SAP HANA.

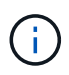

La configurazione e la convalida di laboratorio non includono i servizi applicativi SAP. Tuttavia, i passaggi necessari per i servizi applicativi SAP sono evidenziati nella documentazione.

In questa sezione vengono descritti i seguenti scenari.

- Aggiornamento del sistema SAP HANA senza un'operazione di suddivisione dei cloni.
	- Clonazione dallo storage primario con il nome del tenant uguale al SID
	- Cloning da storage di backup offsite con il nome del tenant uguale al SID
	- Clonazione dallo storage primario con il nome del tenant non uguale al SID
	- Operazione di eliminazione dei cloni
- Aggiornamento del sistema SAP HANA con un'operazione di suddivisione dei cloni
	- Clonazione dallo storage primario con il nome del tenant uguale al SID

◦ Operazione di suddivisione dei cloni

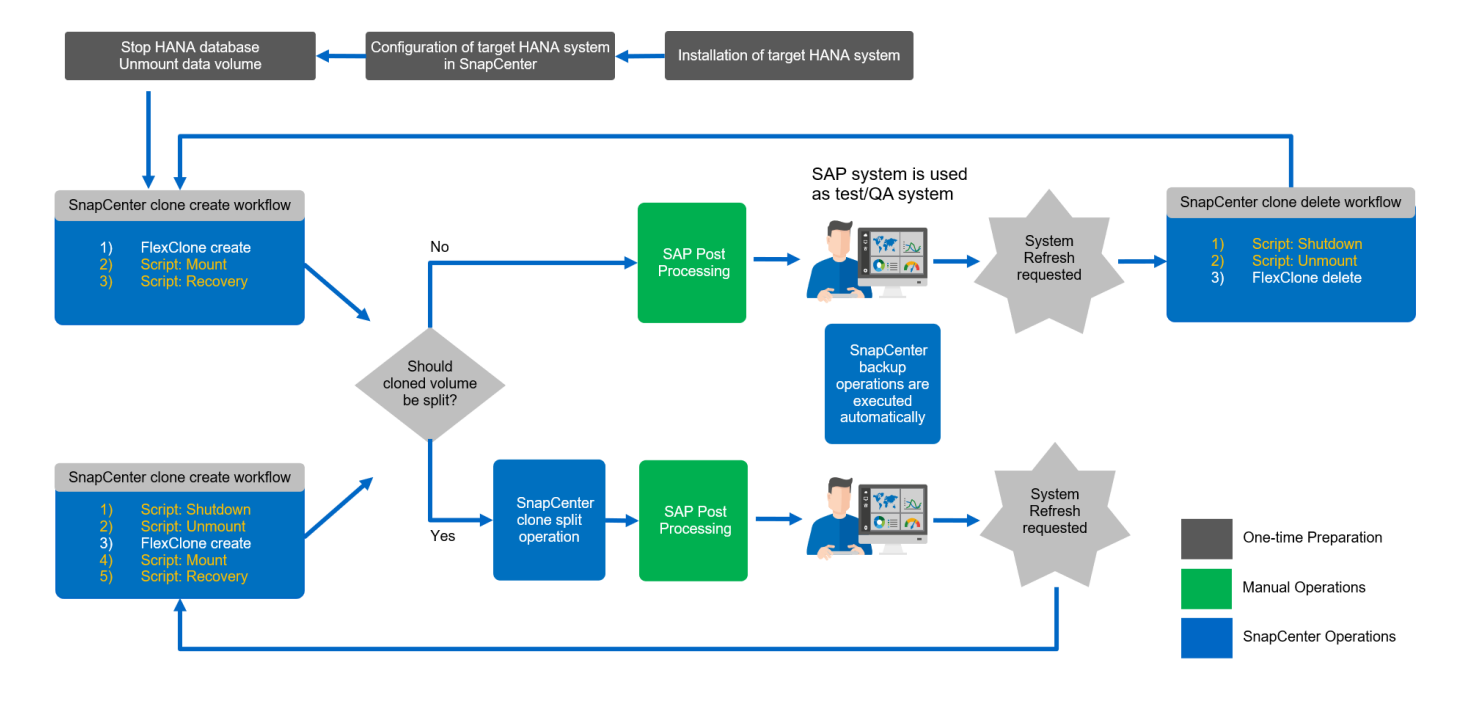

# **Prerequisiti e limitazioni**

I flussi di lavoro descritti nelle sezioni seguenti presentano alcuni prerequisiti e limitazioni relativi all'architettura di sistema HANA e alla configurazione di SnapCenter.

- I flussi di lavoro descritti sono validi per sistemi SAP HANA MDC a host singolo con tenant singoli o multipli. I sistemi host multipli SAP HANA non sono supportati con gli script di automazione.
- Il plug-in HANA di SnapCenter deve essere implementato sull'host di destinazione per consentire l'esecuzione di script di automazione. Non è necessario che il plug-in HANA sia installato sull'host del sistema di origine HANA.
- Il flusso di lavoro descritto è valido solo per SnapCenter 4.6 P1 o versione successiva. Le versioni precedenti hanno flussi di lavoro leggermente diversi.
- I flussi di lavoro sono validi per i sistemi HANA che utilizzano NFS e FCP.

# **Setup di laboratorio**

La figura seguente mostra la configurazione di laboratorio utilizzata per le diverse opzioni di aggiornamento del sistema.

- 1. Clonazione dallo storage primario o da uno storage di backup fuori sede; il nome del tenant è uguale al SID.
	- a. Sistema HANA di origine: SS1 con SS1 tenant
	- b. Sistema HANA di destinazione: QS1 con QS1 tenant
- 2. Cloning dallo storage primario; il nome del tenant non è uguale al SID.
	- a. Sistema HANA di origine: SM1 con Tanant1 e Tenant2
	- b. Sistema HANA di destinazione: QS1 con Tenant1

Sono state utilizzate le seguenti versioni software:

- SnapCenter 4.6 P1
- Sistemi HANA: HANA 2.0 SPS6 rev.61 e HANA 2.0 SPS5 rev.52
- VMware 6.7.0
- SLES 15 SP2
- ONTAP 9.7P7

Tutti i sistemi HANA sono stati configurati in base alla guida alla configurazione ["SAP HANA su sistemi NetApp](https://docs.netapp.com/us-en/netapp-solutions-sap/bp/saphana_aff_nfs_introduction.html) [AFF con NFS"](https://docs.netapp.com/us-en/netapp-solutions-sap/bp/saphana_aff_nfs_introduction.html). SnapCenter e le risorse HANA sono state configurate sulla base della guida alle Best practice ["Backup e ripristino SAP HANA con SnapCenter".](https://docs.netapp.com/us-en/netapp-solutions-sap/backup/saphana-br-scs-overview.html)

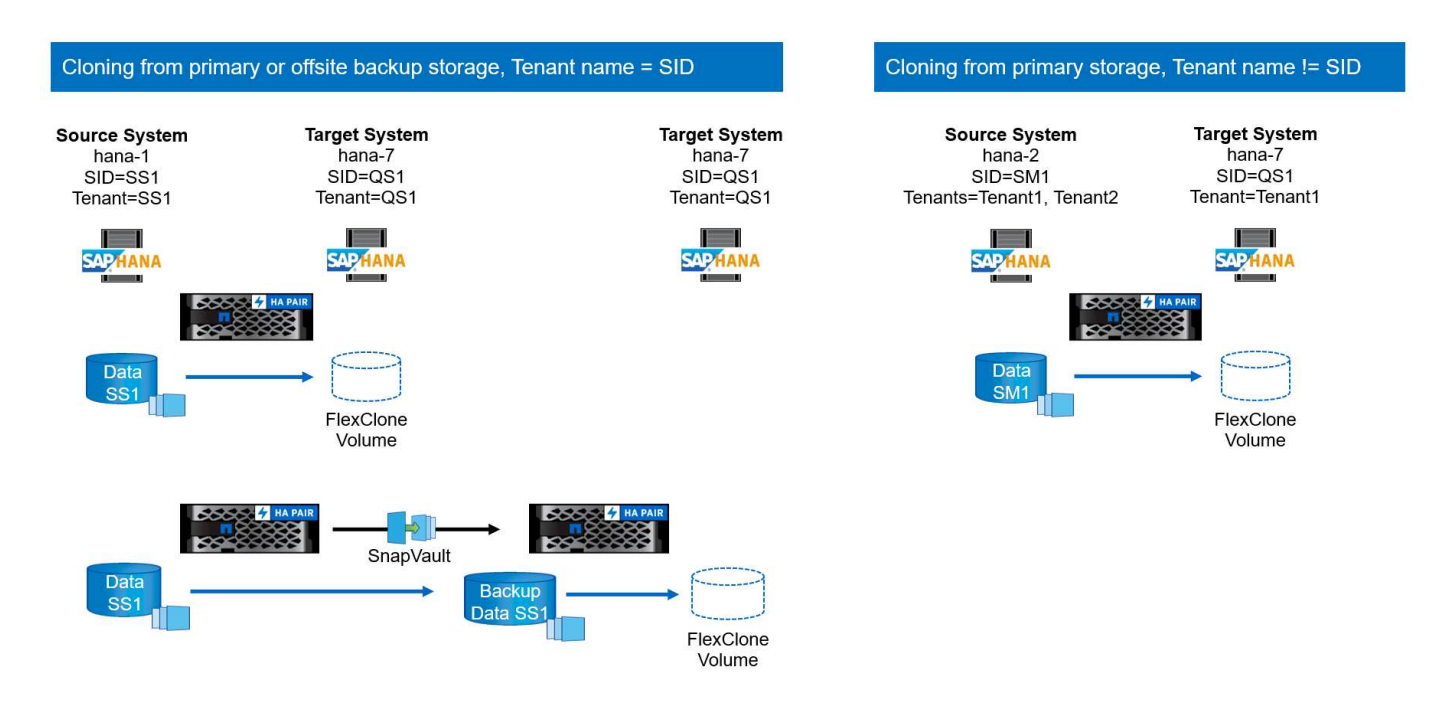

### **Fasi iniziali di preparazione una tantum**

Per la fase iniziale, è necessario installare il sistema HANA di destinazione e i servizi applicativi SAP, quindi configurare il sistema HANA in SnapCenter.

- 1. Installazione del sistema di destinazione HANA e dei servizi applicativi SAP
- 2. Configurazione del sistema HANA in SnapCenter come descritto in ["TR-4614: Backup e ripristino SAP](https://docs.netapp.com/us-en/netapp-solutions-sap/backup/saphana-br-scs-overview.html) [HANA con SnapCenter"](https://docs.netapp.com/us-en/netapp-solutions-sap/backup/saphana-br-scs-overview.html)
	- a. Configurazione dell'utente del database HANA per le operazioni di backup di SnapCenter. Questo utente deve essere identico nel sistema di origine e nel sistema di destinazione.
	- b. Configurazione della chiave hdbuserstore con l'utente di backup sopra indicato.
	- c. Implementazione del plug-in SnapCenter HANA nell'host di destinazione. Il sistema HANA viene rilevato automaticamente da SnapCenter.
	- d. Configurazione della protezione delle risorse HANA (opzionale).

La prima operazione di refresh del sistema SAP dopo l'installazione iniziale viene preparata con i seguenti passaggi:

1. Arrestare i servizi applicativi SAP e il sistema HANA di destinazione.

2. Smontare il volume di dati HANA.

### <span id="page-20-0"></span>**Clonazione dallo storage primario con nome tenant uguale a SID**

Questa sezione descrive il flusso di lavoro di refresh del sistema HANA in cui il nome del tenant all'origine e il sistema di destinazione sono identici al SID. La clonazione dello storage viene eseguita sullo storage primario e ulteriormente automatizzata utilizzando lo script sc-system-refresh.sh.

La figura seguente mostra la clonazione dallo storage primario con nome del tenant = SID.

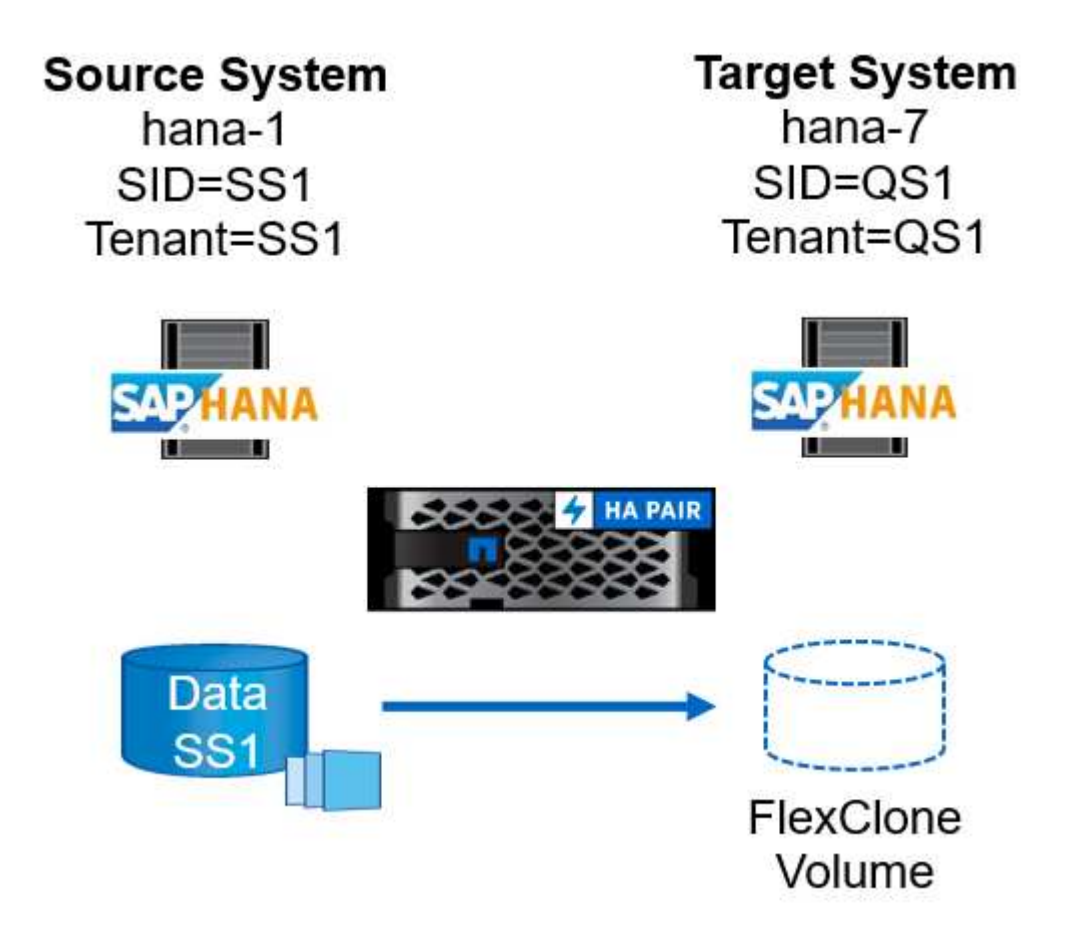

Il flusso di lavoro è costituito dai seguenti passaggi:

- 1. Se il sistema HANA di destinazione è stato protetto in SnapCenter, è necessario prima rimuovere la protezione.
- 2. Aprire la procedura guidata di clonazione SnapCenter.
	- a. Selezionare Snapshot backup dal sistema HANA di origine SS1.
	- b. Selezionare l'host di destinazione e fornire l'interfaccia di rete per lo storage.
	- c. Fornire il SID del sistema di destinazione (nel nostro esempio, QS1).
	- d. Fornire lo script per l'operazione di montaggio e post-clone.
- 3. Per eseguire un'operazione di cloning SnapCenter, attenersi alla seguente procedura:
	- a. Creare un volume FlexClone in base al backup Snapshot selezionato del sistema HANA di origine.
	- b. Esportare il volume FlexClone nell'interfaccia di rete dello storage host di destinazione.
- c. Eseguire lo script dell'operazione di montaggio.
	- Il volume FlexClone viene montato sull'host di destinazione come volume di dati.
	- Modificare la proprietà in qs1adm.
- d. Eseguire lo script dell'operazione post-clone.
	- Ripristino del database di sistema.
	- Ripristino del database tenant con nome tenant = QS1.
- 4. Avviare i servizi dell'applicazione SAP.
- 5. Facoltativamente, proteggere la risorsa HANA di destinazione in SnapCenter.

Le seguenti schermate mostrano i passaggi necessari.

1. Selezionare un backup Snapshot dal sistema di origine SS1 e fare clic su Clone from Backup (Clona da backup).

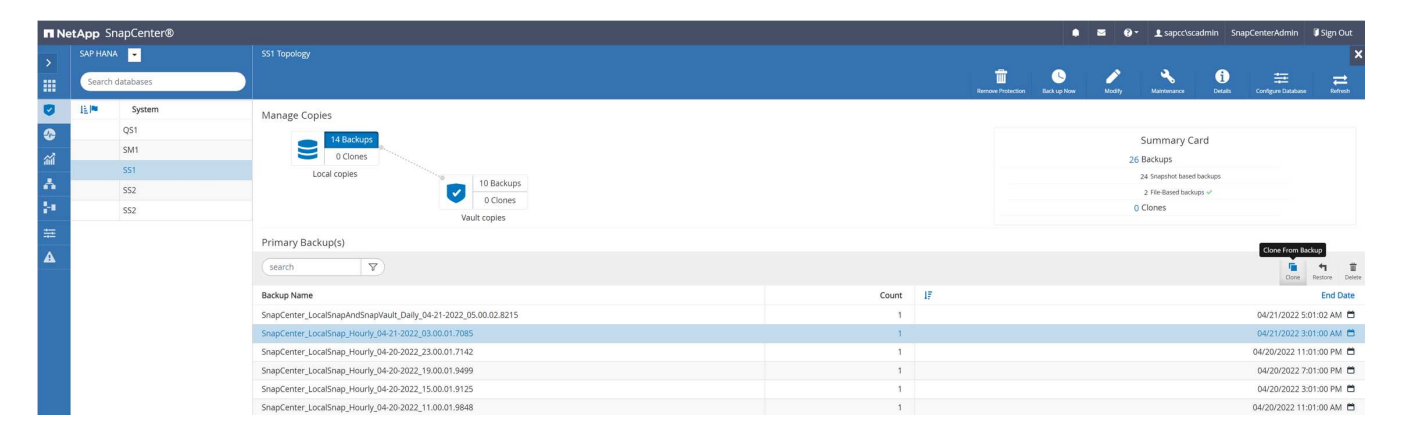

2. Selezionare l'host in cui è installato il sistema di destinazione QS1. Inserire QS1 come SID di destinazione. L'indirizzo IP di esportazione NFS deve essere l'interfaccia di rete dello storage dell'host di destinazione.

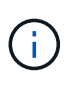

Il SID di destinazione immesso qui controlla il modo in cui SnapCenter gestisce il clone. Se il SID di destinazione è già configurato in SnapCenter sull'host di destinazione, SnapCenter assegna semplicemente il clone all'host. Se il SID non è configurato sull'host di destinazione, SnapCenter crea una nuova risorsa.

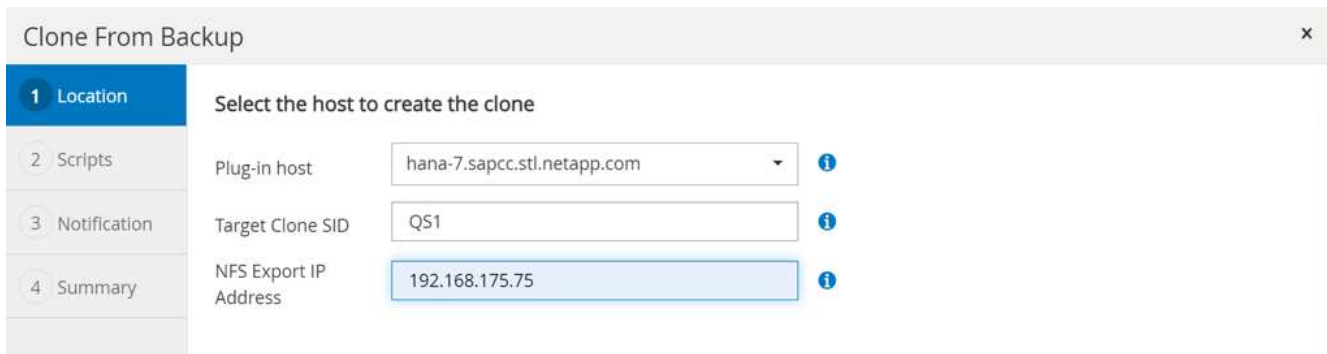

3. Inserire gli script mount e post-clone con le opzioni della riga di comando richieste.

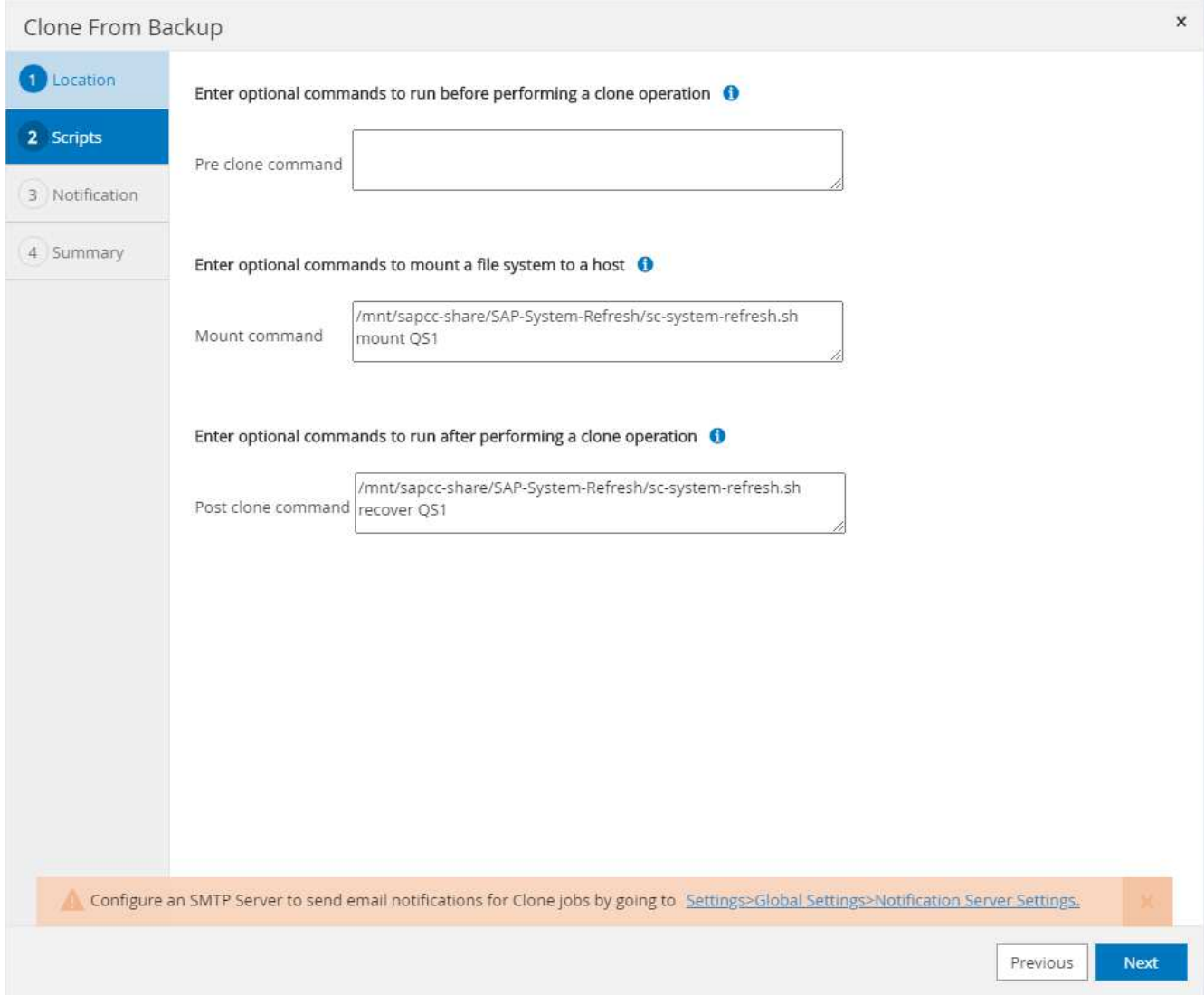

4. La schermata Dettagli lavoro in SnapCenter mostra lo stato di avanzamento dell'operazione. I dettagli del processo mostrano inoltre che il runtime complessivo, incluso il ripristino del database, è stato inferiore a 2 minuti.

# Job Details

Clone from backup 'SnapCenter\_LocalSnap\_Hourly\_04-21-2022\_03.00.01.7085'

V ▼ Clone from backup 'SnapCenter\_LocalSnap\_Hourly\_04-21-2022\_03.00.01.7085'

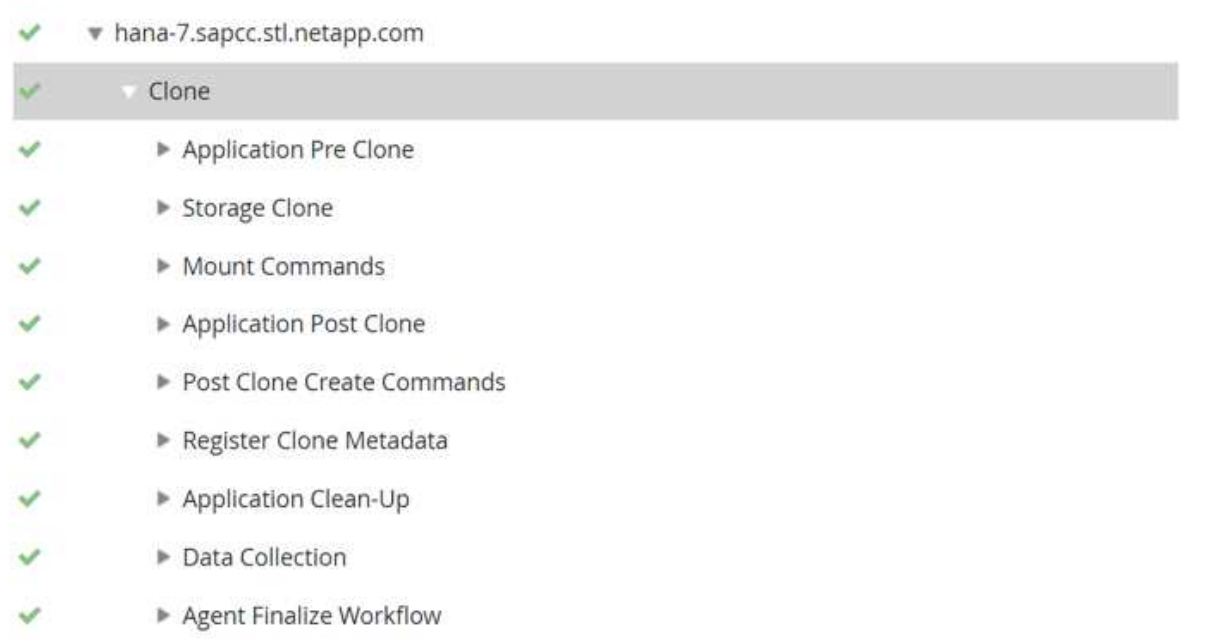

×

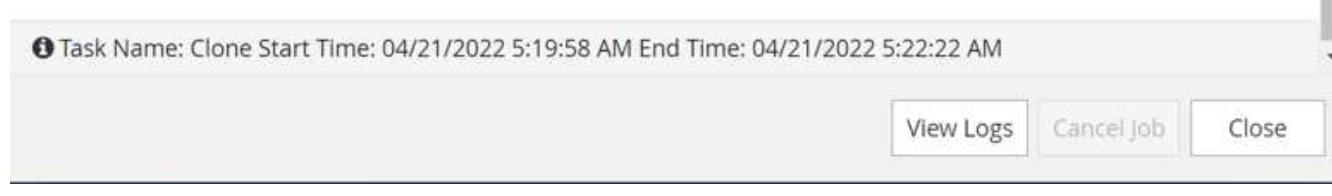

5. Il file di log di sc-system-refresh.sh script mostra le diverse istruzioni eseguite per l'operazione di montaggio e ripristino. Lo script ha rilevato automaticamente che il sistema di origine aveva un singolo tenant e che il nome era identico al SID SS1 del sistema di origine. Lo script ha quindi recuperato il tenant con il nome del tenant QS1.

Se il nome del tenant di origine è identico al SID del tenant di origine ma al flag di configurazione del tenant predefinito, come descritto nella sezione ""I flussi di lavoro delle operazioni di refresh del sistema SAP HANA utilizzando i backup delle snapshot dello storage"," non è più impostato, l'operazione di ripristino non riesce e deve essere eseguita manualmente.

20220421045731###hana-7###sc-system-refresh.sh: Version: 1.1 20220421045731###hana-7###sc-system-refresh.sh: Unmounting data volume. 20220421045731###hana-7###sc-system-refresh.sh: umount /hana/data/QS1/mnt00001 20220421045731###hana-7###sc-system-refresh.sh: Deleting /etc/fstab entry. 20220421045731###hana-7###sc-system-refresh.sh: Data volume unmounted successfully. 20220421052009###hana-7###sc-system-refresh.sh: Version: 1.1 20220421052009###hana-7###sc-system-refresh.sh: Adding entry in /etc/fstab. 20220421052009###hana-7###sc-system-refresh.sh: 192.168.175.117:/SS1\_data\_mnt00001\_Clone\_0421220520054605 /hana/data/QS1/mnt00001 nfs rw,vers=3,hard,timeo=600,rsize=1048576,wsize=1048576,intr,noatime,nolock 0 0 20220421052009###hana-7###sc-system-refresh.sh: Mounting data volume: mount /hana/data/QS1/mnt00001. 20220421052009###hana-7###sc-system-refresh.sh: Data volume mounted successfully. 20220421052009###hana-7###sc-system-refresh.sh: Change ownership to qs1adm. 20220421052019###hana-7###sc-system-refresh.sh: Version: 1.1 20220421052019###hana-7###sc-system-refresh.sh: Recover system database. 20220421052019###hana-7###sc-system-refresh.sh: /usr/sap/QS1/HDB11/exe/Python/bin/python /usr/sap/QS1/HDB11/exe/python\_support/recoverSys.py --command "RECOVER DATA USING SNAPSHOT CLEAR LOG" 20220421052049###hana-7###sc-system-refresh.sh: Wait until SAP HANA database is started .... 20220421052049###hana-7###sc-system-refresh.sh: Status: GRAY 20220421052059###hana-7###sc-system-refresh.sh: Status: GRAY 20220421052110###hana-7###sc-system-refresh.sh: Status: GRAY 20220421052120###hana-7###sc-system-refresh.sh: Status: GRAY 20220421052130###hana-7###sc-system-refresh.sh: Status: GREEN 20220421052130###hana-7###sc-system-refresh.sh: SAP HANA database is started. 20220421052130###hana-7###sc-system-refresh.sh: Source Tenant: SS1 20220421052130###hana-7###sc-system-refresh.sh: Source SID: SS1 20220421052130###hana-7###sc-system-refresh.sh: Source system has a

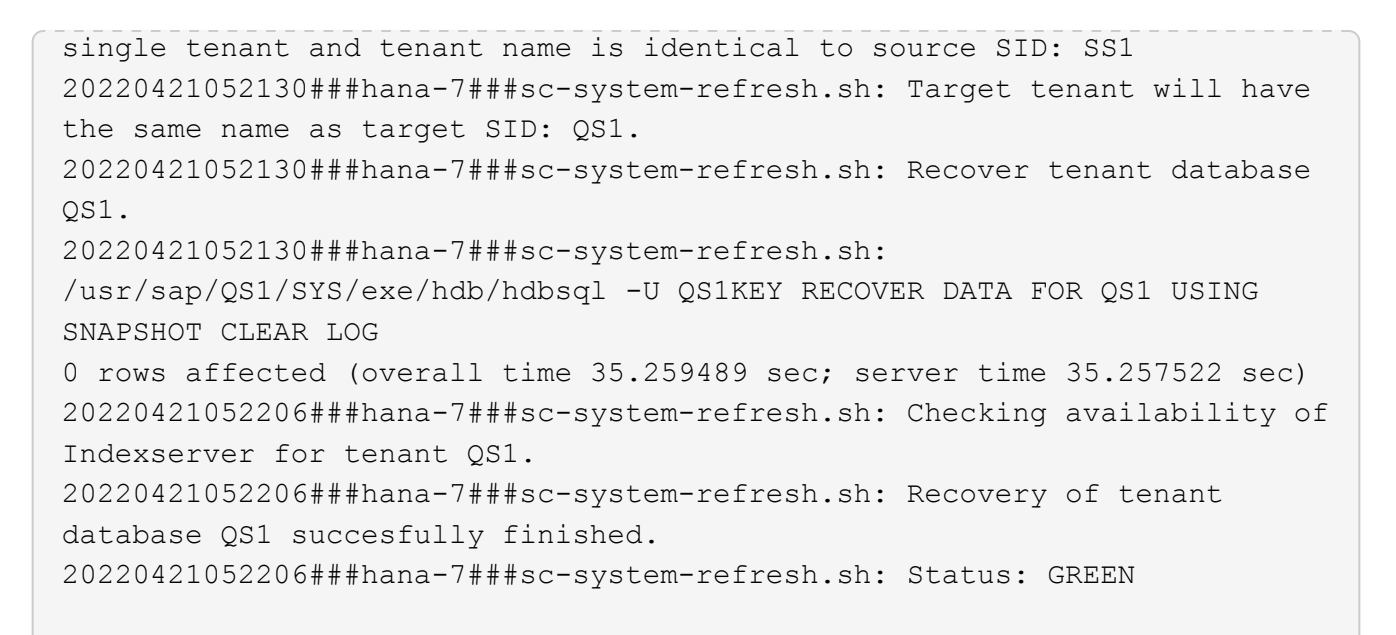

6. Al termine del lavoro SnapCenter, il clone è visibile nella vista topologia del sistema di origine.

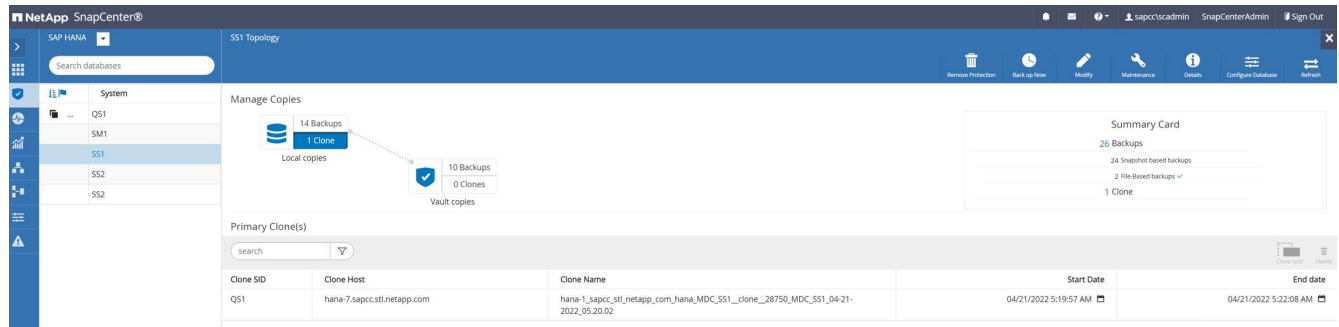

- 7. Il database HANA è in esecuzione ed è possibile avviare i servizi applicativi SAP.
- 8. Per proteggere il sistema HANA di destinazione, è necessario configurare la protezione delle risorse in SnapCenter.

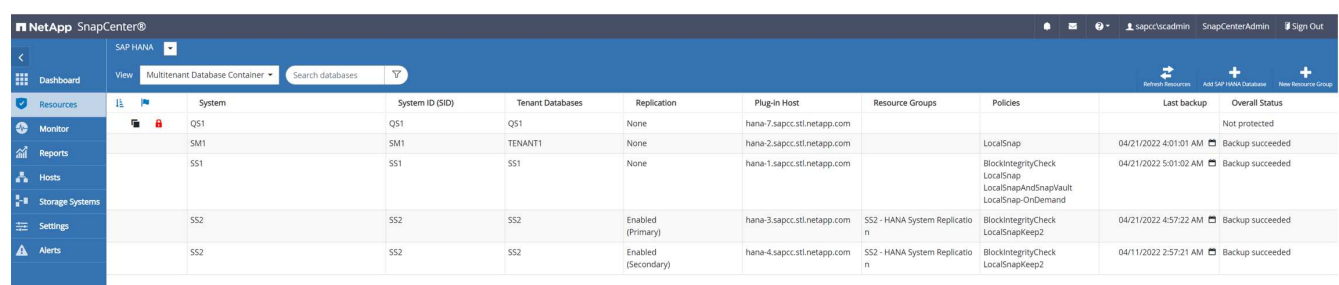

### **Clonazione da storage di backup offsite con nome tenant uguale a SID**

Questa sezione descrive il flusso di lavoro di refresh del sistema HANA per il quale il nome del tenant all'origine e il sistema di destinazione sono identici al SID. La clonazione dello storage viene eseguita nello storage di backup offsite e ulteriormente automatizzata utilizzando lo script sc-system-refresh.sh.

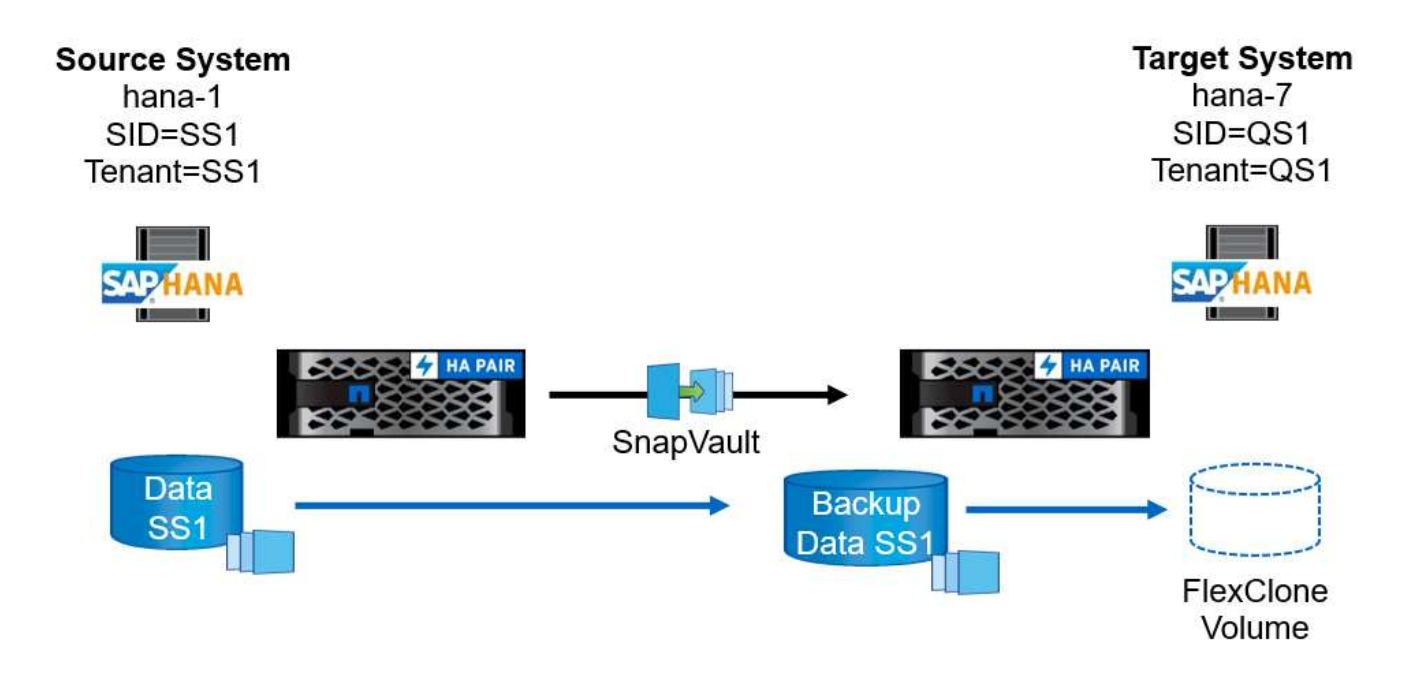

L'unica differenza nel flusso di lavoro di refresh del sistema HANA tra la clonazione dello storage di backup primario e offsite è la selezione del backup Snapshot in SnapCenter. Per il cloning dello storage di backup fuori sede, è necessario selezionare prima i backup secondari.

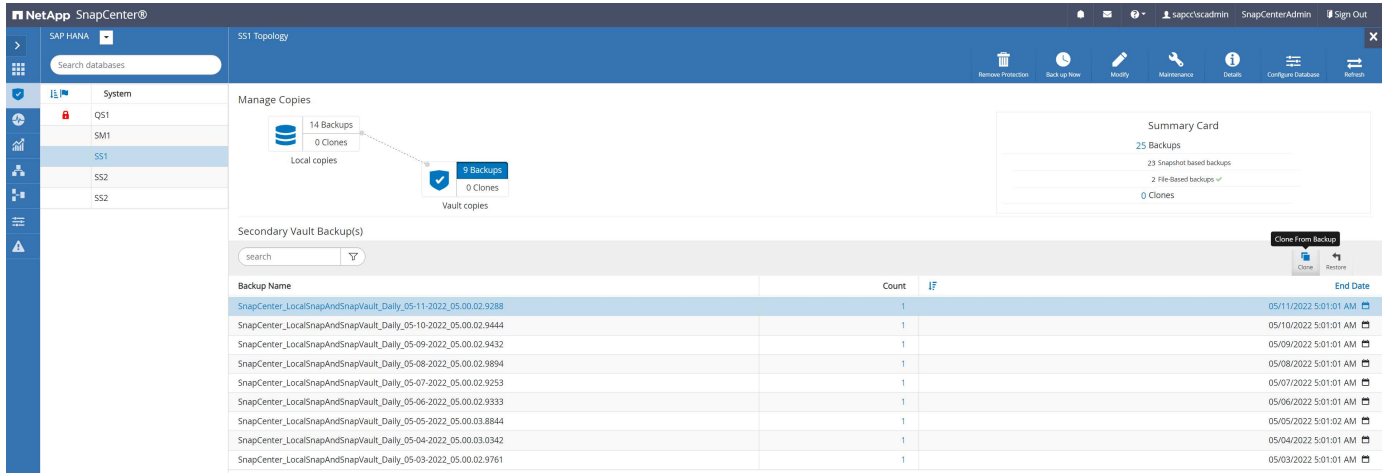

Se sono presenti più posizioni di storage secondarie per il backup selezionato, è necessario selezionare il volume di destinazione desiderato.

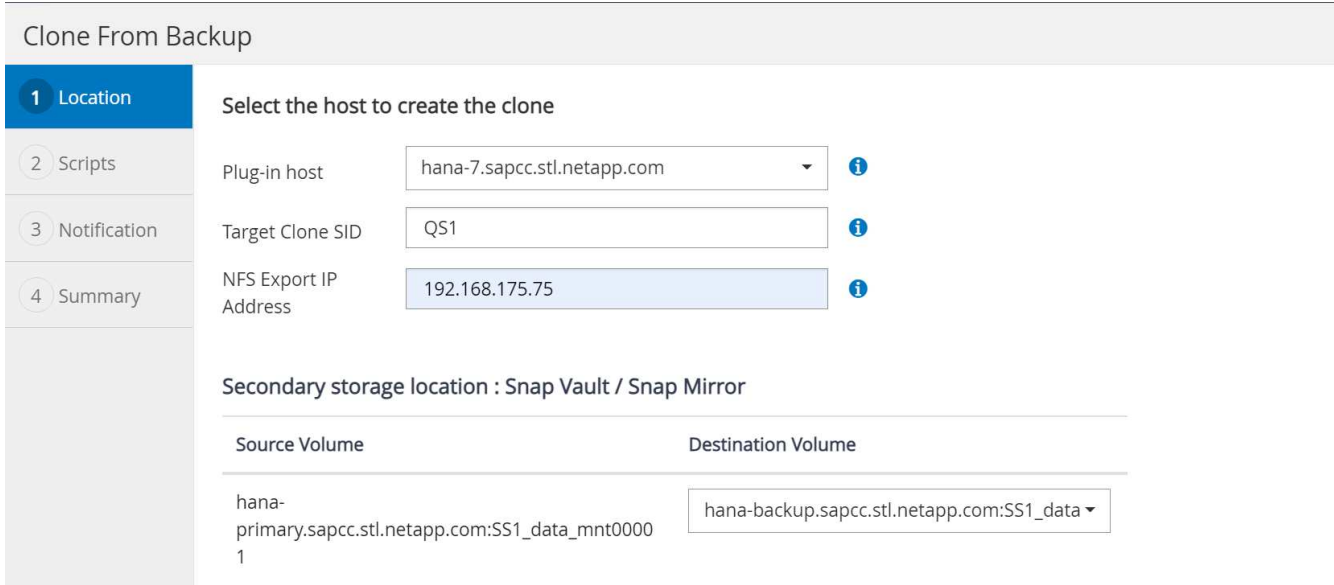

Tutti i passaggi successivi sono identici al flusso di lavoro per la clonazione dallo storage primario, come descritto nella sezione "[Clonazione dallo storage primario con nome tenant uguale a SID.](#page-20-0)"

# **Clonazione dallo storage primario con nome tenant non uguale a SID**

Questa sezione descrive il flusso di lavoro di refresh del sistema HANA in cui il nome del tenant all'origine non è uguale al SID. La clonazione dello storage viene eseguita sullo storage primario e ulteriormente automatizzata utilizzando lo script sc-system-refresh.sh.

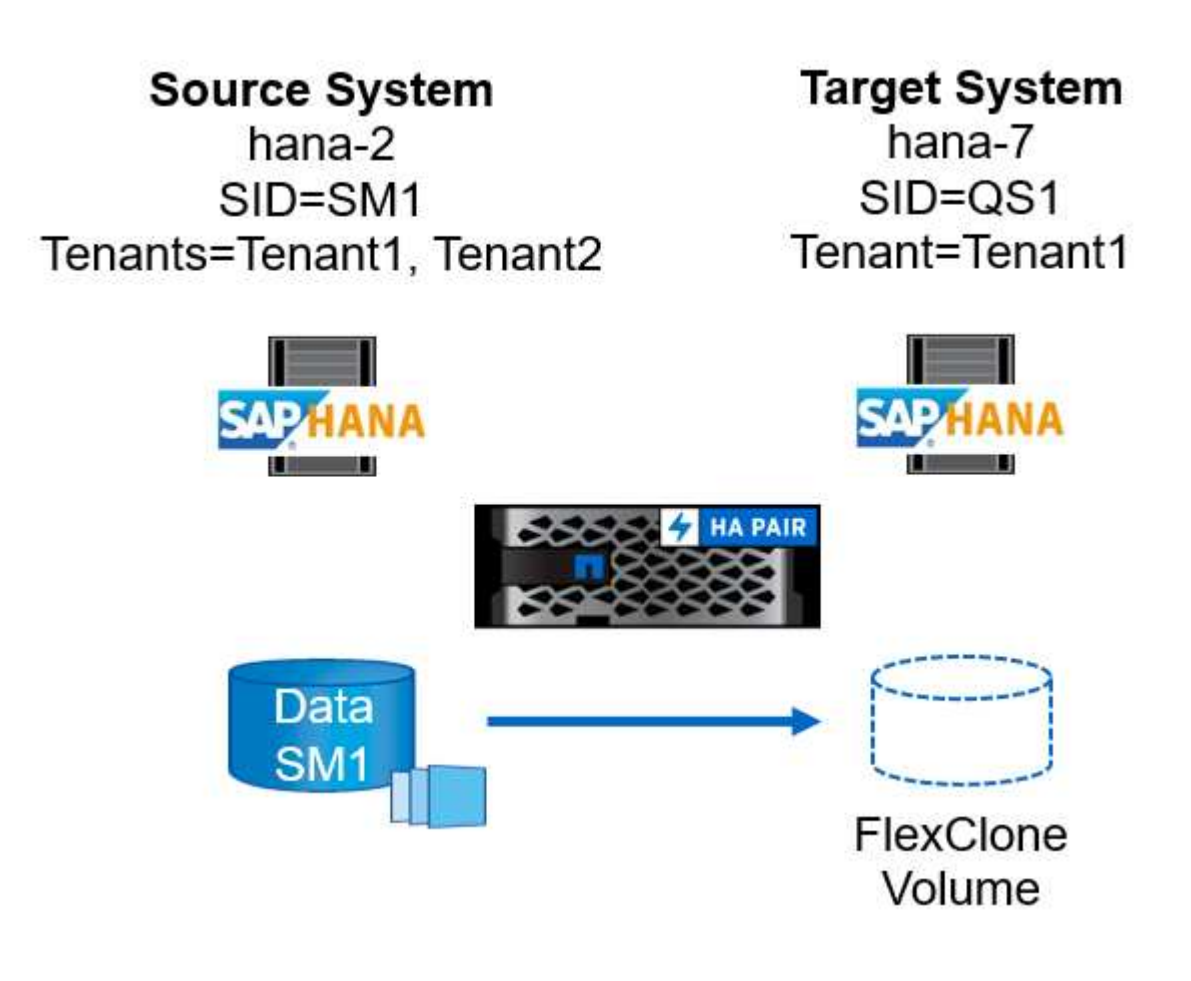

I passaggi richiesti in SnapCenter sono identici a quelli descritti nella sezione "[Clonazione dallo storage](#page-20-0) [primario con nome tenant uguale a SID.](#page-20-0)"] La differenza risiede nell'operazione di ripristino del tenant all'interno dello script sc-system-refresh.sh.

Se lo script rileva che il nome del tenant del sistema di origine è diverso dal SID del sistema di origine, il ripristino del tenant nel sistema di destinazione viene eseguito utilizzando lo stesso nome del tenant di origine. Se il nome del tenant di destinazione deve avere un nome diverso, il tenant deve essere rinominato manualmente in seguito.

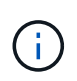

Se il sistema di origine dispone di più tenant, lo script ripristina solo il primo tenant. I tenant aggiuntivi devono essere ripristinati manualmente.

20201118121320###hana-7###sc-system-refresh.sh: Adding entry in /etc/fstab. 20201118121320###hana-7###sc-system-refresh.sh: 192.168.175.117:/Scc71107fe-3211-498a-b6b3-d7d3591d7448 /hana/data/QS1/mnt00001 nfs rw,vers=3,hard,timeo=600,rsize=1048576,wsize=1048576,intr,noatime,nolock 0  $\Omega$ 20201118121320###hana-7###sc-system-refresh.sh: Mounting data volume: mount /hana/data/QS1/mnt00001. 20201118121320###hana-7###sc-system-refresh.sh: Data volume mounted successfully. 20201118121320###hana-7###sc-system-refresh.sh: Change ownership to qs1adm. 20201118121330###hana-7###sc-system-refresh.sh: Recover system database. 20201118121330###hana-7###sc-system-refresh.sh: /usr/sap/QS1/HDB11/exe/Python/bin/python /usr/sap/QS1/HDB11/exe/python\_support/recoverSys.py --command "RECOVER DATA USING SNAPSHOT CLEAR LOG" 20201118121402###hana-7###sc-system-refresh.sh: Wait until SAP HANA database is started .... 20201118121402###hana-7###sc-system-refresh.sh: Status: GRAY 20201118121412###hana-7###sc-system-refresh.sh: Status: GREEN 20201118121412###hana-7###sc-system-refresh.sh: SAP HANA database is started. 20201118121412###hana-7###sc-system-refresh.sh: Source system contains more than one tenant, recovery will only be executed for the first tenant. 20201118121412###hana-7###sc-system-refresh.sh: List of tenants: TENANT1, TENANT2 20201118121412###hana-7###sc-system-refresh.sh: Recover tenant database TENANT1. 20201118121412###hana-7###sc-system-refresh.sh: /usr/sap/QS1/SYS/exe/hdb/hdbsql -U QS1KEY RECOVER DATA FOR TENANT1 USING SNAPSHOT CLEAR LOG 0 rows affected (overall time 34.777174 sec; server time 34.775540 sec) 20201118121447###hana-7###sc-system-refresh.sh: Checking availability of Indexserver for tenant TENANT1. 20201118121447###hana-7###sc-system-refresh.sh: Recovery of tenant database TENANT1 succesfully finished. 20201118121447###hana-7###sc-system-refresh.sh: Status: GREEN

### **Operazione di eliminazione dei cloni**

Una nuova operazione di refresh del sistema SAP HANA viene avviata mediante la pulizia del sistema di destinazione mediante l'operazione di eliminazione del clone SnapCenter.

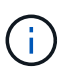

I servizi dell'applicazione SAP non vengono interrotti con il flusso di lavoro di eliminazione dei cloni SnapCenter. Lo script può essere esteso all'interno della funzione di shutdown oppure i servizi dell'applicazione devono essere arrestati manualmente.

Se il sistema HANA di destinazione è stato protetto in SnapCenter, la protezione deve essere rimossa per prima. Nella vista della topologia del sistema di destinazione, fare clic su Remove Protection (Rimuovi protezione).

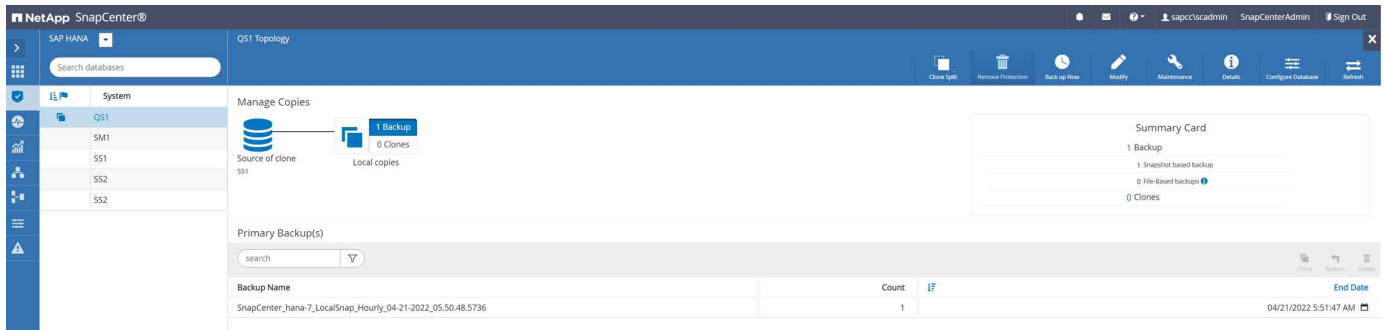

×

# **Remove Protection**

Do you want to remove protection for this resource?

O Delete backups and detach policies associated with this resource

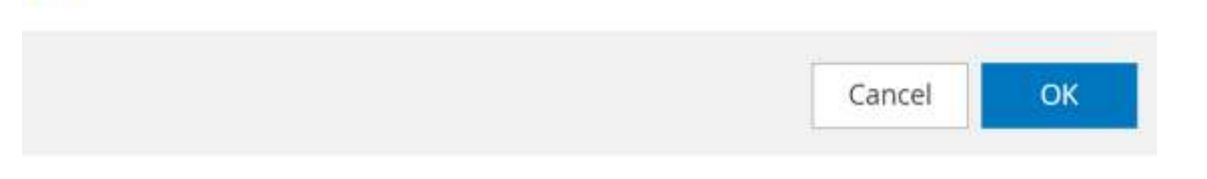

Il flusso di lavoro di eliminazione dei cloni viene ora eseguito con i seguenti passaggi:

1. Selezionare il clone nella vista topologia del sistema di origine e fare clic su Delete (Elimina).

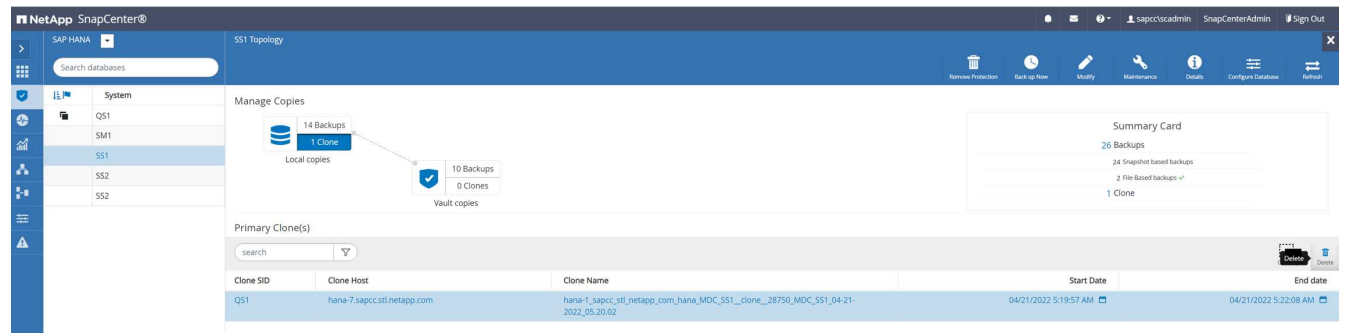

2. Immettere gli script pre-clone e dismount con le opzioni della riga di comando richieste.

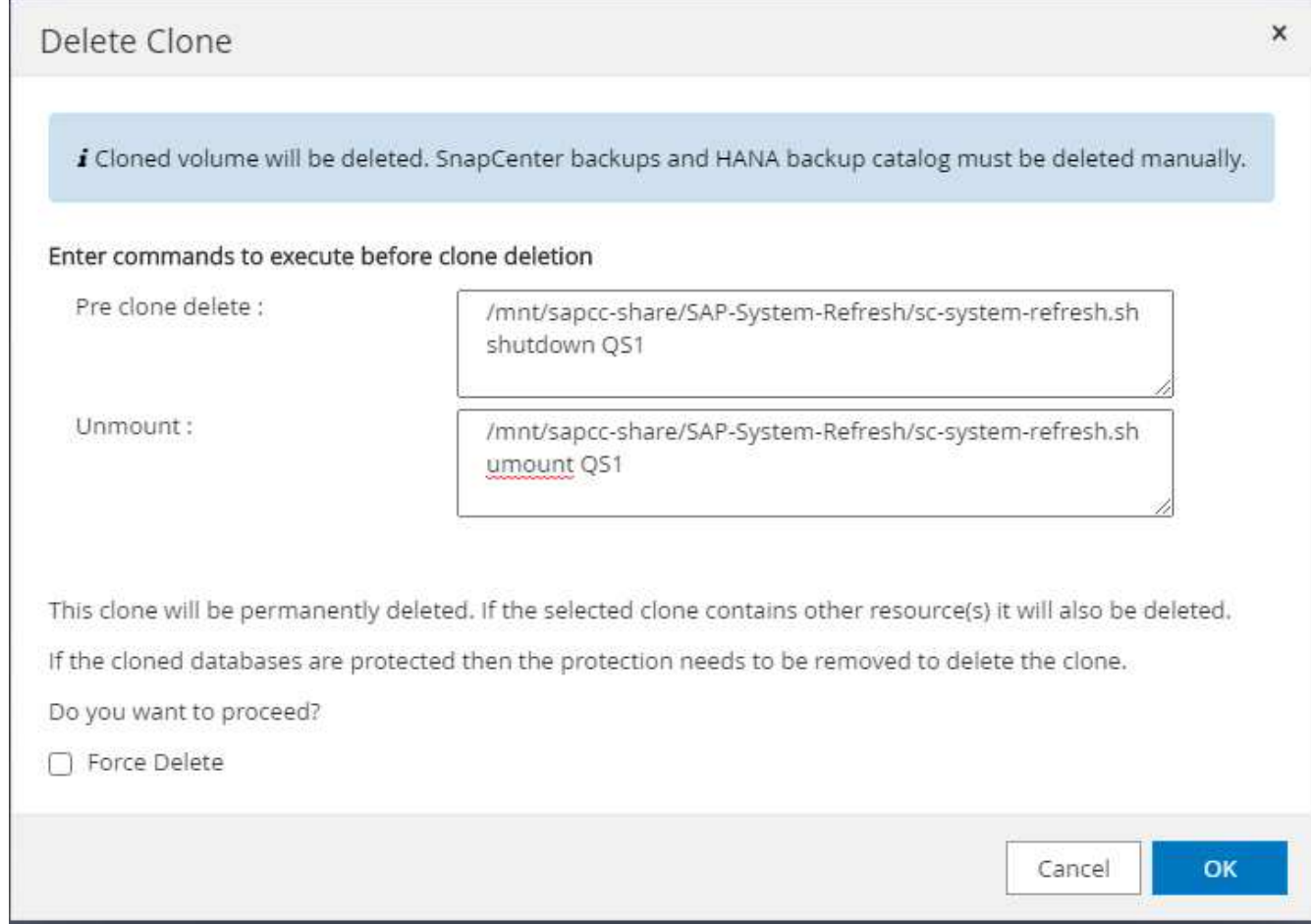

3. La schermata dei dettagli del lavoro in SnapCenter mostra lo stato di avanzamento dell'operazione.

# Job Details

Deleting clone 'hana-1\_sapcc\_stl\_netapp\_com\_hana\_MDC\_SS1\_clone\_\_28750\_MDC\_SS1\_04-21-2022\_05.20.02'

v Deleting clone 'hana-1\_sapcc\_stl\_netapp\_com\_hana\_MDC\_SS1\_clone\_\_28750\_MDC\_SS1\_04-21-2022\_05.20.02'

- + hana-7.sapcc.stl.netapp.com Delete Clone ▶ Validate Plugin Parameters ✓ Delete Pre Clone Commands ی ▶ Unmount Commands ▶ Unmount Filesystem Ŵ. Delete Storage Clone  $\checkmark$
- Unregister Clone Metadata v
- Agent Finalize Workflow ✓
- ▶ (Job 28767) (Job 28767) read UnmountBackup  $\checkmark$

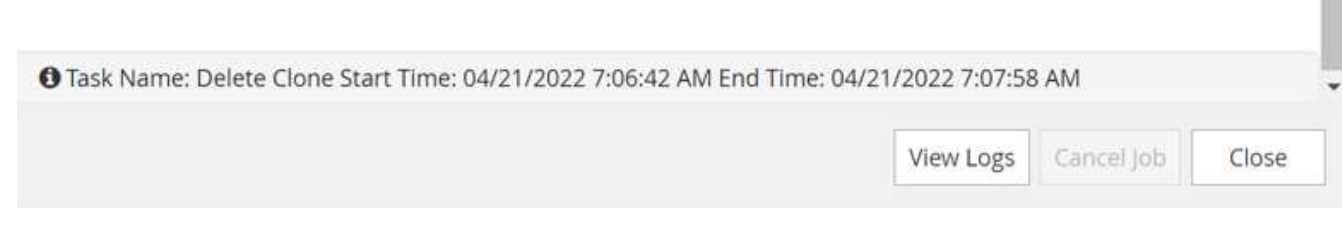

4. Il file di log di sc-system-refresh.sh lo script mostra le istruzioni per l'arresto e lo smontaggio.

20220421070643###hana-7###sc-system-refresh.sh: Version: 1.1 20220421070643###hana-7###sc-system-refresh.sh: Stopping HANA database. 20220421070643###hana-7###sc-system-refresh.sh: sapcontrol -nr 11 -function StopSystem HDB 21.04.2022 07:06:43 StopSystem OK 20220421070643###hana-7###sc-system-refresh.sh: Wait until SAP HANA database is stopped .... 20220421070643###hana-7###sc-system-refresh.sh: Status: GREEN 20220421070653###hana-7###sc-system-refresh.sh: Status: GREEN 20220421070703###hana-7###sc-system-refresh.sh: Status: GREEN 20220421070714###hana-7###sc-system-refresh.sh: Status: GREEN 20220421070724###hana-7###sc-system-refresh.sh: Status: GRAY 20220421070724###hana-7###sc-system-refresh.sh: SAP HANA database is stopped. 20220421070728###hana-7###sc-system-refresh.sh: Version: 1.1 20220421070728###hana-7###sc-system-refresh.sh: Unmounting data volume. 20220421070728###hana-7###sc-system-refresh.sh: umount /hana/data/QS1/mnt00001 20220421070728###hana-7###sc-system-refresh.sh: Deleting /etc/fstab entry. 20220421070728###hana-7###sc-system-refresh.sh: Data volume unmounted successfully.

5. L'operazione di refresh SAP HANA può ora essere riavviata utilizzando l'operazione di creazione del clone SnapCenter.

# **Aggiornamento del sistema SAP HANA con operazione di suddivisione dei cloni**

Se il sistema di destinazione dell'operazione di refresh del sistema viene utilizzato per un periodo di tempo più lungo (più di 1-2 settimane), in genere non vi sono risparmi di capacità di FlexClone. Inoltre, il backup Snapshot dipendente del sistema di origine viene bloccato e non eliminato dalla gestione della conservazione di SnapCenter.

Pertanto, nella maggior parte dei casi è opportuno suddividere il volume FlexClone come parte dell'operazione di refresh del sistema.

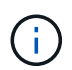

L'operazione di suddivisione dei cloni non blocca l'utilizzo del volume clonato e può quindi essere eseguita in qualsiasi momento mentre il database HANA è in uso.

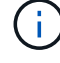

Con un'operazione di suddivisione dei cloni, SnapCenter elimina tutti i backup creati nel sistema di destinazione nel repository SnapCenter. Per i sistemi NetApp AFF, un'operazione di suddivisione dei cloni mantiene le copie Snapshot sul volume; è solo per i sistemi FAS che le copie Snapshot vengono eliminate da ONTAP. Si tratta di un bug noto in SnapCenter che verrà risolto nelle release future.

Il flusso di lavoro di divisione dei cloni in SnapCenter viene avviato nella vista topologia del sistema di origine selezionando il clone e facendo clic su divisione dei cloni.

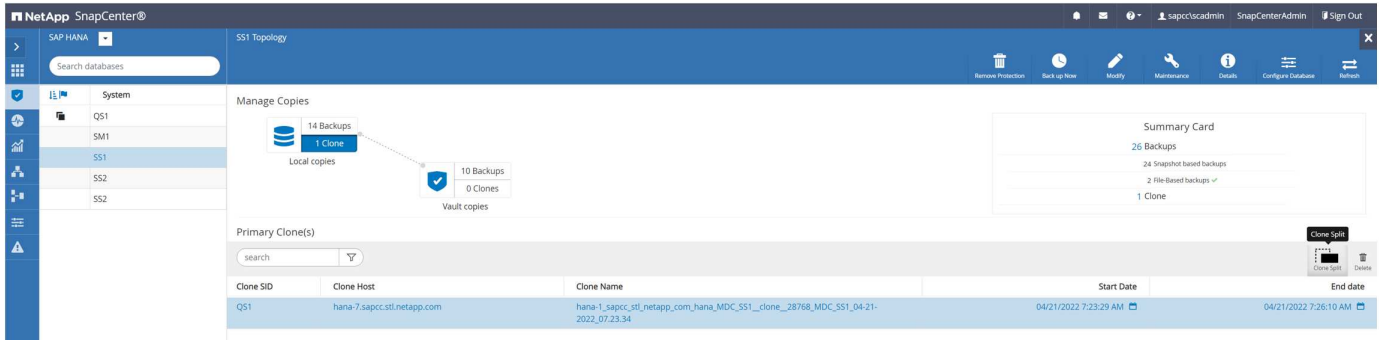

Nella schermata successiva viene visualizzata un'anteprima che fornisce informazioni sulla capacità richiesta per il volume suddiviso.

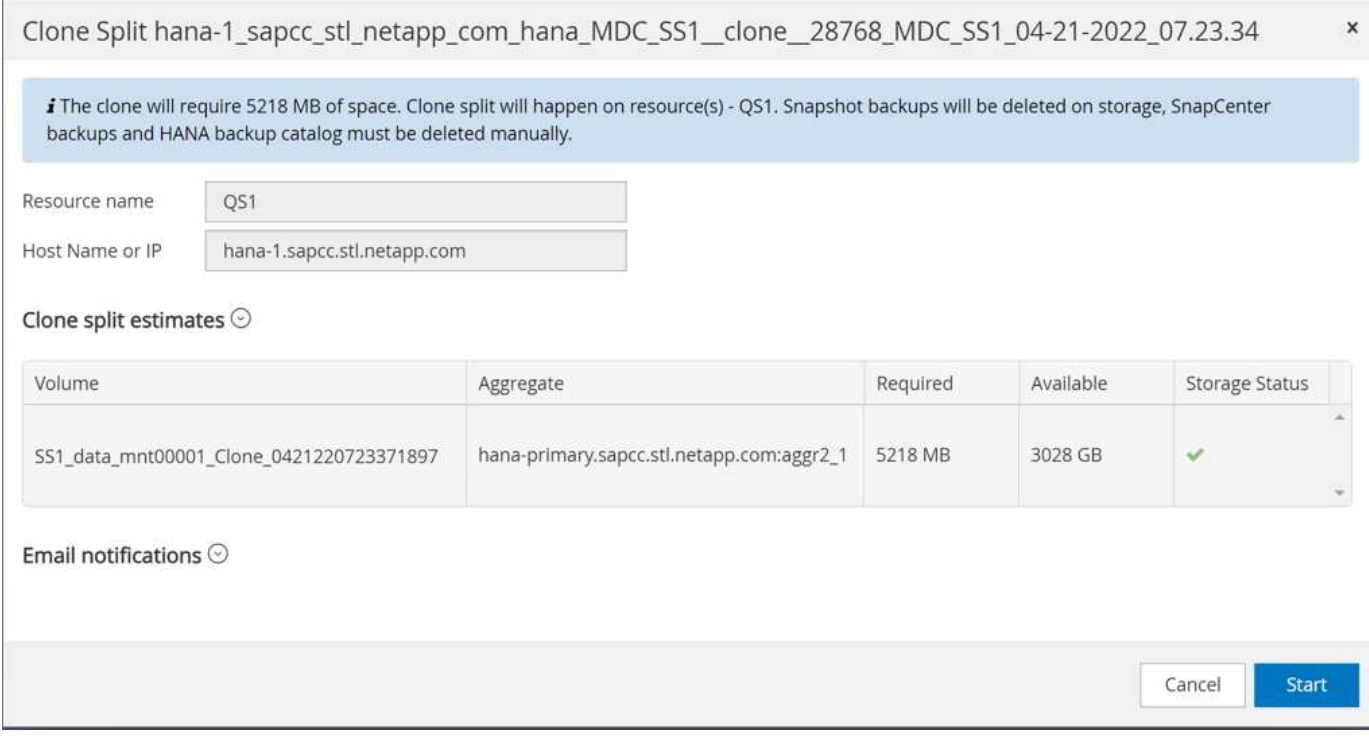

Il log dei lavori di SnapCenter mostra lo stato di avanzamento dell'operazione di suddivisione dei cloni.

# Job Details

Clone Split Start of Resource 'hana-1\_sapcc\_stl\_ne......MDC\_SS1\_clone\_\_28768\_MDC\_SS1\_04-21-2022\_07.23.34'

- Clone Split Start of Resource 'hana-1\_sapcc\_stl\_netapp\_com\_hana\_MDC\_SS1\_\_clone\_\_28768\_MDC\_SS1\_04-21-2022\_07.23.34'
- SnapCenter.sapcc.stl.netapp.com  $\checkmark$ ▶ Volume Clone Estimate ◡ ▶ Volume Clone Split Start  $\checkmark$ Delete Backups of Clone  $\overline{\mathscr{S}}$ v Volume Clone Split Status Clone Split Status for volume SS1\_data\_mnt00001\_Clone\_0421220723371897 is 'In Progress' من Clone Split Status for volume SS1\_data\_mnt00001\_Clone\_0421220723371897'Completed' Register Clone Split  $\checkmark$ Data Collection  $\checkmark$ Send EMS Messages

**O** Task Name: Volume Clone Split Status Start Time: 04/21/2022 7:51:16 AM End Time: Cancel Job Close View Logs

Quando si torna alla vista della topologia del sistema di origine, il clone non è più visibile. Il volume suddiviso è ora indipendente dal backup Snapshot del sistema di origine.

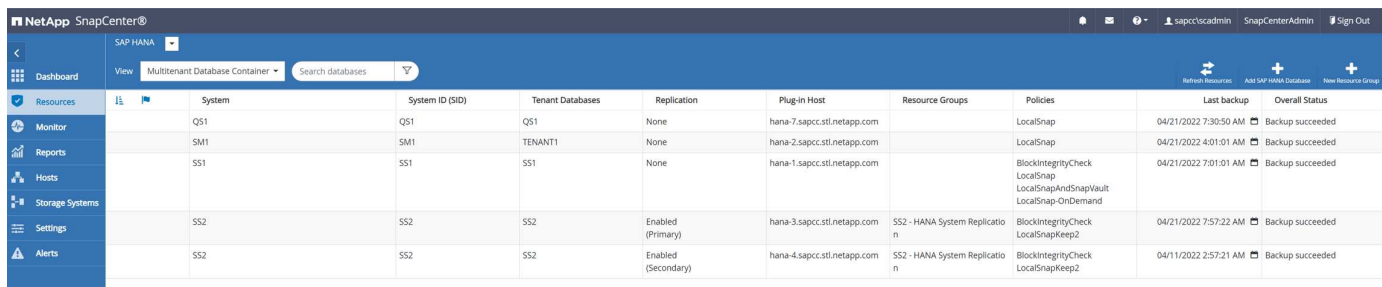

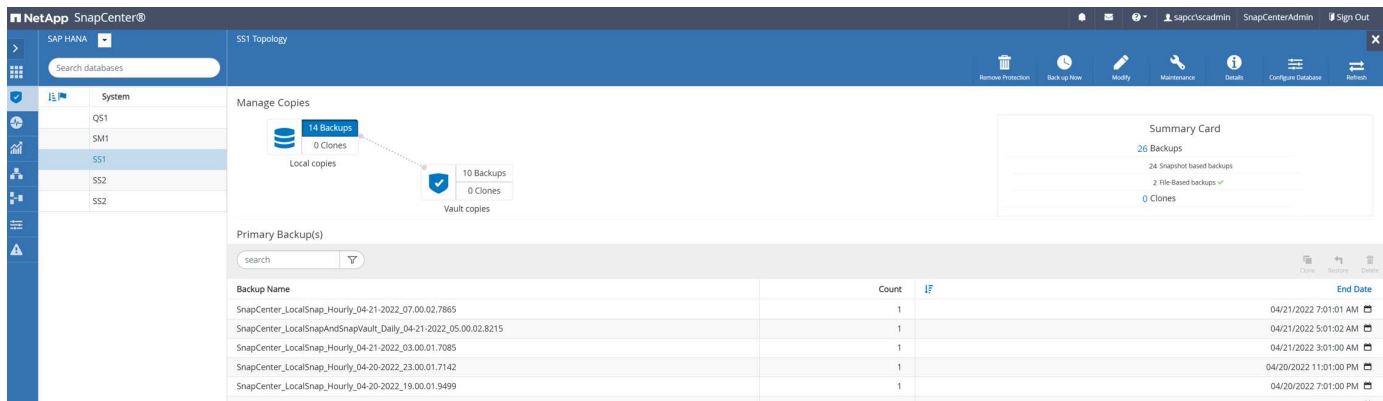

Il flusso di lavoro di refresh dopo un'operazione di suddivisione dei cloni appare leggermente diverso rispetto all'operazione senza suddivisione dei cloni. Dopo un'operazione di suddivisione dei cloni, non è richiesta alcuna operazione di eliminazione dei cloni, in quanto il volume di dati di destinazione non è più un volume FlexClone.

Il flusso di lavoro è costituito dai seguenti passaggi:

- 1. Se il sistema HANA di destinazione è stato protetto in SnapCenter, la protezione deve essere rimossa per prima.
- 2. Accedere alla procedura guidata di clonazione SnapCenter.
	- a. Selezionare il backup Snapshot dal sistema HANA di origine SS1.
	- b. Selezionare l'host di destinazione e fornire l'interfaccia di rete dello storage dell'host di destinazione.
	- c. Fornire lo script per le operazioni pre-clone, mount e post-clone.
- 3. Operazione di cloning SnapCenter.
	- a. Creare un volume FlexClone in base al backup Snapshot selezionato del sistema HANA di origine.
	- b. Esportare il volume FlexClone nell'interfaccia di rete dello storage host di destinazione.
	- c. Eseguire lo script dell'operazione di montaggio.
		- Il volume FlexClone viene montato sull'host di destinazione come volume di dati.
		- Modificare la proprietà in qs1adm.
	- d. Eseguire lo script dell'operazione post-clone.
		- **· Ripristinare il database di sistema.**
		- Ripristinare il database tenant con il nome tenant = QS1.
- 4. Eliminare manualmente il vecchio volume di destinazione suddiviso.
- 5. Facoltativamente, proteggere la risorsa HANA di destinazione in SnapCenter.
- Le seguenti schermate mostrano i passaggi necessari.

1. Selezionare un backup Snapshot dal sistema di origine SS1 e fare clic su Clone from backup (Clona da backup).

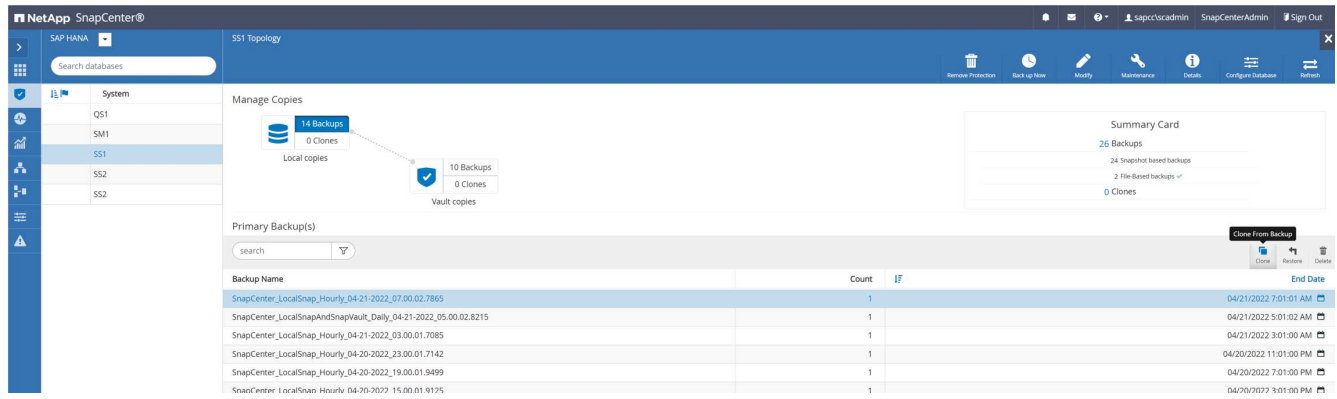

2. Selezionare l'host in cui è installato il sistema di destinazione QS1. Inserire QS1 come SID di destinazione. L'indirizzo IP di esportazione NFS deve essere l'interfaccia di rete dello storage dell'host di destinazione.

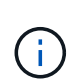

Il SID di destinazione, inserito in questo campo, controlla il modo in cui SnapCenter gestisce il clone. Se il SID di destinazione è già configurato in SnapCenter sull'host di destinazione, SnapCenter assegna semplicemente il clone all'host. Se il SID non è configurato sull'host di destinazione, SnapCenter crea una nuova risorsa.

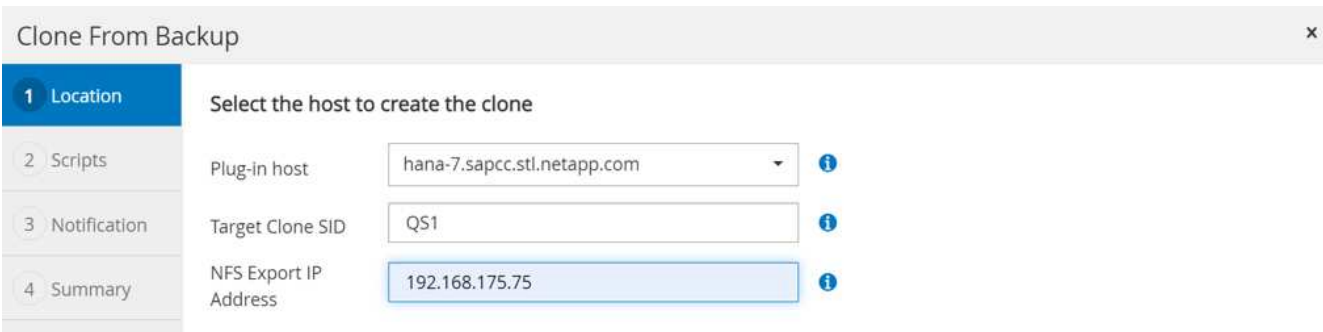

3. Immettere gli script pre-clone, mount e post-clone con le opzioni della riga di comando richieste. Nell'istruzione pre-clone, lo script viene utilizzato per arrestare il database HANA e smontare il volume di dati.

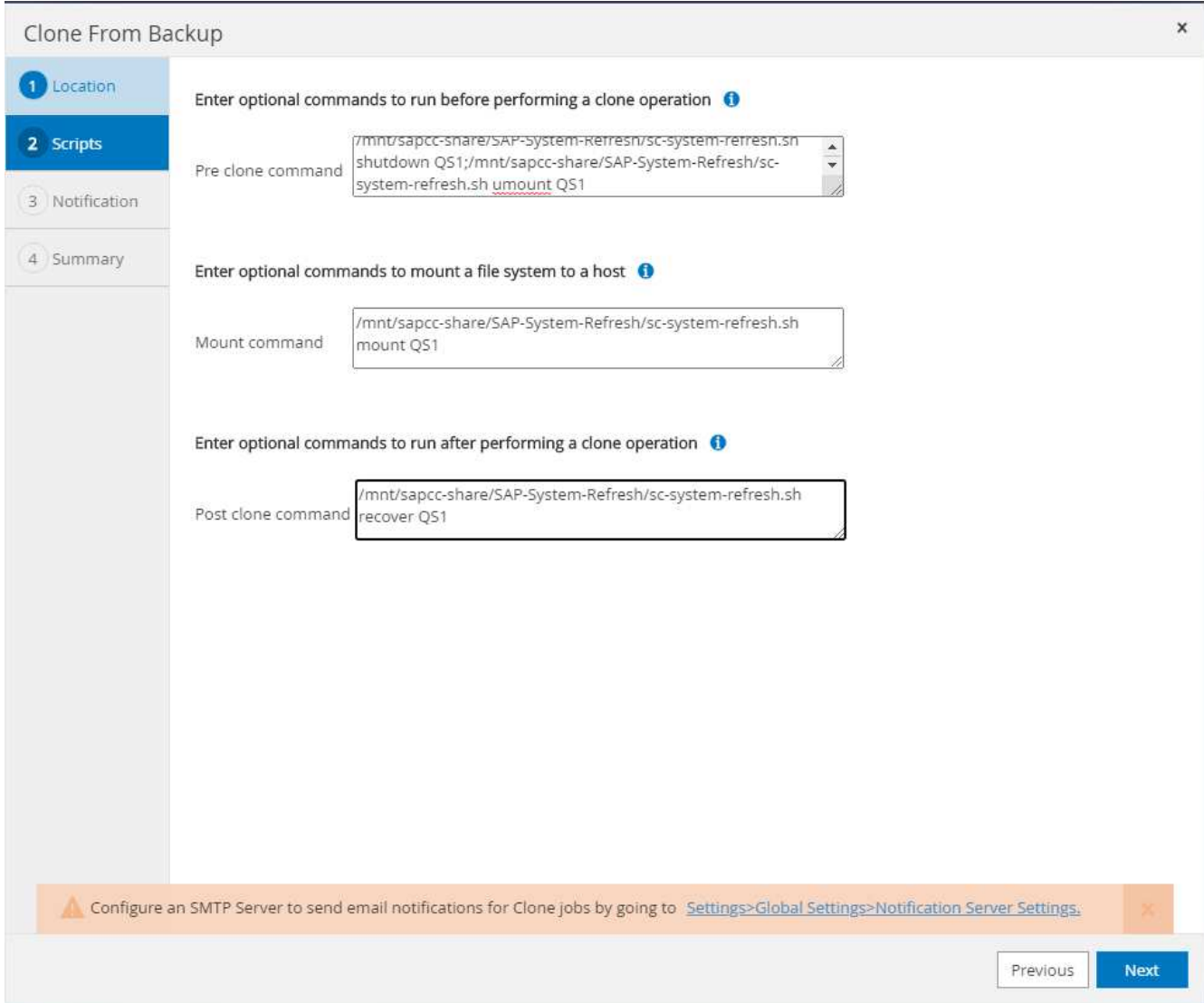

4. La schermata dei dettagli del lavoro in SnapCenter mostra lo stato di avanzamento dell'operazione. I dettagli del processo mostrano inoltre che il runtime complessivo, incluso il ripristino del database, era inferiore a 2 minuti.

### Job Details

Clone from backup 'SnapCenter\_LocalSnap\_Hourly\_04-21-2022\_07.00.02.7865'

- V v Clone from backup 'SnapCenter\_LocalSnap\_Hourly\_04-21-2022\_07.00.02.7865'
- + hana-7.sapcc.stl.netapp.com

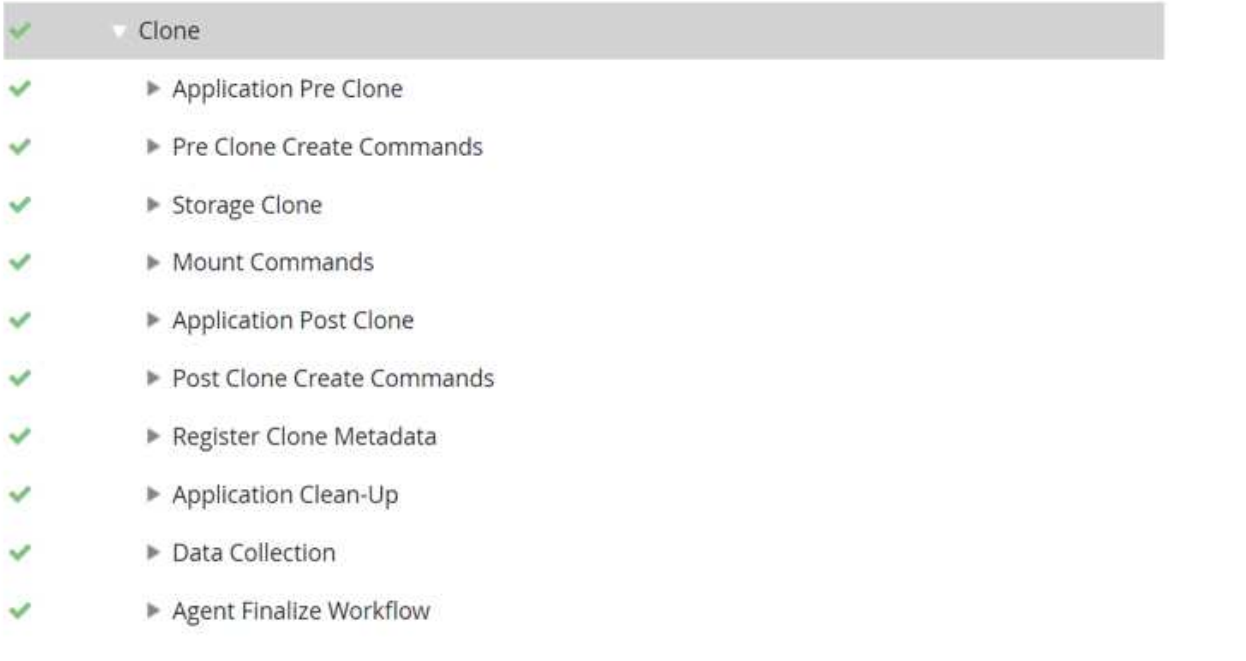

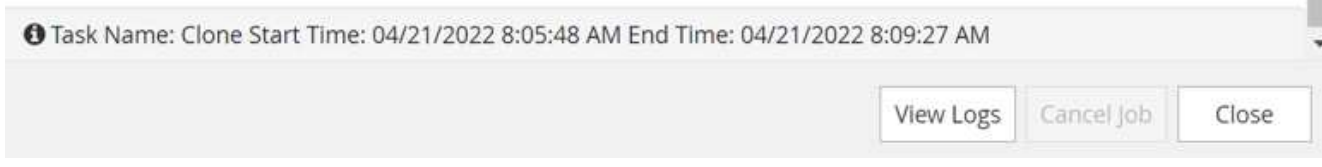

5. Il file di log di sc-system-refresh.sh script mostra le diverse istruzioni eseguite per le operazioni di shutdown, disinstallazione, montaggio e ripristino. Lo script ha rilevato automaticamente che il sistema di origine aveva un singolo tenant e che il nome era identico al SID SS1 del sistema di origine. Lo script ha quindi recuperato il tenant con il nome del tenant QS1.

20220421080553###hana-7###sc-system-refresh.sh: Version: 1.1 20220421080553###hana-7###sc-system-refresh.sh: Stopping HANA database. 20220421080553###hana-7###sc-system-refresh.sh: sapcontrol -nr 11 -function StopSystem HDB 21.04.2022 08:05:53 StopSystem OK 20220421080553###hana-7###sc-system-refresh.sh: Wait until SAP HANA database is stopped …. 20220421080554###hana-7###sc-system-refresh.sh: Status: GREEN 20220421080604###hana-7###sc-system-refresh.sh: Status: GREEN 20220421080614###hana-7###sc-system-refresh.sh: Status: GREEN 20220421080624###hana-7###sc-system-refresh.sh: Status: GRAY 20220421080624###hana-7###sc-system-refresh.sh: SAP HANA database is stopped. 20220421080628###hana-7###sc-system-refresh.sh: Version: 1.1 20220421080628###hana-7###sc-system-refresh.sh: Unmounting data volume. 20220421080628###hana-7###sc-system-refresh.sh: umount /hana/data/QS1/mnt00001 20220421080628###hana-7###sc-system-refresh.sh: Deleting /etc/fstab entry. 20220421080628###hana-7###sc-system-refresh.sh: Data volume unmounted successfully. 20220421080639###hana-7###sc-system-refresh.sh: Version: 1.1 20220421080639###hana-7###sc-system-refresh.sh: Adding entry in /etc/fstab. 20220421080639###hana-7###sc-system-refresh.sh: 192.168.175.117:/SS1\_data\_mnt00001\_Clone\_0421220806358029 /hana/data/QS1/mnt00001 nfs rw,vers=3,hard,timeo=600,rsize=1048576,wsize=1048576,intr,noatime,nolock 0 0 20220421080639###hana-7###sc-system-refresh.sh: Mounting data volume: mount /hana/data/QS1/mnt00001. 20220421080639###hana-7###sc-system-refresh.sh: Data volume mounted successfully. 20220421080639###hana-7###sc-system-refresh.sh: Change ownership to qs1adm. 20220421080649###hana-7###sc-system-refresh.sh: Version: 1.1 20220421080649###hana-7###sc-system-refresh.sh: Recover system database. 20220421080649###hana-7###sc-system-refresh.sh: /usr/sap/QS1/HDB11/exe/Python/bin/python /usr/sap/QS1/HDB11/exe/python support/recoverSys. - --comma"d "RECOVER DATA USING SNAPSHOT CLEAR "OG" 20220421080719###hana-7###sc-system-refresh.sh: Wait until SAP HANA database is started .... 20220421080719###hana-7###sc-system-refresh.sh: Status: GRAY

```
20220421080730###hana-7###sc-system-refresh.sh: Status: YELLOW
20220421080740###hana-7###sc-system-refresh.sh: Status: YELLOW
20220421080750###hana-7###sc-system-refresh.sh: Status: YELLOW
20220421080800###hana-7###sc-system-refresh.sh: Status: YELLOW
20220421080810###hana-7###sc-system-refresh.sh: Status: YELLOW
20220421080821###hana-7###sc-system-refresh.sh: Status: YELLOW
20220421080831###hana-7###sc-system-refresh.sh: Status: GREEN
20220421080831###hana-7###sc-system-refresh.sh: SAP HANA database is
started.
20220421080831###hana-7###sc-system-refresh.sh: Source Tenant: SS1
20220421080831###hana-7###sc-system-refresh.sh: Source SID: SS1
20220421080831###hana-7###sc-system-refresh.sh: Source system has a
single tenant and tenant name is identical to source SID: SS1
20220421080831###hana-7###sc-system-refresh.sh: Target tenant will have
the same name as target SID: QS1.
20220421080831###hana-7###sc-system-refresh.sh: Recover tenant database
QS1.
20220421080831###hana-7###sc-system-refresh.sh:
/usr/sap/QS1/SYS/exe/hdb/hdbsql -U QS1KEY RECOVER DATA FOR QS1 USING
SNAPSHOT CLEAR LOG
0 rows affected (overall time 37.900516 sec; server time 37.897472 sec)
20220421080909###hana-7###sc-system-refresh.sh: Checking availability of
Indexserver for tenant QS1.
20220421080909###hana-7###sc-system-refresh.sh: Recovery of tenant
database QS1 succesfully finished.
20220421080909###hana-7###sc-system-refresh.sh: Status: GREEN
```
6. Dopo l'operazione di refresh, il vecchio volume di dati di destinazione esiste ancora e deve essere eliminato manualmente, ad esempio con Gestore di sistema di ONTAP.

# **Automazione del workflow SnapCenter con script PowerShell**

Nelle sezioni precedenti, i diversi flussi di lavoro sono stati eseguiti utilizzando l'interfaccia utente di SnapCenter. Tutti i flussi di lavoro possono essere eseguiti anche con script PowerShell o chiamate API REST, consentendo un'ulteriore automazione. Le sezioni seguenti descrivono esempi di script PowerShell di base per i seguenti flussi di lavoro.

- Creare un clone
- Elimina clone

Gli script di esempio vengono forniti così come sono e non sono supportati da NetApp.

Tutti gli script devono essere eseguiti in una finestra di comando PowerShell. Prima di poter eseguire gli script, è necessario stabilire una connessione al server SnapCenter utilizzando Open-SmConnection comando.

#### **Creare un clone**

Il semplice script riportato di seguito mostra come è possibile eseguire un'operazione di creazione di un clone SnapCenter utilizzando i comandi PowerShell. SnapCenter New-SmClone il comando viene eseguito con l'opzione della riga di comando richiesta per l'ambiente di laboratorio e lo script di automazione discusso in precedenza.

```
$BackupName='SnapCenter_LocalSnap_Hourly_05-16-2022_11.00.01.0153'
$JobInfo=New-SmClone -AppPluginCode hana -BackupName $BackupName
-Resources @{"Host"="hana-1.sapcc.stl.netapp.com";"UID"="MDC\SS1"}
-CloneToInstance hana-7.sapcc.stl.netapp.com -mountcommand '/mnt/sapcc-
share/SAP-System-Refresh/sc-system-refresh.sh mount QS1'
-postclonecreatecommands '/mnt/sapcc-share/SAP-System-Refresh/sc-system-
refresh.sh recover QS1' -NFSExportIPs 192.168.175.75 -CloneUid 'MDC\QS1'
# Get JobID of clone create job
$Job=Get-SmJobSummaryReport | ?{$_.JobType -eq "Clone" } | ?{$_.JobName
-Match $BackupName} | ?{$_.Status -eq "Running"}
$JobId=$Job.SmJobId
Get-SmJobSummaryReport -JobId $JobId
# Wait until job is finished
do { $Job=Get-SmJobSummaryReport -JobId $JobId; write-host $Job.Status;
sleep 20 } while ( $Job.Status -Match "Running" )
Write-Host " "
Get-SmJobSummaryReport -JobId $JobId
Write-Host "Clone create job has been finshed."
```
L'output della schermata mostra l'esecuzione dello script di creazione del clone PowerShell.

```
PS C:\NetApp> .\clone-create.ps1
SmJobId : 31887
JobCreatedDateTime :
JobStartDateTime : 5/17/2022 3:19:06 AM
JobEndDateTime :
JobDuration :
JobName : Clone from backup 'SnapCenter_LocalSnap_Hourly_05-13-
2022_03.00.01.8016'
JobDescription :
Status : Running
IsScheduled : False
JobError :
JobType : Clone
PolicyName :
Running
Running
Running
Running
Running
Running
Running
Completed
SmJobId : 31887
JobCreatedDateTime :
JobStartDateTime : 5/17/2022 3:19:06 AM
JobEndDateTime : 5/17/2022 3:21:14 AM
JobDuration : 00:02:07.7530310
JobName : Clone from backup 'SnapCenter_LocalSnap_Hourly_05-13-
2022_03.00.01.8016'
JobDescription :
Status : Completed
IsScheduled : False
JobError :
JobType : Clone
PolicyName :
Clone create job has been finshed.
PS C:\NetApp>
```
#### **Elimina clone**

Il semplice script riportato di seguito mostra come è possibile eseguire un'operazione di eliminazione dei cloni di SnapCenter utilizzando i comandi PowerShell. SnapCenter Remove-SmClone il comando viene eseguito con l'opzione della riga di comando richiesta per l'ambiente di laboratorio e lo script di automazione discusso in precedenza.

```
$CloneInfo=Get-SmClone |?{$_.CloneName -Match "hana-
1_sapcc_stl_netapp_com_hana_MDC_SS1" }
$JobInfo=Remove-SmClone -CloneName $CloneInfo.CloneName -PluginCode hana
-PreCloneDeleteCommands '/mnt/sapcc-share/SAP-System-Refresh/sc-system-
refresh.sh shutdown QS1' -UnmountCommands '/mnt/sapcc-share/SAP-System-
Refresh/sc-system-refresh.sh umount QS1' -Confirm: $False
Get-SmJobSummaryReport -JobId $JobInfo.Id
# Wait until job is finished
do { $Job=Get-SmJobSummaryReport -JobId $JobInfo.Id; write-host
$Job.Status; sleep 20 } while ( $Job.Status -Match "Running" )
Write-Host " "
Get-SmJobSummaryReport -JobId $JobInfo.Id
Write-Host "Clone delete job has been finshed."
PS C:\NetApp>
```
L'output della schermata mostra l'esecuzione dello script cloni DELETE PowerShell.

```
PS C:\NetApp> .\clone-delete.ps1
SmJobId : 31888
JobCreatedDateTime :
JobStartDateTime : 5/17/2022 3:24:29 AM
JobEndDateTime :
JobDuration :
JobName : Deleting clone 'hana-
1 sapcc stl netapp com hana MDC SS1 clone 31887 MDC SS1 05-17-
2022_03.19.14'
JobDescription :
Status : Running
IsScheduled : False
JobError :
JobType : DeleteClone
PolicyName :
Running
Running
Running
Running
Running
Completed
SmJobId : 31888
JobCreatedDateTime :
JobStartDateTime : 5/17/2022 3:24:29 AM
JobEndDateTime : 5/17/2022 3:25:57 AM
JobDuration : 00:01:27.7598430
JobName : Deleting clone 'hana-
1 sapcc stl netapp com hana MDC SS1 clone 31887 MDC SS1 05-17-
2022_03.19.14'
JobDescription :
Status : Completed
IsScheduled : False
JobError :
JobType : DeleteClone
PolicyName :
Clone delete job has been finshed.
PS C:\NetApp>
```
# <span id="page-45-0"></span>**Clone del sistema SAP con SnapCenter**

In questa sezione viene fornita una descrizione dettagliata dell'operazione di clonazione del sistema SAP, che può essere utilizzata per configurare un sistema di riparazione per risolvere il problema della corruzione logica.

La configurazione e la convalida di laboratorio non includono i servizi applicativi SAP. Tuttavia, i passaggi necessari per i servizi applicativi SAP sono evidenziati nella documentazione.

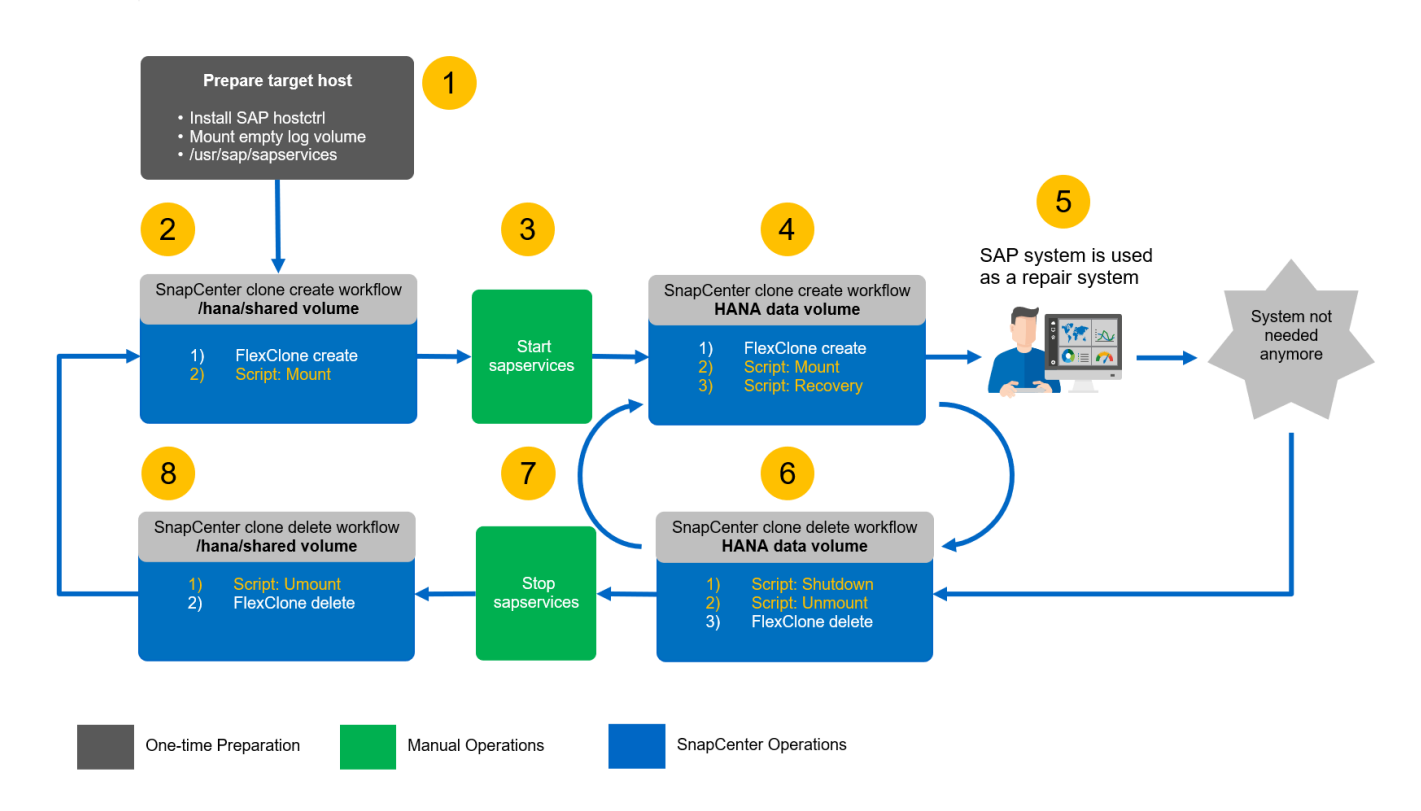

# **Prerequisiti e limitazioni**

I flussi di lavoro descritti nelle sezioni seguenti presentano alcuni prerequisiti e limitazioni relativi all'architettura di sistema HANA e alla configurazione di SnapCenter.

- Il flusso di lavoro descritto è valido per sistemi SAP HANA MDC a host singolo con un singolo tenant.
- Il plug-in HANA di SnapCenter deve essere implementato sull'host di destinazione per consentire l'esecuzione di script di automazione. Non è necessario installare il plug-in HANA sull'host del sistema di origine HANA.
- Il workflow è stato validato per NFS. Lo script di automazione sc-mount-volume.sh, Utilizzato per montare il volume condiviso HANA, non supporta FCP. Questa operazione deve essere eseguita manualmente o estendendo lo script.
- Il flusso di lavoro descritto è valido solo per SnapCenter 4.6 P1 o versione successiva. Le versioni precedenti hanno flussi di lavoro leggermente diversi.

# **Setup di laboratorio**

La figura seguente mostra la configurazione di laboratorio utilizzata per un'operazione di cloni del sistema.

Sono state utilizzate le seguenti versioni software:

- SnapCenter 4. 6 P1
- Sistemi HANA: HANA 2.0 SPS6 rev.61
- VMware 6.7.0
- SLES 15 SP2

• ONTAP 9.7P7Tutti i sistemi HANA sono stati configurati in base alla guida alla configurazione ["SAP HANA](https://docs.netapp.com/us-en/netapp-solutions-sap/bp/saphana_aff_nfs_introduction.html) [su sistemi NetApp AFF con NFS"](https://docs.netapp.com/us-en/netapp-solutions-sap/bp/saphana_aff_nfs_introduction.html). SnapCenter e le risorse HANA sono state configurate sulla base della guida alle Best practice ["Backup e ripristino SAP HANA con SnapCenter"](https://docs.netapp.com/us-en/netapp-solutions-sap/backup/saphana-br-scs-overview.html).

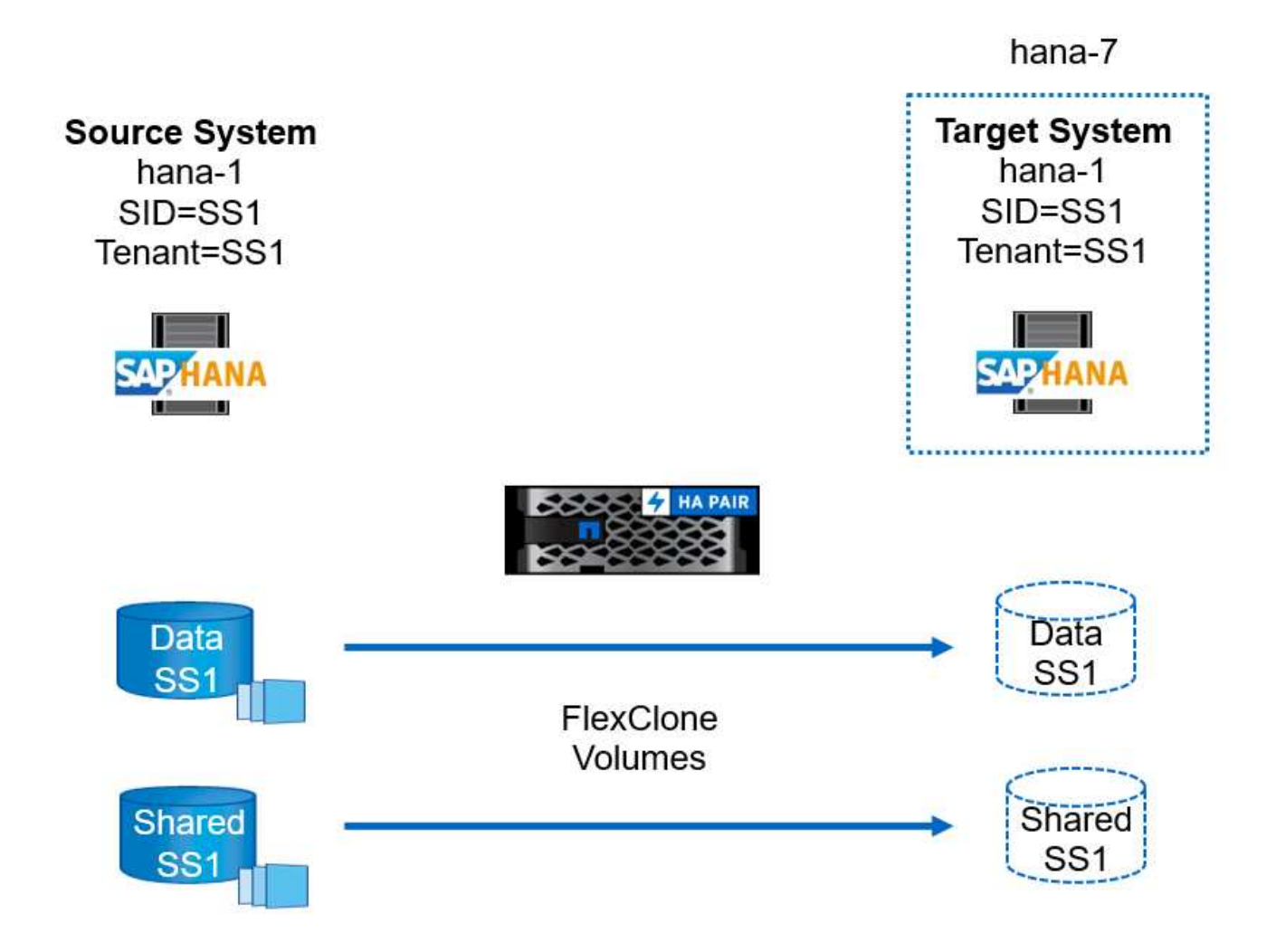

# **Preparazione dell'host di destinazione**

In questa sezione vengono descritte le fasi di preparazione richieste per un server utilizzato come destinazione di un clone di sistema.

Durante il normale funzionamento, l'host di destinazione potrebbe essere utilizzato per altri scopi, ad esempio come un sistema di test o QA HANA. Pertanto, la maggior parte delle fasi descritte deve essere eseguita quando viene richiesta l'operazione di cloni del sistema. D'altra parte, i file di configurazione pertinenti, come /etc/fstab e. /usr/sap/sapservices, può essere preparato e quindi messo in produzione semplicemente copiando il file di configurazione.

La preparazione dell'host di destinazione include anche lo spegnimento del sistema di test o QA HANA.

#### **Nome host e indirizzo IP del server di destinazione**

Il nome host del server di destinazione deve essere identico al nome host del sistema di origine. L'indirizzo IP può essere diverso.

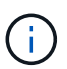

È necessario stabilire un corretto scherma del server di destinazione in modo che non possa comunicare con altri sistemi. Se non si dispone di un corretto sistema di recinzione, il sistema di produzione clonato potrebbe scambiare dati con altri sistemi di produzione.

ÎΓ.

Nella configurazione di laboratorio, abbiamo modificato il nome host del sistema di destinazione solo internamente dal punto di vista del sistema di destinazione. Esternamente l'host era ancora accessibile con il nome host hana-7. Una volta effettuato l'accesso all'host, l'host stesso è hana-1.

#### **Installare il software richiesto**

Il software dell'agente host SAP deve essere installato sul server di destinazione. Per informazioni complete, consultare ["Agente host SAP"](https://help.sap.com/viewer/9f03f1852ce94582af41bb49e0a667a7/103/en-US) Nel portale di assistenza SAP.

Il plug-in HANA di SnapCenter deve essere implementato sull'host di destinazione utilizzando l'operazione ADD host all'interno di SnapCenter.

#### **Configurare utenti, porte e servizi SAP**

Gli utenti e i gruppi richiesti per il database SAP HANA devono essere disponibili sul server di destinazione. In genere, viene utilizzata la gestione centrale degli utenti, pertanto non sono necessarie operazioni di configurazione sul server di destinazione. Le porte richieste per il database HANA devono essere configurate sugli host di destinazione. È possibile copiare la configurazione dal sistema di origine copiando /etc/services sul server di destinazione.

Le voci dei servizi SAP richieste devono essere disponibili sull'host di destinazione. È possibile copiare la configurazione dal sistema di origine copiando /usr/sap/sapservices sul server di destinazione. Il seguente output mostra le voci richieste per il database SAP HANA utilizzato nella configurazione di laboratorio.

#!/bin/sh LD\_LIBRARY\_PATH=/usr/sap/SS1/HDB00/exe:\$LD\_LIBRARY\_PATH;export LD\_LIBRARY\_PATH;/usr/sap/SS1/HDB00/exe/sapstartsrv pf=/usr/sap/SS1/SYS/profile/SS1\_HDB00\_hana-1 -D -u ss1adm limit.descriptors=1048576

#### **Preparare il volume di backup del log e del log**

Poiché non è necessario clonare il volume di log dal sistema di origine e viene eseguito un ripristino con l'opzione Clear log, è necessario preparare un volume di log vuoto sull'host di destinazione.

Poiché il sistema di origine è stato configurato con un volume di backup del registro separato, è necessario preparare e montare un volume di backup del registro vuoto nello stesso punto di montaggio del sistema di origine.

```
hana- 1:/# cat /etc/fstab
192.168.175.117:/SS1_repair_log_mnt00001 /hana/log/SS1/mnt00001 nfs
rw,vers=3,hard,timeo=600,rsize=1048576,wsize=1048576,intr,noatime,nolock 0
0
192.168.175.117:/SS1_repair_log_backup /mnt/log-backup nfs
rw,vers=3,hard,timeo=600,rsize=1048576,wsize=1048576,intr,noatime,nolock 0
\Omega
```
All'interno del volume di log hdb\*, è necessario creare le sottodirectory nello stesso modo del sistema di origine.

```
hana- 1:/ # ls -al /hana/log/SS1/mnt00001/
total 16
drwxrwxrwx 5 root root 4096 Dec 1 06:15 .
drwxrwxrwx 1 root root 16 Nov 30 08:56 ..
drwxr-xr-- 2 ss1adm sapsys 4096 Dec 1 06:14 hdb00001
drwxr-xr-- 2 ss1adm sapsys 4096 Dec 1 06:15 hdb00002.00003
drwxr-xr-- 2 ss1adm sapsys 4096 Dec 1 06:15 hdb00003.00003
```
All'interno del volume di backup del registro, è necessario creare sottodirectory per il sistema e il database tenant.

```
hana- 1:/ # ls -al /mnt/log-backup/
total 12
drwxr-xr-x 4 root root 4096 Dec 1 04:48 .
drwxr-xr-x 1 root root 48 Dec 1 03:42 ..
drwxrwxrwx 2 root root 4096 Dec 1 06:15 DB_SS1
drwxrwxrwx 2 root root 4096 Dec 1 06:14 SYSTEMDB
```
#### **Preparare i montaggi del file system**

È necessario preparare i punti di montaggio per i dati e il volume condiviso.

Con il nostro esempio, le directory /hana/data/SS1/mnt00001, /hana/shared e. usr/sap/SS1 deve essere creato.

#### **Preparare il file di configurazione specifico del SID per lo script SnapCenter**

È necessario creare il file di configurazione per lo script di automazione SnapCenter sc-systemrefresh.sh.

```
hana- 1:/mnt/sapcc-share/SAP-System-Refresh # cat sc-system-refresh-
SS1.cfg
# ---------------------------------------------
# Target database specific parameters
# ---------------------------------------------
# hdbuserstore key, which should be used to connect to the target database
KEY="SS1KEY"
# Used storage protocol, NFS or FCP
PROTOCOL
```
# <span id="page-50-0"></span>**Clonazione del volume condiviso HANA**

1. Selezionare un backup Snapshot dal volume condiviso SS1 del sistema di origine e fare clic su Clone from Backup (Clona da backup).

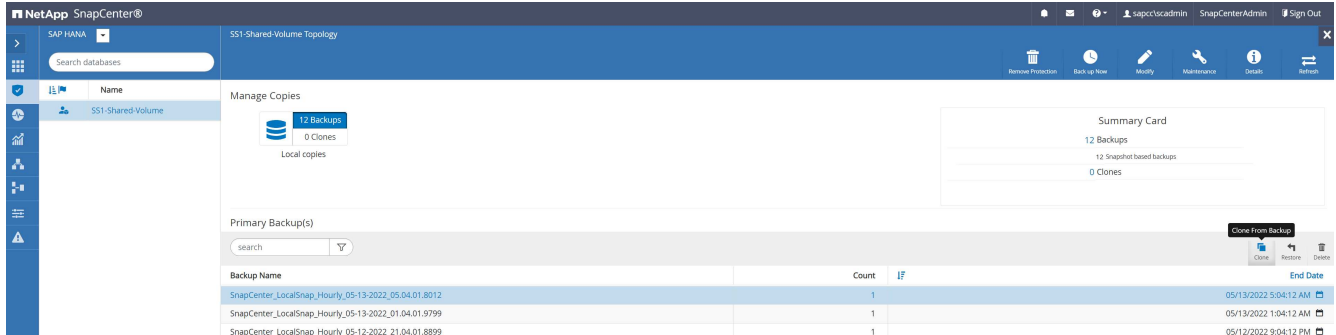

2. Selezionare l'host in cui è stato preparato il sistema di riparazione di destinazione. L'indirizzo IP di esportazione NFS deve essere l'interfaccia di rete dello storage dell'host di destinazione. Come SID di destinazione, mantenere lo stesso SID del sistema di origine; nel nostro esempio, questo è SS1.

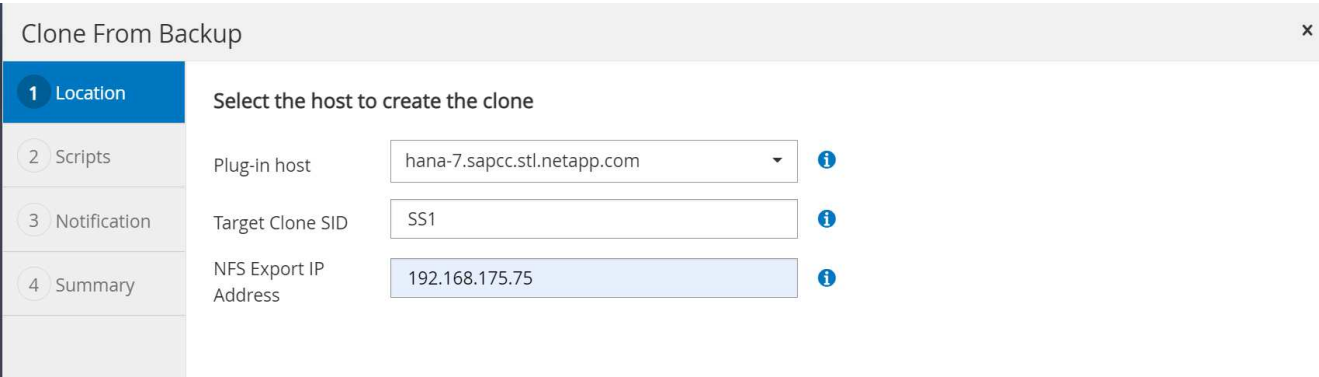

3. Inserire lo script di montaggio con le opzioni della riga di comando richieste.

Il sistema HANA utilizza un singolo volume per /hana/shared `as well as for `/usr/sap/SS1, separate in sottodirectory come consigliato nella guida alla configurazione ["SAP HANA su sistemi NetApp AFF con NFS"](https://www.netapp.com/media/17238-tr4435.pdf). Lo script sc-mountvolume.sh supporta questa configurazione utilizzando una speciale opzione della riga di comando per il percorso di montaggio. Se l'opzione della riga di comando del percorso di montaggio è uguale a. usr-sap-and-shared, lo script monta le sottodirectory shared e. usr-sap nel volume di conseguenza.

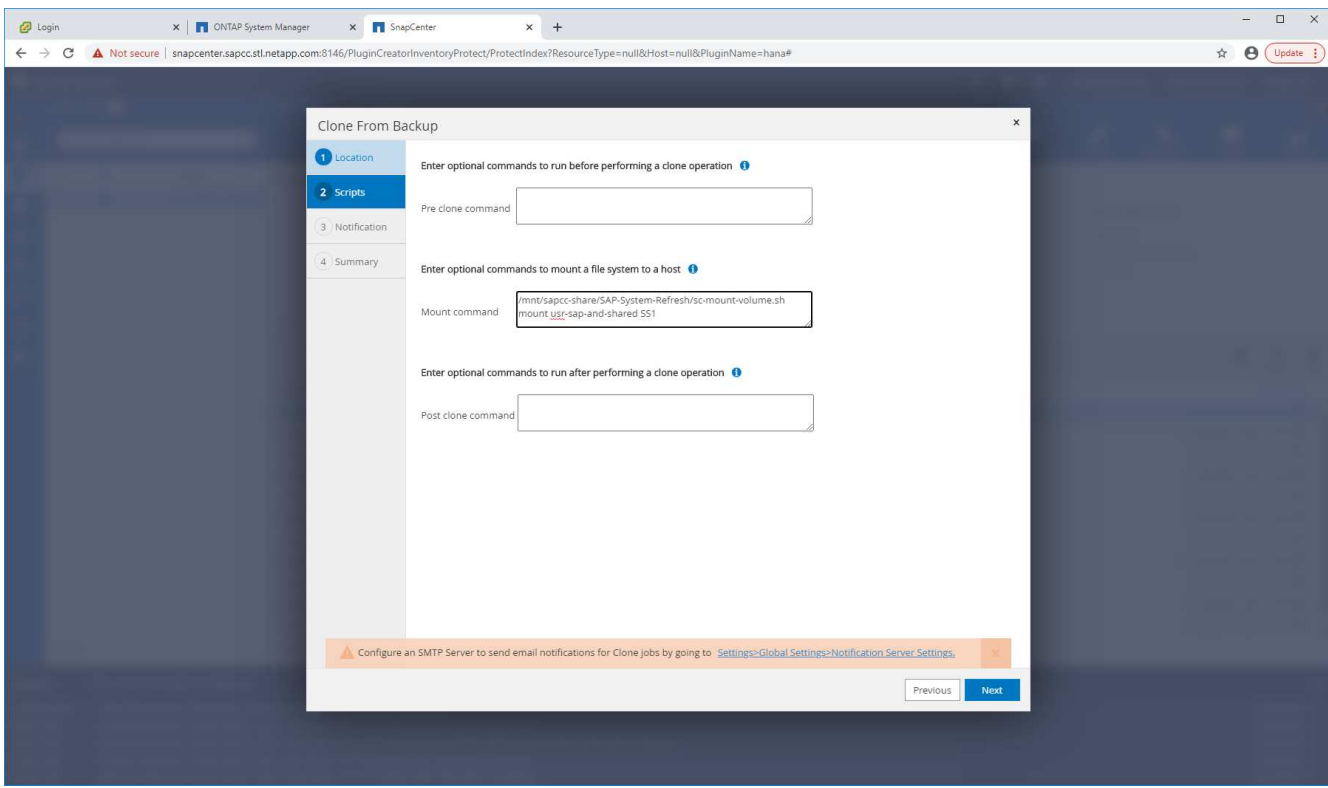

4. La schermata dei dettagli del lavoro in SnapCenter mostra lo stato di avanzamento dell'operazione.

# Job Details

Clone from backup 'SnapCenter\_LocalSnap\_Hourly\_05-13-2022\_05.04.01.8012'

Clone from backup 'SnapCenter\_LocalSnap\_Hourly\_05-13-2022\_05.04.01.8012'

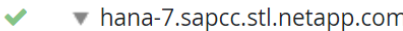

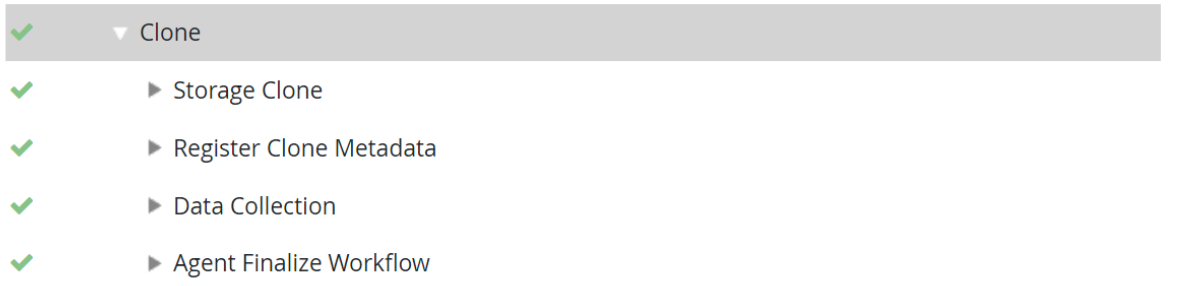

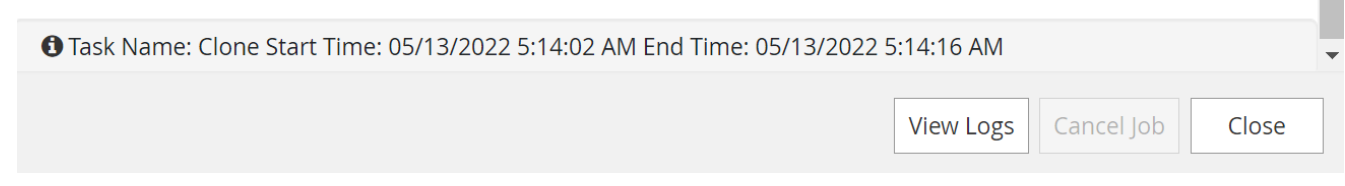

5. Il file di log di sc- mount-volume.sh lo script mostra le diverse istruzioni eseguite per l'operazione di montaggio.

```
20201201041441###hana-1###sc-mount-volume.sh: Adding entry in
/etc/fstab.
20201201041441###hana-1###sc-mount-volume.sh:
192.168.175.117://SS1_shared_Clone_05132205140448713/usr-sap
/usr/sap/SS1 nfs
rw,vers=3,hard,timeo=600,rsize=1048576,wsize=1048576,intr,noatime,nolock
0 0
20201201041441###hana-1###sc-mount-volume.sh: Mounting volume: mount
/usr/sap/SS1.
20201201041441###hana-1###sc-mount-volume.sh: 192.168.175.117:
/SS1_shared_Clone_05132205140448713/shared /hana/shared nfs
rw,vers=3,hard,timeo=600,rsize=1048576,wsize=1048576,intr,noatime,nolock
0 0
20201201041441###hana-1###sc-mount-volume.sh: Mounting volume: mount
/hana/shared.
20201201041441###hana-1###sc-mount-volume.sh: usr-sap-and-shared mounted
successfully.
20201201041441###hana-1###sc-mount-volume.sh: Change ownership to
ss1adm.
```
6. Al termine del flusso di lavoro SnapCenter, il usr/sap/SS1 e a. /hana/shared i filesystem sono montati sull'host di destinazione.

```
hana-1:\sim # df
Filesystem 1K-
blocks Used Available Use% Mounted on
192.168.175.117:/SS1_repair_log_mnt00001
262144000 320 262143680 1% /hana/log/SS1/mnt00001
192.168.175.100:/sapcc_share
1020055552 53485568 966569984 6% /mnt/sapcc-share
192.168.175.117:/SS1_repair_log_backup
104857600 256 104857344 1% /mnt/log-backup
192.168.175.117: /SS1_shared_Clone_05132205140448713/usr-sap 262144064
10084608 252059456 4% /usr/sap/SS1
192.168.175.117: /SS1_shared_Clone_05132205140448713/shared 262144064
10084608 252059456 4% /hana/shared
```
7. In SnapCenter, è visibile una nuova risorsa per il volume clonato.

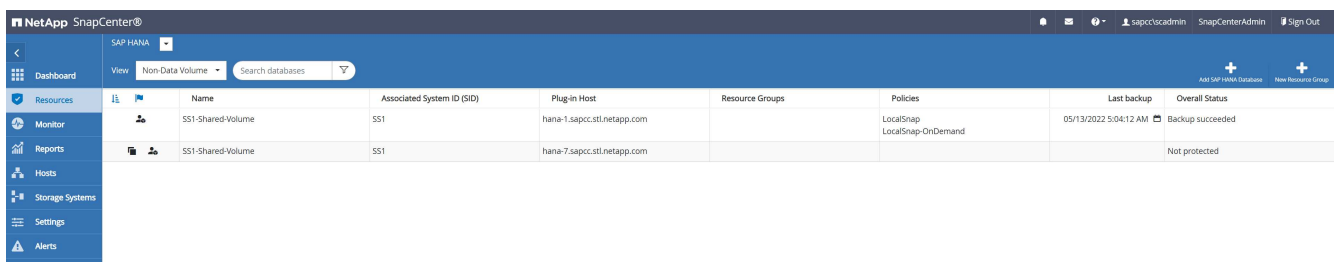

8. Ora che il /hana/shared Volume disponibile, è possibile avviare i servizi SAP HANA.

hana-1:/mnt/sapcc-share/SAP-System-Refresh # systemctl start sapinit

9. I processi SAP host Agent e sapstartsrv sono stati avviati.

```
hana-1:/mnt/sapcc-share/SAP-System-Refresh # ps -ef |grep sap
root 12377 1 0 04:34 ? 00:00:00
/usr/sap/hostctrl/exe/saphostexec pf=/usr/sap/hostctrl/exe/host_profile
sapadm 12403 1 0 04:34 ? 00:00:00 /usr/lib/systemd/systemd
--user
sapadm 12404 12403 0 04:34 ? 00:00:00 (sd-pam)
sapadm 12434 1 1 04:34 ? 00:00:00
/usr/sap/hostctrl/exe/sapstartsrv pf=/usr/sap/hostctrl/exe/host_profile
-Droot 12485 12377 0 04:34 ? 00:00:00
/usr/sap/hostctrl/exe/saphostexec pf=/usr/sap/hostctrl/exe/host_profile
root 12486 12485 0 04:34 ? 00:00:00
/usr/sap/hostctrl/exe/saposcol -l -w60
pf=/usr/sap/hostctrl/exe/host_profile
ss1adm 12504 1 0 04:34 ? 00:00:00
/usr/sap/SS1/HDB00/exe/sapstartsrv
pf=/usr/sap/SS1/SYS/profile/SS1_HDB00_hana-1 -D -u ss1adm
root 12582 12486 0 04:34 ? 00:00:00
/usr/sap/hostctrl/exe/saposcol -l -w60
pf=/usr/sap/hostctrl/exe/host_profile
root 12585 7613 0 04:34 pts/0 00:00:00 grep --color=auto sap
hana-1:/mnt/sapcc-share/SAP-System-Refresh #
```
### **Clonare servizi applicativi SAP aggiuntivi**

I servizi applicativi SAP aggiuntivi vengono clonati nello stesso modo del volume condiviso SAP HANA, come descritto nella sezione "[Clonazione del volume condiviso HANA.](#page-50-0)" Naturalmente, anche i volumi di storage richiesti per i server di applicazioni SAP devono essere protetti con SnapCenter.

È necessario aggiungere le voci dei servizi richieste a. /usr/sap/sapservices`e le porte, gli utenti e i punti di montaggio del file system (ad esempio, `/usr/sap/SID) deve essere preparato.

# **Clonazione del volume di dati e ripristino del database HANA**

1. Selezionare un backup HANA Snapshot dal sistema di origine SS1.

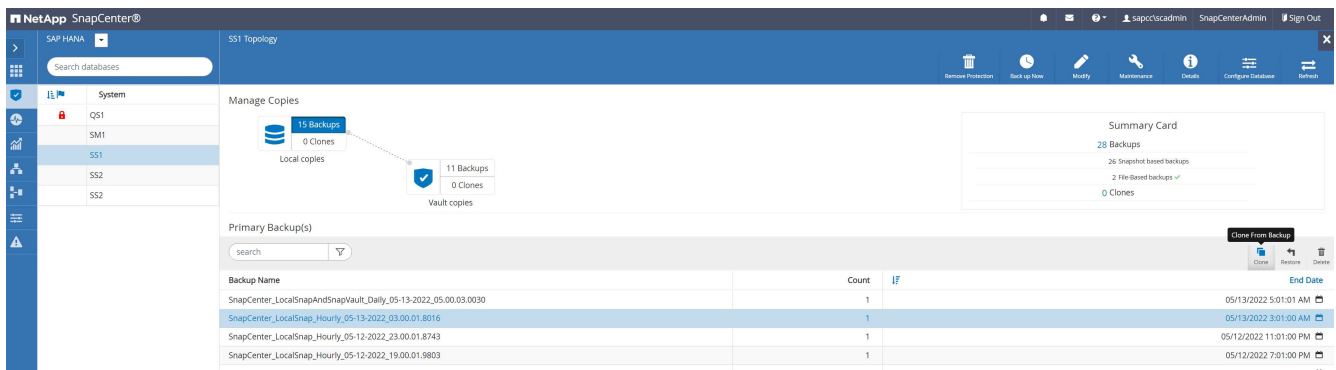

2. Selezionare l'host in cui è stato preparato il sistema di riparazione di destinazione. L'indirizzo IP di esportazione NFS deve essere l'interfaccia di rete dello storage dell'host di destinazione. Un SID di destinazione mantiene lo stesso SID del sistema di origine; nel nostro esempio, questo è SS1.

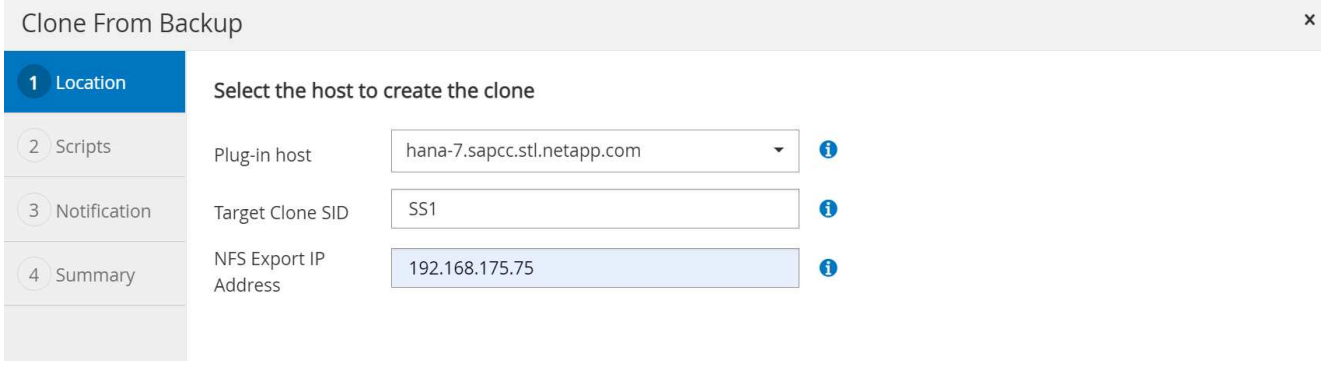

3. Inserire gli script mount e post-clone con le opzioni della riga di comando richieste.

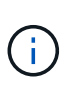

Lo script per l'operazione di recovery ripristina il database HANA fino al momento dell'operazione Snapshot e non esegue alcun forward recovery. Se è necessario un ripristino in avanti a un determinato momento, il ripristino deve essere eseguito manualmente. Un forward recovery manuale richiede inoltre che i backup del log dal sistema di origine siano disponibili sull'host di destinazione.

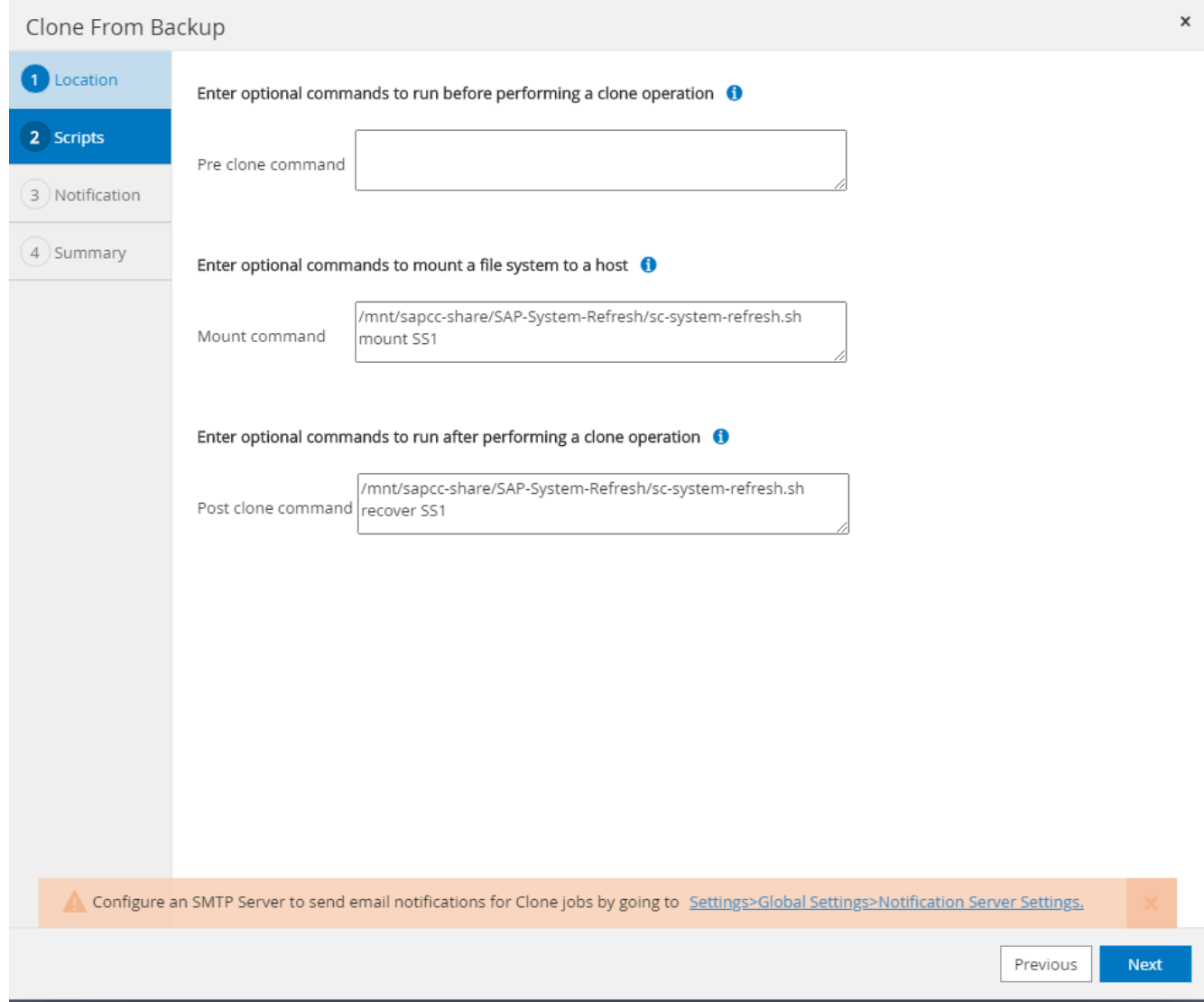

La schermata dei dettagli del lavoro in SnapCenter mostra lo stato di avanzamento dell'operazione.

# Job Details

Clone from backup 'SnapCenter\_LocalSnap\_Hourly\_05-13-2022\_03.00.01.8016'

V V Clone from backup 'SnapCenter\_LocalSnap\_Hourly\_05-13-2022\_03.00.01.8016'

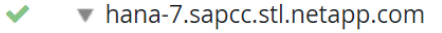

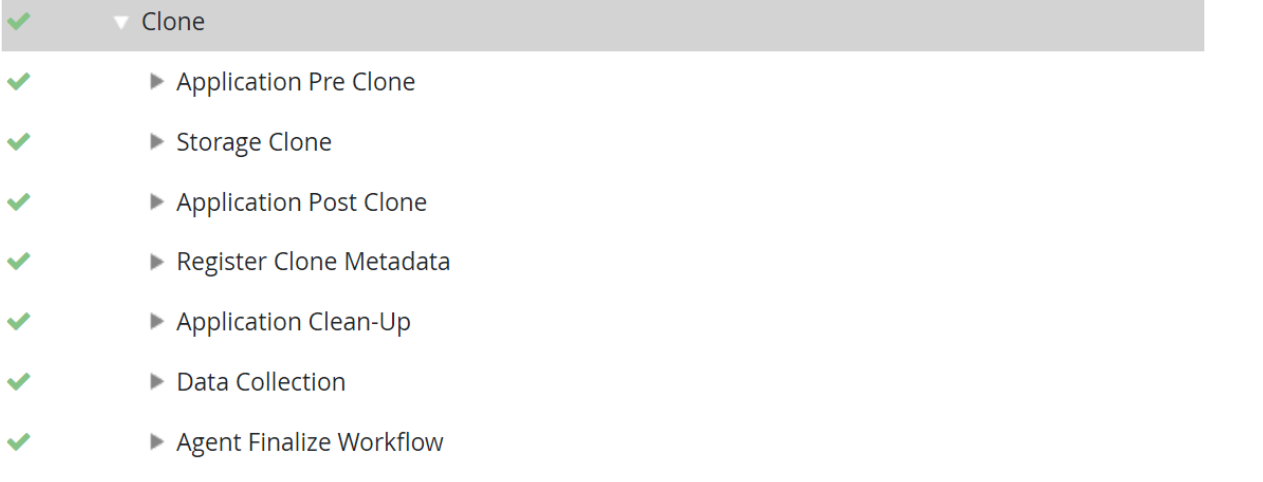

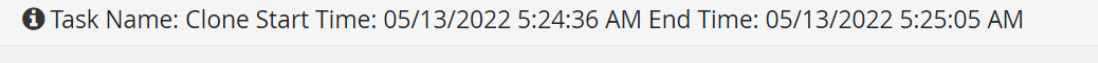

Cancel Job **View Logs** 

Close

Il file di log di sc-system-refresh.sh script mostra le diverse istruzioni eseguite per l'operazione di montaggio e ripristino.

20201201052114###hana-1###sc-system-refresh.sh: Adding entry in /etc/fstab. 20201201052114###hana-1###sc-system-refresh.sh: 192.168.175.117:/SS1\_data\_mnt00001\_Clone\_0421220520054605 /hana/data/SS1/mnt00001 nfs rw,vers=3,hard,timeo=600,rsize=1048576,wsize=1048576,intr,noatime,nolock 0  $\Omega$ 20201201052114###hana-1###sc-system-refresh.sh: Mounting data volume: mount /hana/data/SS1/mnt00001. 20201201052114###hana-1###sc-system-refresh.sh: Data volume mounted successfully. 20201201052114###hana-1###sc-system-refresh.sh: Change ownership to ss1adm. 20201201052124###hana-1###sc-system-refresh.sh: Recover system database. 20201201052124###hana-1###sc-system-refresh.sh: /usr/sap/SS1/HDB00/exe/Python/bin/python /usr/sap/SS1/HDB00/exe/python\_support/recoverSys.py --command "RECOVER DATA USING SNAPSHOT CLEAR LOG" 20201201052156###hana-1###sc-system-refresh.sh: Wait until SAP HANA database is started .... 20201201052156###hana-1###sc-system-refresh.sh: Status: GRAY 20201201052206###hana-1###sc-system-refresh.sh: Status: GREEN 20201201052206###hana-1###sc-system-refresh.sh: SAP HANA database is started. 20201201052206###hana-1###sc-system-refresh.sh: Source system has a single tenant and tenant name is identical to source SID: SS1 20201201052206###hana-1###sc-system-refresh.sh: Target tenant will have the same name as target SID: SS1. 20201201052206###hana-1###sc-system-refresh.sh: Recover tenant database SS1. 20201201052206###hana-1###sc-system-refresh.sh: /usr/sap/SS1/SYS/exe/hdb/hdbsql -U SS1KEY RECOVER DATA FOR SS1 USING SNAPSHOT CLEAR LOG 0 rows affected (overall time 34.773885 sec; server time 34.772398 sec) 20201201052241###hana-1###sc-system-refresh.sh: Checking availability of Indexserver for tenant SS1. 20201201052241###hana-1###sc-system-refresh.sh: Recovery of tenant database SS1 succesfully finished. 20201201052241###hana-1###sc-system-refresh.sh: Status: GREEN

Dopo l'operazione di montaggio e ripristino, il volume di dati HANA viene montato sull'host di destinazione.

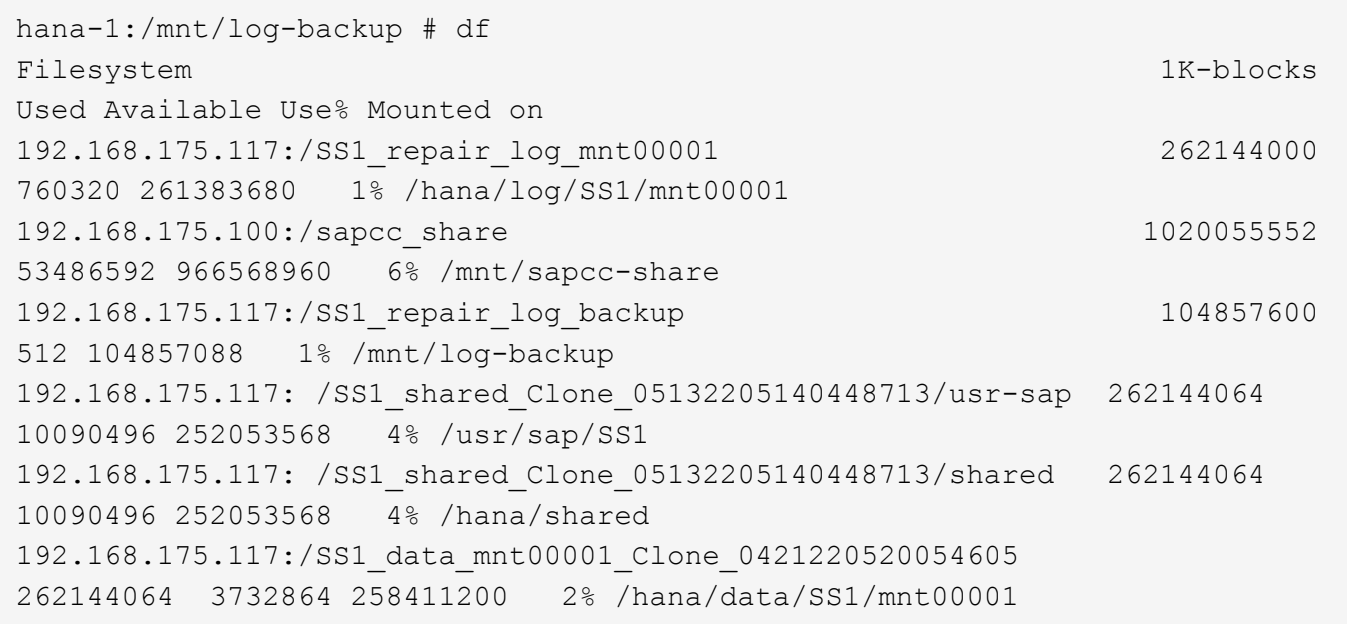

Il sistema HANA è ora disponibile e può essere utilizzato, ad esempio, come sistema di riparazione.

# <span id="page-59-0"></span>**Dove trovare informazioni aggiuntive e cronologia delle versioni**

Per ulteriori informazioni sulle informazioni descritte in questo documento, consultare i seguenti documenti e/o siti Web:

• TR-4614: Backup e ripristino SAP HANA con SnapCenter

["https://docs.netapp.com/us-en/netapp-solutions-sap/backup/saphana-br-scs-overview.html"](https://docs.netapp.com/us-en/netapp-solutions-sap/backup/saphana-br-scs-overview.html)

• ["TR-4018: Integrazione dei sistemi NetApp ONTAP con la gestione del panorama SAP"](https://www.netapp.com/us/media/tr-4018.pdf)

["https://www.netapp.com/us/media/tr-4018.pdf"](https://www.netapp.com/us/media/tr-4018.pdf)

• ["TR-4646: Disaster recovery SAP HANA con replica dello storage"](https://www.netapp.com/us/media/tr-4646.pdf)

["https://www.netapp.com/us/media/tr-4646.pdf"](https://www.netapp.com/us/media/tr-4646.pdf)

• TR-4436: SAP HANA su sistemi NetApp All Flash FAS con protocollo Fibre Channel

["https://docs.netapp.com/us-en/netapp-solutions-sap/bp/saphana\\_aff\\_fc\\_introduction.html"](https://docs.netapp.com/us-en/netapp-solutions-sap/bp/saphana_aff_fc_introduction.html)

• TR-4435: SAP HANA su sistemi NetApp All Flash FAS con NFS

["https://docs.netapp.com/us-en/netapp-solutions-sap/bp/saphana\\_aff\\_nfs\\_introduction.html"](https://docs.netapp.com/us-en/netapp-solutions-sap/bp/saphana_aff_nfs_introduction.html)

• Pagina del prodotto NetApp SAP Software Solutions

["http://www.netapp.com/us/solutions/applications/sap/index.aspx"](http://www.netapp.com/us/solutions/applications/sap/index.aspx)

# **Cronologia delle versioni**

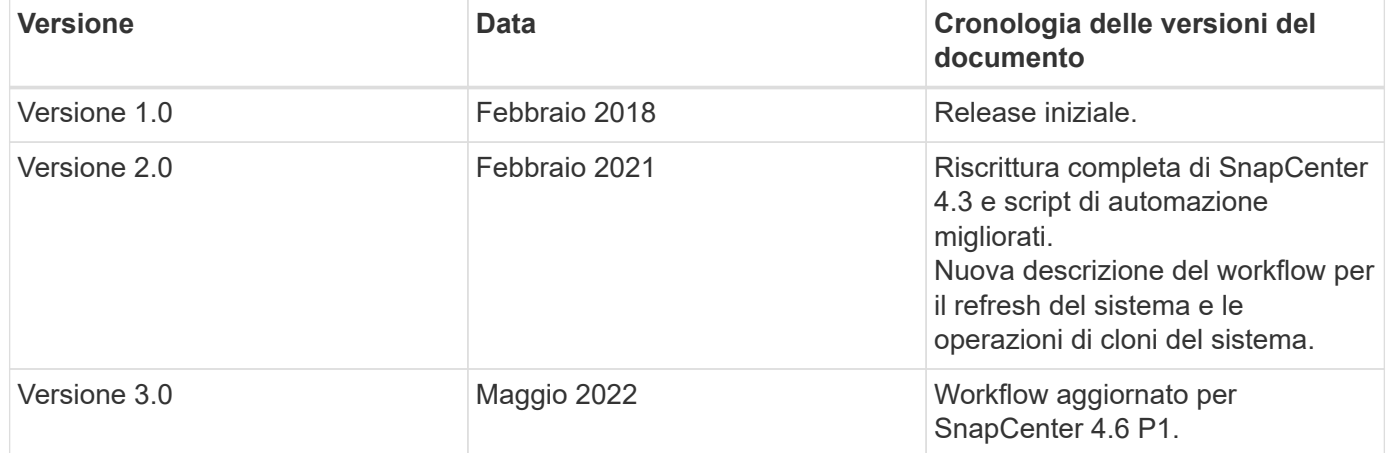

#### **Informazioni sul copyright**

Copyright © 2024 NetApp, Inc. Tutti i diritti riservati. Stampato negli Stati Uniti d'America. Nessuna porzione di questo documento soggetta a copyright può essere riprodotta in qualsiasi formato o mezzo (grafico, elettronico o meccanico, inclusi fotocopie, registrazione, nastri o storage in un sistema elettronico) senza previo consenso scritto da parte del detentore del copyright.

Il software derivato dal materiale sottoposto a copyright di NetApp è soggetto alla seguente licenza e dichiarazione di non responsabilità:

IL PRESENTE SOFTWARE VIENE FORNITO DA NETAPP "COSÌ COM'È" E SENZA QUALSIVOGLIA TIPO DI GARANZIA IMPLICITA O ESPRESSA FRA CUI, A TITOLO ESEMPLIFICATIVO E NON ESAUSTIVO, GARANZIE IMPLICITE DI COMMERCIABILITÀ E IDONEITÀ PER UNO SCOPO SPECIFICO, CHE VENGONO DECLINATE DAL PRESENTE DOCUMENTO. NETAPP NON VERRÀ CONSIDERATA RESPONSABILE IN ALCUN CASO PER QUALSIVOGLIA DANNO DIRETTO, INDIRETTO, ACCIDENTALE, SPECIALE, ESEMPLARE E CONSEQUENZIALE (COMPRESI, A TITOLO ESEMPLIFICATIVO E NON ESAUSTIVO, PROCUREMENT O SOSTITUZIONE DI MERCI O SERVIZI, IMPOSSIBILITÀ DI UTILIZZO O PERDITA DI DATI O PROFITTI OPPURE INTERRUZIONE DELL'ATTIVITÀ AZIENDALE) CAUSATO IN QUALSIVOGLIA MODO O IN RELAZIONE A QUALUNQUE TEORIA DI RESPONSABILITÀ, SIA ESSA CONTRATTUALE, RIGOROSA O DOVUTA A INSOLVENZA (COMPRESA LA NEGLIGENZA O ALTRO) INSORTA IN QUALSIASI MODO ATTRAVERSO L'UTILIZZO DEL PRESENTE SOFTWARE ANCHE IN PRESENZA DI UN PREAVVISO CIRCA L'EVENTUALITÀ DI QUESTO TIPO DI DANNI.

NetApp si riserva il diritto di modificare in qualsiasi momento qualunque prodotto descritto nel presente documento senza fornire alcun preavviso. NetApp non si assume alcuna responsabilità circa l'utilizzo dei prodotti o materiali descritti nel presente documento, con l'eccezione di quanto concordato espressamente e per iscritto da NetApp. L'utilizzo o l'acquisto del presente prodotto non comporta il rilascio di una licenza nell'ambito di un qualche diritto di brevetto, marchio commerciale o altro diritto di proprietà intellettuale di NetApp.

Il prodotto descritto in questa guida può essere protetto da uno o più brevetti degli Stati Uniti, esteri o in attesa di approvazione.

LEGENDA PER I DIRITTI SOTTOPOSTI A LIMITAZIONE: l'utilizzo, la duplicazione o la divulgazione da parte degli enti governativi sono soggetti alle limitazioni indicate nel sottoparagrafo (b)(3) della clausola Rights in Technical Data and Computer Software del DFARS 252.227-7013 (FEB 2014) e FAR 52.227-19 (DIC 2007).

I dati contenuti nel presente documento riguardano un articolo commerciale (secondo la definizione data in FAR 2.101) e sono di proprietà di NetApp, Inc. Tutti i dati tecnici e il software NetApp forniti secondo i termini del presente Contratto sono articoli aventi natura commerciale, sviluppati con finanziamenti esclusivamente privati. Il governo statunitense ha una licenza irrevocabile limitata, non esclusiva, non trasferibile, non cedibile, mondiale, per l'utilizzo dei Dati esclusivamente in connessione con e a supporto di un contratto governativo statunitense in base al quale i Dati sono distribuiti. Con la sola esclusione di quanto indicato nel presente documento, i Dati non possono essere utilizzati, divulgati, riprodotti, modificati, visualizzati o mostrati senza la previa approvazione scritta di NetApp, Inc. I diritti di licenza del governo degli Stati Uniti per il Dipartimento della Difesa sono limitati ai diritti identificati nella clausola DFARS 252.227-7015(b) (FEB 2014).

#### **Informazioni sul marchio commerciale**

NETAPP, il logo NETAPP e i marchi elencati alla pagina<http://www.netapp.com/TM> sono marchi di NetApp, Inc. Gli altri nomi di aziende e prodotti potrebbero essere marchi dei rispettivi proprietari.